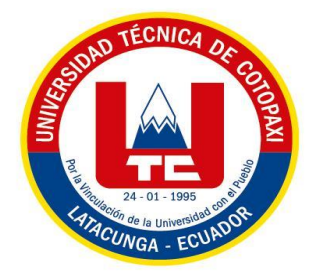

# **UNIVERSIDAD TÉCNICA DE COTOPAXI**

# **FACULTAD DE CIENCIAS DE LA INGENIERÍA Y APLICADAS**

# **CARRERA DE ELECTRICIDAD**

# **PROPUESTA TECNOLÓGICA**

# **DESARROLLO DE UN PROTOTIPO PARA EL MONITOREO Y CONTROL DE PARÁMETROS DE UN VARIADOR DE FRECUENCIA EN TIEMPO REAL USANDO GATEWAY IOT**

Proyecto de Titulación presentado previo a la obtención del Título de Ingeniero Eléctrico

 **Autor:**

Esteban Fernando Zambrano Cajias

 **Tutor Académico:**

Ms.C Jessica Nataly Castillo Fiallos

**LATACUNGA – ECUADOR**

**Agosto - 2023**

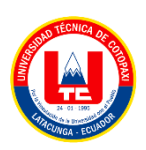

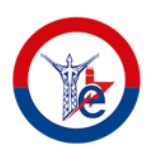

# **DECLARACIÓN DE AUTORÍA**

<span id="page-1-0"></span>Yo **ZAMBRANO CAJIAS ESTEBAN FERNANDO** declaro ser autor de la siguiente Propuesta Tecnológica: **"DESARROLLO DE UN PROTOTIPO PARA EL MONITOREO Y CONTROL DE PARÁMETROS DE UN VARIADOR DE FRECUENCIA EN TIEMPO REAL USANDO GATEWAY IOT",** siendo la **Ing. CASTILLO FIALLOS JESSICA NATALY**, tutor del presente trabajo; y eximo expresamente a la Universidad Técnica de Cotopaxi y a sus representantes legales de posibles reclamos o acciones legales.

Además, certifico que las ideas, conceptos, procedimientos y resultados vertidos en el presente trabajo investigativo, son de mi exclusiva responsabilidad.

<u>*<u></u>*</u> **Zambrano Cajias Esteban Fernando**

C.C. 050293521-6

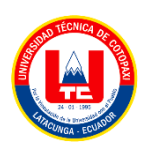

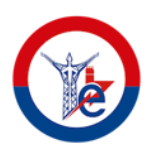

# **AVAL DEL TUTOR DE PROYECTO DE TITULACIÓN**

<span id="page-2-0"></span>En calidad del Tutor de la Propuesta Tecnológica sobre el título:

# **"DESARROLLO DE UN PROTOTIPO PARA EL MONITOREO Y CONTROL DE PARÁMETROS DE UN VARIADOR DE FRECUENCIA EN TIEMPO REAL USANDO GATEWAY IOT",** de **ZAMBRANO CAJIAS ESTEBAN FERNANDO,** de la carrera de Ingeniería en Electricidad, considero que dicho Informe Investigativo cumple con los requerimientos metodológicos y aportes científicos–técnicos suficientes para ser sometidos a la evaluación del Tribunal de Validación de Proyecto que el Honorable Consejo Académico de la Facultad de Ciencias de la Ingeniería y Aplicadas de la Universidad Técnica de Cotopaxi designe, para su correspondiente estudio y calificación.

Latacunga, agosto,2023

 $8\tau\omega$  $7550$ **Tutor** Ing. Castillo Fiallos Jessica Nataly M. Sc.

C.C. 060459021-6 **C.C. 260459021-61**<br>C.C. *O.C. O.C. 0604590* 

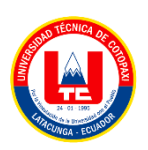

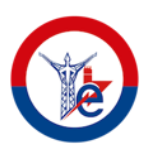

# **APROBACIÓN DEL TRIBUNAL DE TITULACIÓN**

<span id="page-3-0"></span>En calidad de Tribunal de Lectores, aprueban el presente Informe de Investigación de acuerdo a las disposiciones reglamentarias emitidas por la Universidad Técnica de Cotopaxi, y por la Facultad de Ciencias de la Ingeniería y Aplicadas; por cuanto, el postulante: **ZAMBRANO CAJIAS ESTEBAN FERNANDO** con el título de Proyecto de titulación: **"DESARROLLO DE UN PROTOTIPO PARA EL MONITOREO Y CONTROL DE PARÁMETROS DE UN VARIADOR DE FRECUENCIA EN TIEMPO REAL USANDO GATEWAY IOT",** ha considerado las recomendaciones emitidas oportunamente y reúne los méritos suficientes para ser sometido al acto de Sustentación de Proyecto.

Por lo antes expuesto, se autoriza realizar los empastados correspondientes, según la normativa institucional.

Latacunga, agosto, 2023

Para constancia firman:

 $\mu$ **Lector 1 (presidente)**

 $\angle$  Lector 1 (presidente) **CC:** 050234776-8

 $\Box$   $\Box$   $\Box$   $\Box$   $\Box$ 

**Lector 2**  $I \times$  Lector  $I$ on Segovia Marco

 $\bigcup_{i=1}^n \bigcup_{i=1}^n \bigcup_{i=1}^n \bigcup_{i=1}^n \bigcup_{i=1}^n \bigcup_{i=1}^n \bigcup_{i=1}^n \bigcup_{i=1}^n \bigcup_{i=1}^n \bigcup_{i=1}^n \bigcup_{i=1}^n \bigcup_{i=1}^n \bigcup_{i=1}^n \bigcup_{i=1}^n \bigcup_{i=1}^n \bigcup_{i=1}^n \bigcap_{i=1}^n \bigcap_{i=1}^n \bigcap_{i=1}^n \bigcap_{i=1}^n \bigcap_{i=1}^n \bigcap_{i=1}^n$ **Lector 3**

Lector 3 Ing. Salazar Achig Edgar Roberto M.Sc. CC: 050284761-9

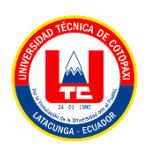

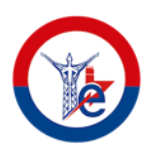

## **AVAL DE IMPLEMENTACIÓN**

<span id="page-4-0"></span>En calidad de Analista de laboratorio de la Facultad Ciya de la Universidad Técnica de Cotopaxi certificado que mediante al proyecto tecnológico **"DESARROLLO DE UN PROTOTIPO PARA EL MONITOREO Y CONTROL DE PARÁMETROS DE UN VARIADOR DE FRECUENCIA EN TIEMPO REAL UTILIZANDO GATEWAY IOT"** del señor **ZAMBRANO CAJIAS ESTEBAN FERNANDO**, realiza la entrega del prototipo para el monitoreo y control de un variador de frecuencia en tiempo real utilizando Gateway IoT, para el laboratorio de Automatización y Control Industrial de la Carrera de Ingeniería Eléctrica de la Universidad Técnica de Cotopaxi.

Latacunga, agosto 2023

 $\mathbf{1} \cup \mathbf{1} \cup \mathbf{1}$ **Analista de Laboratorio** Ing. Eduardo Hinojosa M. Sc. **C.C.** 050236581-0

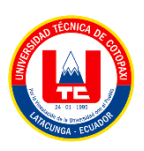

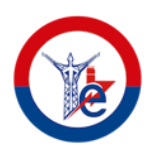

## **AGRADECIMIENTO**

Agradezco a Dios por darme la vida y la sabiduría necesaria para culminar con éxito esta etapa Universitaria, a la Universidad Técnica de Cotopaxi por abrirme las puertas para formarme profesionalmente, a mis docentes que con su esfuerzo y dedicación me prepararon para enfrentarme sin miedo al mundo laboral.

A Sandy que día a día me impulsaba a no desmayar y seguir con mi objetivo.

De igual manera expreso mi agradecimiento a mi tutora la Ing Jessica Castillo por su paciencia y su guía que fue importante para la finalización del presente trabajo, Por último, quiero agradecer a la Ing Paulina Freire quien me apoyo incondicionalmente en toda mi etapa universitaria

**Esteban Zambrano**

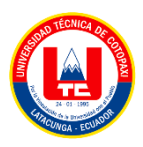

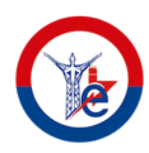

## **DEDICATORIA**

Quiero dedicar este trabajo a mi hijo Stefano que ha sido mi motor y mi inspiración en los momentos cuando me quería dar por vencido, a mis padres Anita y Diego que con gran esfuerzo me supieron educar con sus valores y ejemplo apoyándome incondicionalmente para perseguir mi sueño a pesar de la distancia, de la misma manera a mis hermanos Edison, Diego y Douglas que siempre estuvieron acompañándome en cada momento.

A mi querida Abuelita Norma quien día tras día me brindo su aliento durante toda mi etapa estudiantil sin esperar nunca nada a cambio.

Por último, a mis tíos Joana y Xavier que me impulsaron a seguir adelante y fueron mi soporte cuando más los necesite, y a toda mi familia que con un granito de arena contribuyeron a este gran logro, agradezco profundamente su presencia en cada paso de este camino.

**Esteban Zambrano**

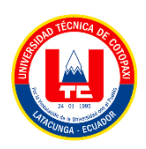

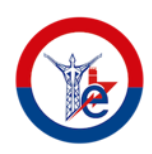

# ÍNDICE DE CONTENIDO

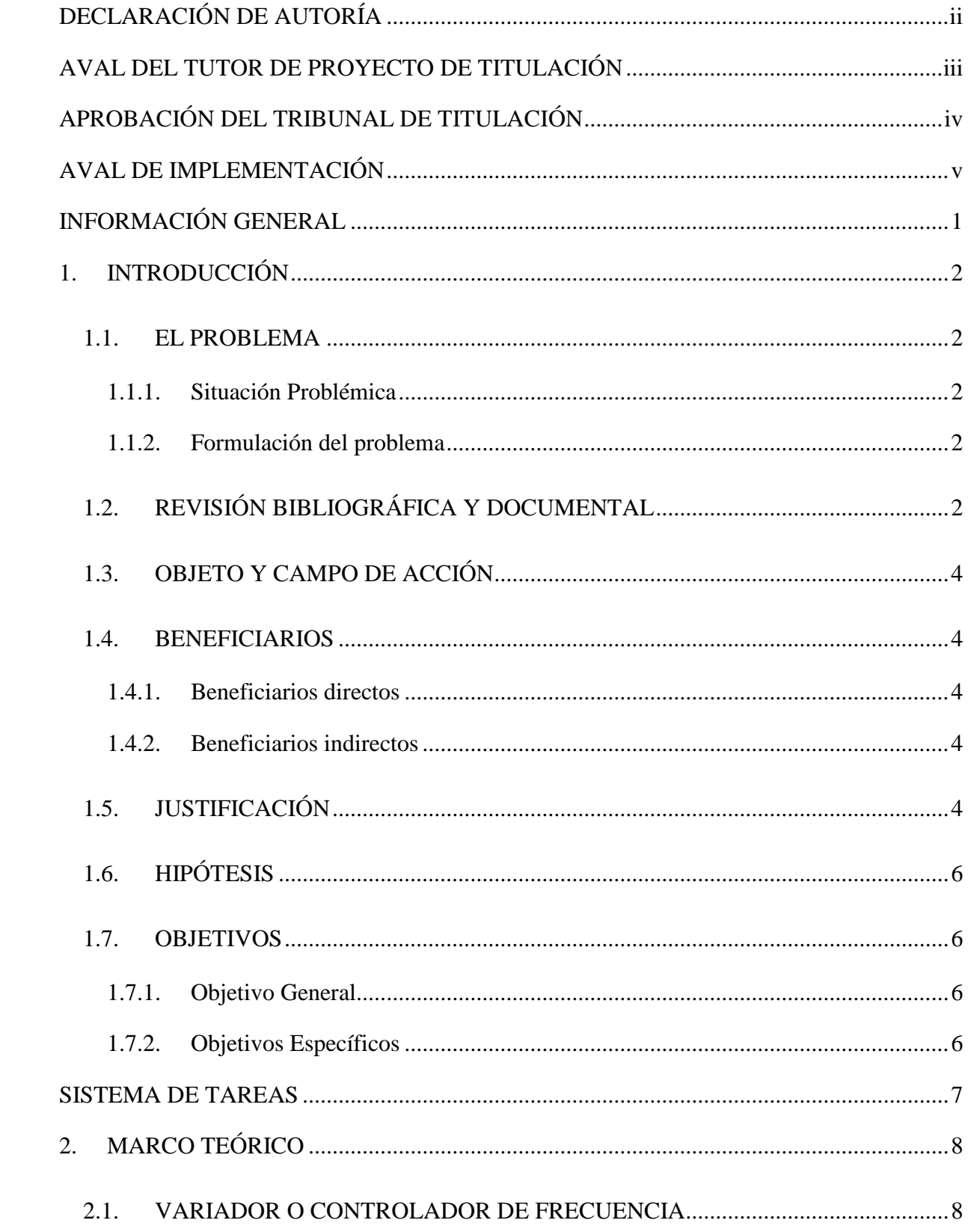

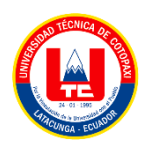

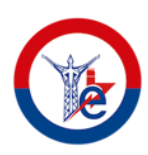

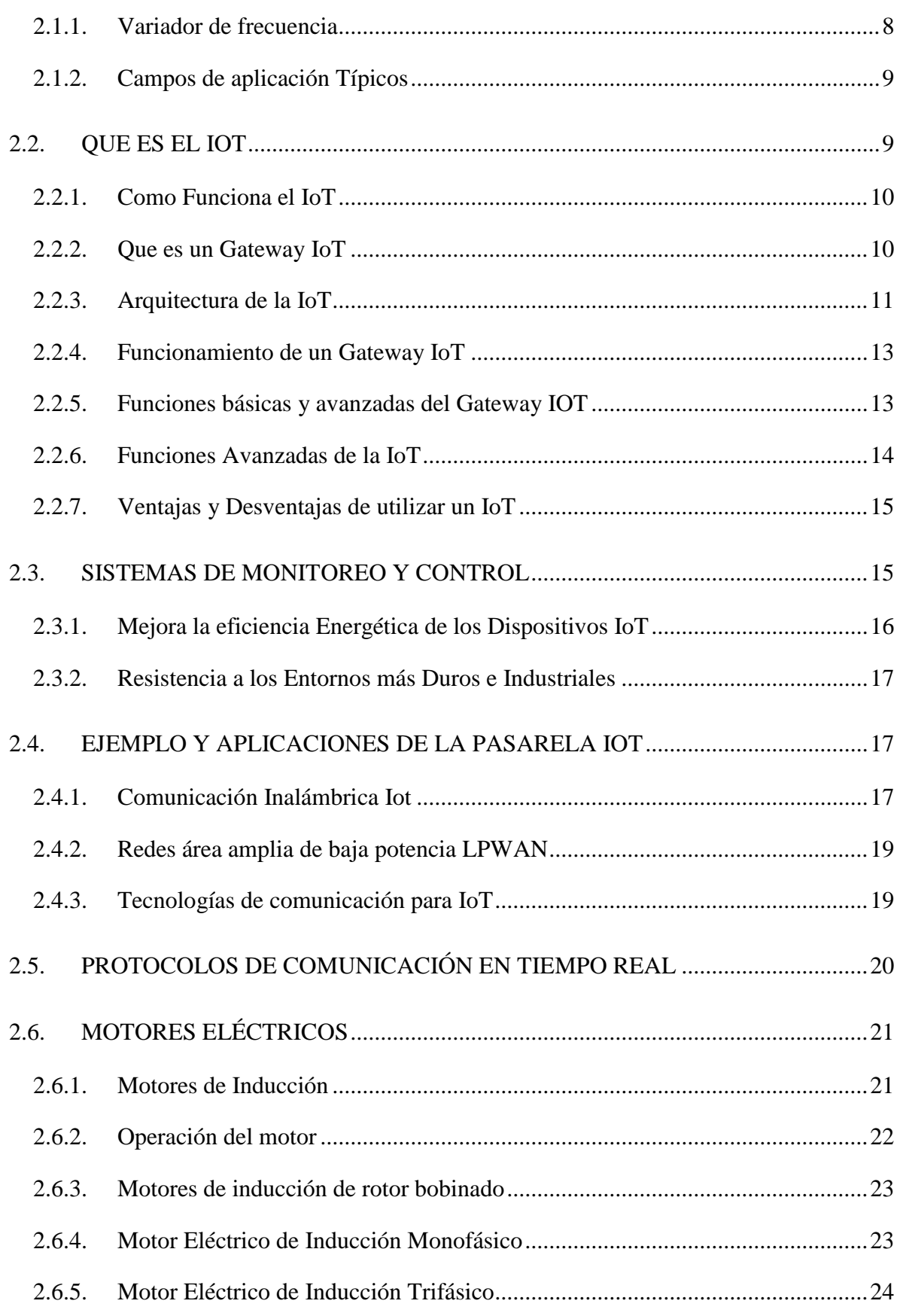

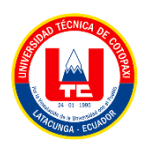

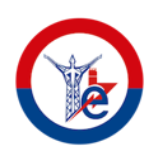

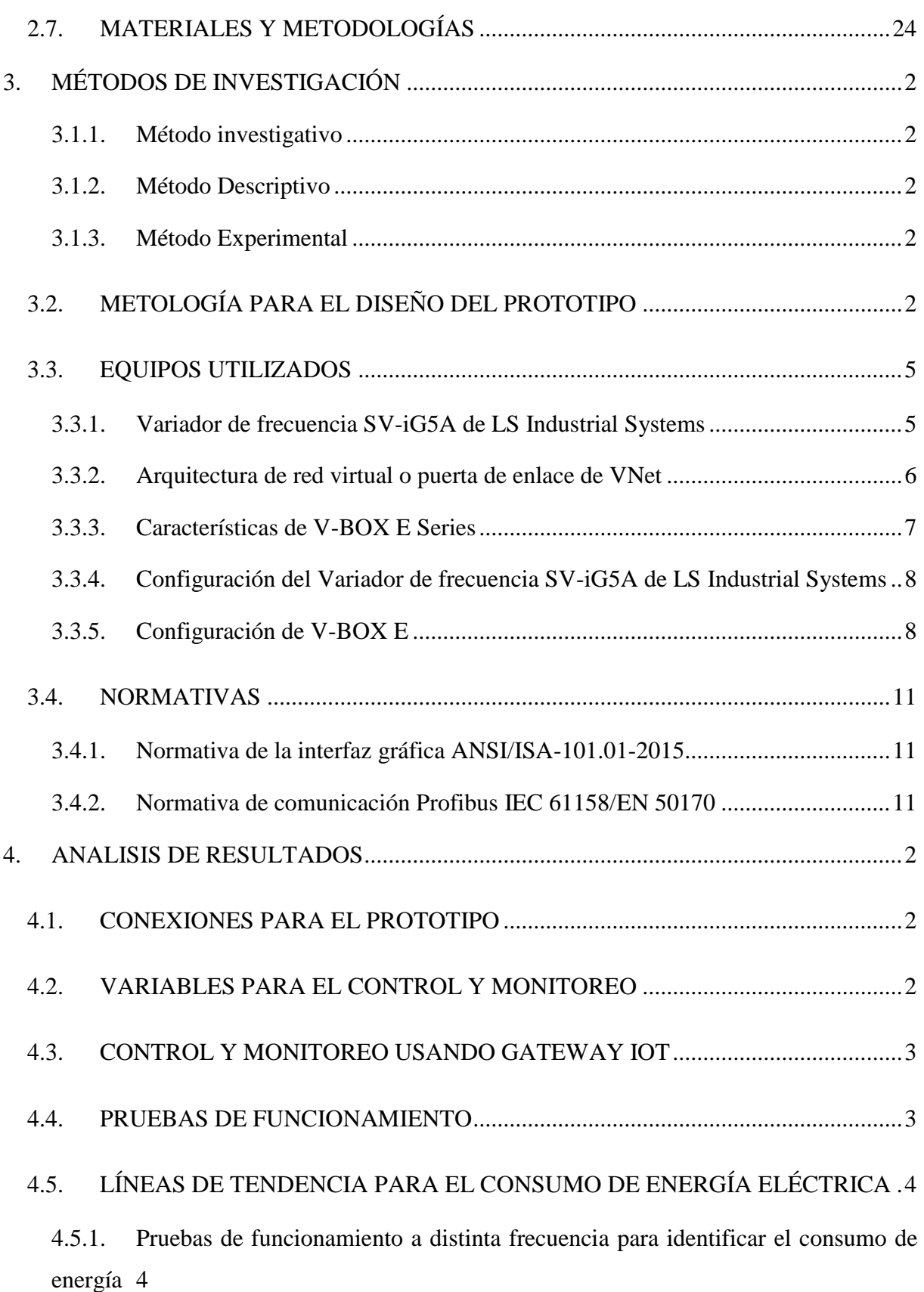

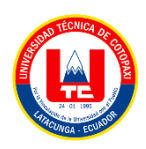

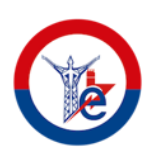

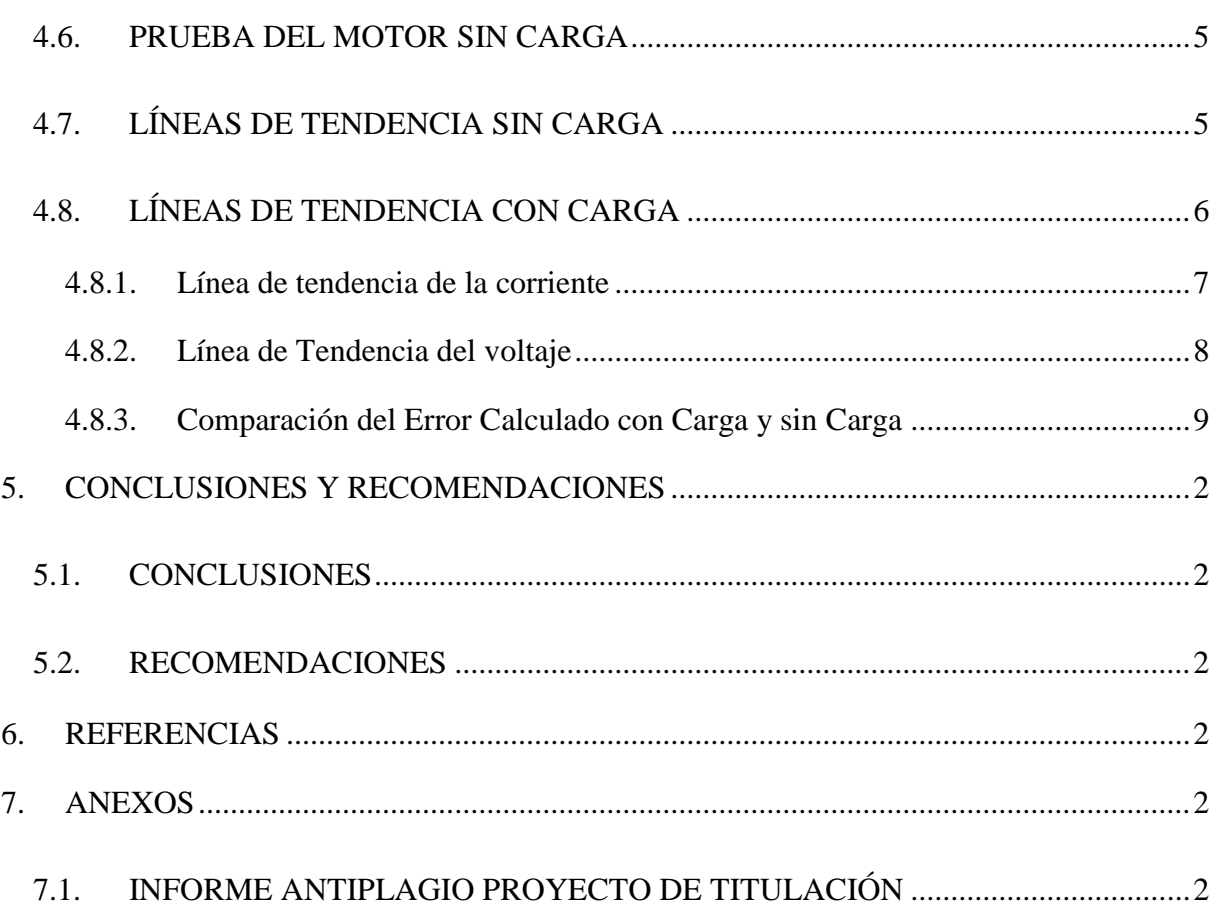

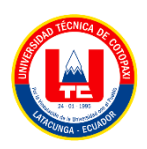

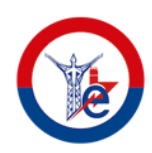

# **ÍNDICE DE TABLAS**

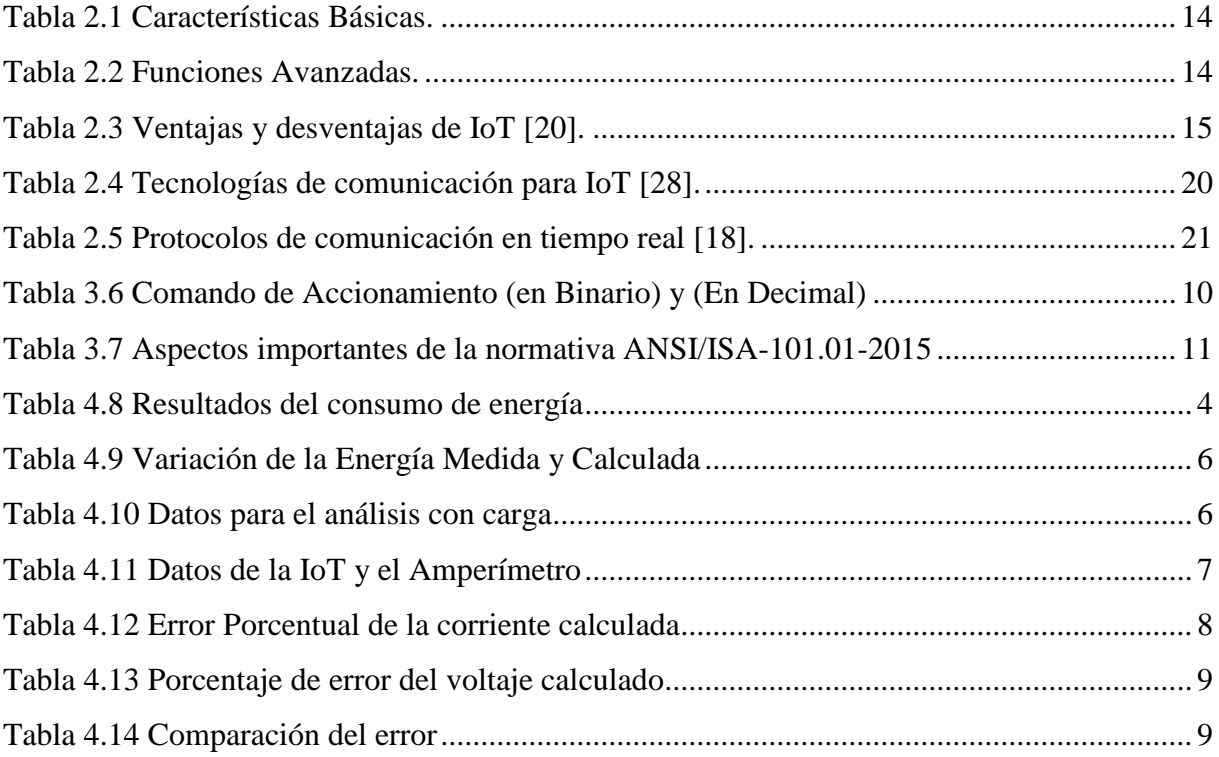

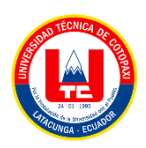

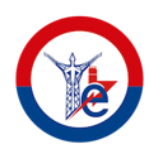

# ÍNDICE DE FIGURAS

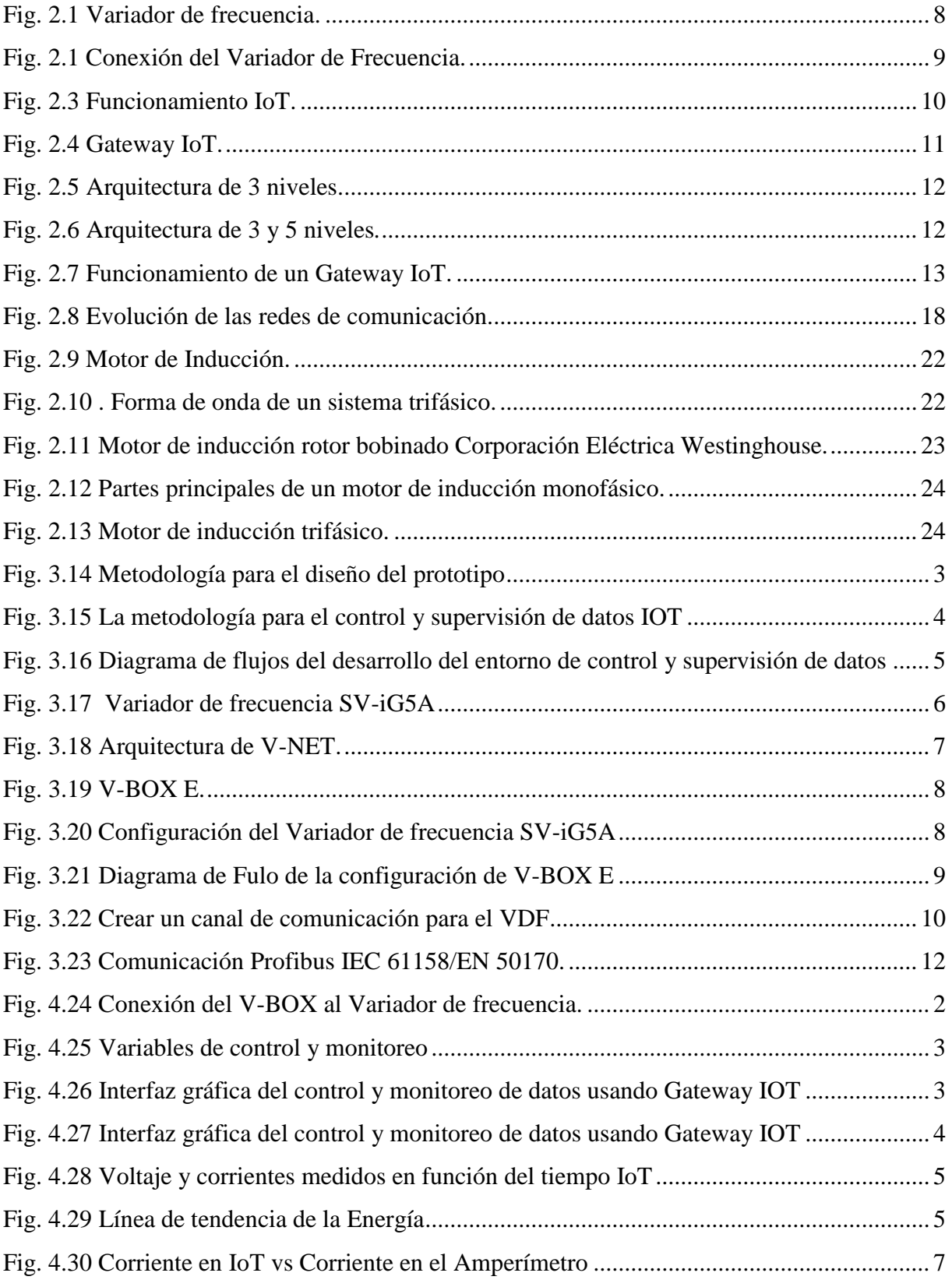

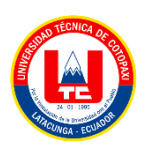

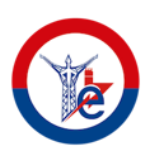

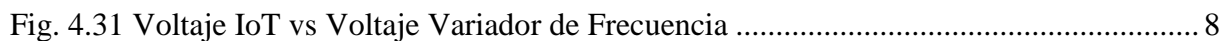

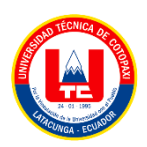

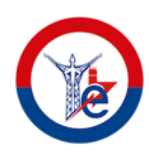

## **ÍNDICE DE ANEXOS**

Anexo 1 Características del variador de frecuencia SV-iG5A

Anexo 2 Direccionamiento para el registro de VNET

Anexo 3 Datos para crear una variable del interfaz

Anexo 4 Interfaz principal del monitoreo y control IOT

Anexo 5 Características eléctricas del motor utilizado

Anexo 6 Motor de prueba sin carga

Anexo 7 Motor de prueba con carga

Anexo 8 Prueba de funcionamiento a 10 Hz

Anexo 9 Pruebas de funcionamiento a 20 Hz

Anexo 10 Pruebas de funcionamiento a 30 Hz

Anexo 11 Pruebas de funcionamiento a 40 Hz

Anexo 12 Pruebas de funcionamiento a 50 Hz

Anexo 13 Pruebas de funcionamiento a 60 Hz

Anexo 14 Datos de la corriente medida en la IoT vs la corriente medida en la pinza amperimétrica parte 1

Anexo 15 Datos de la corriente medida en la IoT vs la corriente medida en la pinza amperimétrica parte 2

Anexo 16 Datos medidos de voltaje en la IoT y en el Variador de frecuencia parte 1

Anexo 17 Datos medidos de voltaje en la IoT y en el Variador de frecuencia parte 2

Anexo 18 Porcentaje de Error de los voltajes medidos

Anexo 19 Diagrama del prototipo

Anexo 20 Conexión del variador de frecuencia

Anexo 21 Manual de Usuario V-Box

## **UNIVERSIDAD TÉCNICA DE COTOPAXI**

## **FACULTAD DE CIENCIAS DE LA INGENIERÍA Y APLICADAS**

# **TÍTULO: "DESARROLLO DE UN PROTOTIPO PARA EL MONITOREO Y CONTROL DE PARÁMETROS DE UN VARIADOR DE FRECUENCIA EN TIEMPO REAL USANDO GATEWAY IOT"**

**Autor:** Zambrano Cajias Esteban Fernando

### **RESUMEN**

En el presente trabajo de investigación se centró en la implementación del prototipo, basado en la tecnología Gateway IoT para el monitoreo y control en tiempo real de un variador de frecuencia en los laboratorios de la Universidad Técnica de Cotopaxi. Para el desarrollo practico se utilizó la comunicación Modbus RS 485 la cual permite la comunicación IoT de los equipos. Además, en la plataforma V-Net se configura las variables a ser medidas, en este caso son: el voltaje, la corriente y la frecuencia, para establecer datos históricos los cuales pueden ser utilizados para determinar líneas de tendencia. Adicional el operador tiene acceso a la cuenta V-Box para el tratamiento de la información.

Para el funcionamiento el usuario ingresa la frecuencia y el sentido de giro del motor, los mismos pueden estar definidos de forma decimal o mediante los botones de control. Una vez en funcionamiento se puede visualizar en la interfaz el comportamiento de todos los equipos y elementos instalados en el sistema eléctrico, el cual permiten al usuario controlar y monitorear los diferentes dispositivos en este caso el variador de frecuencia IG5-A. El análisis de resultados se realizó a través de una comparación de datos entre el prototipo de control y monitoreo IOT en relación a valores medidos con la pinza amperimétrica en el sitio dando un resultado satisfactorio en las medidas, con un porcentaje de error del 0.25% en relación a la corriente sin carga y del 0.16% con carga aplicada.

**Palabras claves:** Gateway, IoT, V-Box, V-Net, monitoreo y control, variador de frecuencia.

#### **TECHNICAL UNIVERSITY OF COTOPAXI**

### **FACULTY OF ENGINEERING AND APPLIED SCIENCES**

# **TITLE: "DEVELOPMENT OF A PROTOTYPE FOR THE MONITORING AND CONTROL OF PARAMETERS OF A VARIABLE FREQUENCY DRIVE IN REAL TIME USING IOT GATEWAY".**

**Author:** Zambrano Cajias Esteban Fernando

### **ABSTRACT**

This research aims to implement a prototype based on Gateway IoT technology for real-time monitoring and control of a variable frequency drive in the laboratories of the Technical University of Cotopaxi. It used Modbus RS 485 communication for practical development, which allows IoT communication of the equipment. In addition, we configured the calculated variables in the V-Net platform, in this case: voltage, current, and frequency, to establish historical data to determine trend lines. Additionally, the operator has access to the V-Box account for data processing.

For the operation, the user enters the frequency and the direction of motor rotation, in decimal format or using the control buttons. The interface, which enables the user to operate and monitor the various devices, in this case, the IG5-A frequency inverter, can be used to visualize the behavior of all the equipment and elements installed in the electrical system once it is operational. We compare the IOT control and monitoring prototype about values measured with the ammeter clamp on site as a result we get good results in the measurements, with an error percentage of 0.25% about the current without load and 0.16% with load applied.

**Keywords:** Gateway, IoT, V\_Box, Interface, Monitoring, Control, Drive

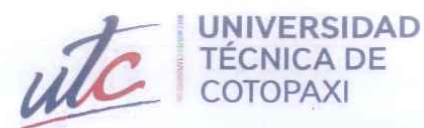

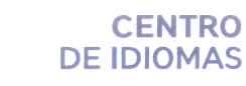

# **AVAL DE TRADUCCIÓN**

**Bart** 

m

En calidad de Docente del Idioma Inglés del Centro de Idiomas de la Universidad Técnica de Cotopaxi; en forma legal CERTIFICO que:

La traducción del resumen al idioma Inglés del proyecto de investigación cuyo título versa: "DESARROLLO DE UN PROTOTIPO PARA EL MONITOREO Y CONTROL DE PARÁMETROS DE UN VARIADOR DE FRECUENCIA EN TIEMPO REAL USANDO GATEWAY IOT" presentado por: Zambrano Cajias Esteban Fernando, egresado de la Carrera de: Ingeniería en Electricidad, perteneciente a la Facultad de Ciencias de la Ingeniería y Aplicadas lo realizó bajo mi supervisión y cumple con una correcta estructura gramatical del Idioma.

Es todo cuanto puedo certificar en honor a la verdad y autorizo al peticionario hacer uso del presente aval para los fines académicos legales.

Latacunga, agosto del 2023

Atentamente,

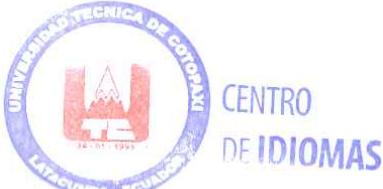

**TANIA ELIZABETH ALVEAR JIMENEZ** 

Firmado digitalmente por TANIA ELIZABETH **ALVEAR JIMENEZ** Fecha: 2023.08.18 08:56:38 -05'00'

Mg. Tania Elizabeth Alvear DOCENTE CENTRO DE IDIOMAS-UTC CI: 0503231763

# <span id="page-18-0"></span>**INFORMACIÓN GENERAL**

**Título:** Desarrollo de un prototipo para el monitoreo y control de un variador de frecuencia en tiempo real usando Gateway IOT.

**Fecha de inicio:** 10/04/2023

**Fecha de finalización:** 14/08/2023

**Lugar de ejecución:** Universidad Técnica De Cotopaxi

**Facultad que auspicia:** Ciencias de la Ingeniería y Aplicadas (CIYA)

**Carrera que auspicia:** Carrera de Ingeniería en Electricidad

**Equipo de Trabajo:**

**Tutor de Titulación:** Ms.C. Castillo Fiallos Jessica Nataly

**Correo institucional:** jessica.castillo@utc.edu.ec

**Nombre y apellido:** Zambrano Cajias Esteban Fernando

**Correo institucional:** esteban.zambrano5216@utc.edu.ec

**Área de Conocimiento:** 07 Ingeniería, Industria y Construcción / 071 Ingeniería y Profesiones Afines / 0714 Electricidad y Energía.

**Línea de investigación:** Energías alternativas y renovables, eficiencia energética y protección ambiental.

**Sublíneas de investigación de la Carrera:** Control y optimización en el uso de la energía del sector Industrial, comercial y residencial

# <span id="page-19-0"></span>**1. INTRODUCCIÓN**

### <span id="page-19-1"></span>**1.1. EL PROBLEMA**

## <span id="page-19-2"></span>**1.1.1. Situación Problémica**

La falta de monitoreo en tiempo real puede generar problemas en la detección temprana de fallas y mantenimiento preventivo, lo que puede resultar en costos adicionales por reparaciones y tiempo de inactividad de los equipos. En este sentido, diferentes estudios han demostrado la importancia del monitoreo en tiempo real de equipos industriales para mejorar la eficiencia y la seguridad en la operación. Por ejemplo, en [1] se aborda la importancia del uso de tecnologías IoT para el monitoreo y control en tiempo real de equipos industriales, lo que permite mejorar la productividad y disminuir los costos de operación.

En el caso específico de los variadores de frecuencia, existen investigaciones que han demostrado la importancia del monitoreo y control en tiempo real para mejorar la eficiencia en la operación de motores eléctricos y reducir el consumo de energía. En [2] se muestra cómo el monitoreo en tiempo real de motores eléctricos a través de una red de sensores inalámbricos ayudó a mejorar la eficiencia energética y reducir los costos de mantenimiento. Por lo tanto, es necesario el desarrollo del prototipo para el monitoreo y control de un variador de frecuencia en tiempo real usando Gateway IOT.

#### <span id="page-19-3"></span>**1.1.2. Formulación del problema**

¿Cómo desarrollar un prototipo para monitorear y controlar en tiempo real un variador de frecuencia, utilizando Gateway IOT para detección temprana de fallas aplicando líneas de tendencia?

## <span id="page-19-4"></span>**1.2. REVISIÓN BIBLIOGRÁFICA Y DOCUMENTAL**

El monitoreo y control de variadores de frecuencia (VFD) mediante el uso de tecnologías IoT ha sido objeto de investigación en todo el mundo. Los VFD se utilizan ampliamente en diversas industrias para controlar la velocidad y el torque de los motores eléctricos. La implementación de tecnologías IoT en los sistemas de control y monitoreo de VFD permite mejorar la eficiencia, reducir costos y aumentar la productividad.

En la literatura se han reportado diversos casos de estudio en los que se han utilizado tecnologías IoT para el monitoreo y control de VFD. Por ejemplo, en un estudio llevado a cabo en China denominado "Monitoreo de acondicionamiento del motor basado en IoT con la ayuda de un variador de frecuencia", se desarrolló un sistema de monitoreo y control de VFD mediante la utilización de sensores IoT y algoritmos de análisis de datos en tiempo real [3]. En otro estudio llevado a cabo en Japón, se utilizó un Gateway IoT para el monitoreo y control de un VFD en un sistema de calefacción centralizado.

En Europa, también se han llevado a cabo investigaciones para el monitoreo y control de VFD mediante tecnologías IoT. En un estudio llevado a cabo en Alemania, se desarrolló un sistema de monitoreo y control de VFD mediante la utilización de un Gateway IoT y una plataforma en la nube para el análisis de datos [3]. En otro estudio llevado a cabo se basa en el uso de controladores lógicos programables para el control de procesos industriales y su comunicación inalámbricas en el sector industrial [4].

En suiza, se publicó un artículo de un sistema de monitoreo y control remoto para variadores de frecuencia basado en tecnología IoT (Internet de las cosas, por sus siglas en inglés). El sistema propuesto utiliza sensores y actuadores para adquirir datos del variador de frecuencia y enviarlos a una plataforma en la nube, desde donde se pueden monitorear y controlar en tiempo real a través de una interfaz web. Además, el sistema también incluye una función de análisis de datos que permite identificar patrones y tendencias en el comportamiento del variador de frecuencia [5].

Los autores realizan pruebas del sistema propuesto en un ambiente de laboratorio, demostrando su eficacia para monitorear y controlar variadores de frecuencia en tiempo real. También discuten la importancia de la implementación de tecnologías IoT en la industria para mejorar la eficiencia y la productividad [5].

En India se propone un sistema de control en tiempo real para variadores de frecuencia en motores de inducción utilizando la tecnología IoT. El sistema propuesto utiliza un microcontrolador y una conexión inalámbrica para el monitoreo y control remoto de los variadores de frecuencia. Los autores realizaron pruebas del sistema en un motor de inducción y demostraron su eficacia en la mejora del rendimiento y la eficiencia energética del motor [6].

En el Ecuador, se han realizado algunas investigaciones sobre la aplicación de tecnologías IoT en el monitoreo y control de variadores de frecuencia. Según [7] se desarrolló un sistema de monitoreo y control de un variador de frecuencia para un sistema de sistema de bombeo controlado y una plataforma en la nube [1]. Los resultados del estudio mostraron que el sistema desarrollado permitió mejorar la eficiencia energética del sistema de bombeo controlado.

En otro estudio llevado a cabo en la ciudad de Guayaquil, se desarrolló un sistema de monitoreo y control de un variador de frecuencia mediante la utilización de tecnologías IoT para mejorar la eficiencia operación y mantenimiento de una planta [8]. Los estudios y proyectos realizados en el Ecuador demuestran que la aplicación de tecnologías IoT en el monitoreo y control de variadores de frecuencia puede tener un impacto significativo en la eficiencia energética, reducción de costos y aumento de la vida útil de los equipos en diversas industrias.

Algunas de las referencias que se pueden incluir en los antecedentes a nivel del Ecuador son:

En [9] se implementó un sistema utilizando equipos industriales como el Sentron PAC3220, Simatic IoT2040, HMI, que se enlazaron a través del protocolo de comunicación Modbus TCP/IP y permitieron visualizar las diversas variables eléctricas bajo estudio, como voltaje, corriente, potencia y frecuencia, a través de la plataforma Node-red que aloja a Ubidots en la nube. También se utilizó la pasarela IoT para la comunicación con la red Ethernet mediante software de almacenamiento de datos.

## <span id="page-21-0"></span>**1.3. OBJETO Y CAMPO DE ACCIÓN**

330000 Ciencias Tecnológicas /3306 Ingeniería y Tecnología Eléctricas / 3306.05 Aplicaciones Eléctricas

#### <span id="page-21-1"></span>**1.4. BENEFICIARIOS**

## <span id="page-21-2"></span>**1.4.1. Beneficiarios directos**

Universidad Técnica de Cotopaxi y postulante

### <span id="page-21-3"></span>**1.4.2. Beneficiarios indirectos**

Estudiantes y empresas o industrias interesadas en el prototipo

## <span id="page-21-4"></span>**1.5. JUSTIFICACIÓN**

La implementación del Internet de las Cosas (IoT) en los sistemas de energía eléctrica ha demostrado un impacto significativo en la mejora de la eficiencia, confiabilidad y sostenibilidad de los sistemas de energía. En Estados Unidos se desarrolló la investigación la cual afirma que el IoT puede mejorar la visibilidad de los activos, la gestión óptima de la generación distribuida, eliminar el desperdicio de energía y crear ahorros. Sin embargo, hay varios desafíos que deben abordarse para el éxito continuo de IoT en EPES. Por lo tanto, este proyecto propone el desarrollo de un prototipo para el monitoreo y control en tiempo real de un convertidor de frecuencia utilizando una puerta de enlace IoT. El prototipo permitirá el monitoreo y control remoto, mejorando la eficiencia energética al optimizar el consumo de energía y proporcionando datos en tiempo real para una mejor comprensión del rendimiento [10].

En [11] propone una solución de control de voltaje/frecuencia para el monitoreo y control en tiempo real de un motor de inducción trifásico, utilizando un regulador antiwindup PI y el software Waijung Blockset. Este enfoque reduce el costo del sistema y simplifica su implementación. El enfoque de control propuesto en el artículo puede servir como base para el desarrollo del prototipo de variador de frecuencia de la tesis, y la implementación de IoT en el prototipo permitiría la captura y análisis de datos en tiempo real. En el Ecuador ha experimentado un crecimiento significativo en el uso de la tecnología de Internet de las cosas (IoT) en los últimos años. Según un informe de la Agencia de Regulación y Control de las Telecomunicaciones (ARCOTEL) de Ecuador, la cantidad de dispositivos IoT conectados en el país se ha incrementado en un 41% entre 2018 y 2019.

Además, Ecuador se ha comprometido a reducir su consumo de energía y aumentar la eficiencia energética, y el monitoreo y control en tiempo real de los sistemas eléctricos es una de las formas más efectivas de lograrlo. El desarrollo de un prototipo para el monitoreo y control de un variador de frecuencia en tiempo real usando gateway IoT podría ayudar a mejorar la eficiencia energética en el país, al permitir un control más preciso del consumo de energía y la optimización de la generación distribuida [12].

El desarrollo de un prototipo para el monitoreo y control en tiempo real de un variador de frecuencia utilizando una puerta de enlace IoT va a ser de gran importancia para mejorar la eficiencia energética y reducir el consumo de energía en el Ecuador. Además, el país ha experimentado un crecimiento significativo en el uso de tecnología IoT en los últimos años y se ha comprometido a reducir su consumo de energía y aumentar la eficiencia energética. Por lo tanto, el desarrollo de este proyecto va a ser una contribución importante a los esfuerzos del país. Además, el enfoque de control propuesto en la investigación realizada en Túnez puede servir como base para el desarrollo del prototipo, lo que reduce el costo del sistema y simplifica su implementación.

## <span id="page-23-0"></span>**1.6. HIPÓTESIS**

La implementación del prototipo para el monitoreo y control del variador de frecuencia utilizando Gateway IOT, servirá para el análisis de las líneas de tendencia del consumo de energía eléctrica.

## <span id="page-23-1"></span>**1.7. OBJETIVOS**

## <span id="page-23-2"></span>**1.7.1. Objetivo General**

Desarrollar un prototipo para el monitoreo y control de un variador de frecuencia en tiempo real utilizando Gateway IOT.

### <span id="page-23-3"></span>**1.7.2. Objetivos Específicos**

- Recopilar información de la metodología adecuada para el desarrollo de la investigación del monitoreo y control de datos inalámbricos en tiempo real.
- Implementar un prototipo para el monitoreo y control en tiempo real del variador de frecuencia mediante la comunicación entre el Gateway.
- Analizar los datos obtenidos del prototipo de monitoreo y control en tiempo real del variador de frecuencia para identificar líneas de tendencias en el consumo de energía eléctrica.

# <span id="page-24-0"></span>**SISTEMA DE TAREAS**

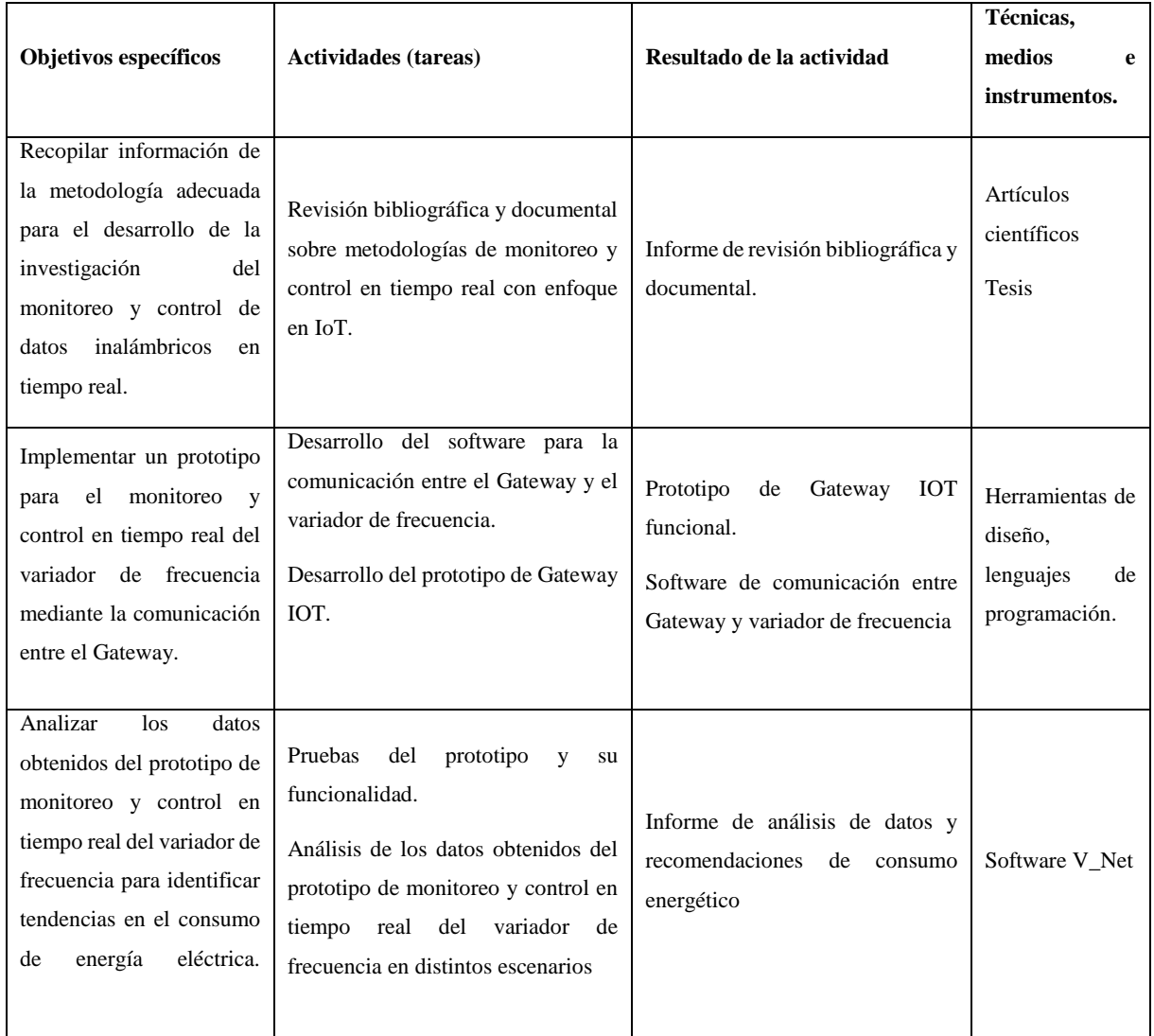

# <span id="page-25-0"></span>**2. MARCO TEÓRICO**

El Variador de frecuencia es un dispositivo utilizado en diversos campos de la industria con un rango de operación específico para el control de distintas variables, el cual tiene distintas aplicaciones en la automatización de la industria, edificios, el tratamiento de aguas, las energías renovables entre otras. Este proyecto tiene el enfoque al "Internet de las cosas" (IoT), a través del control y monitoreo de datos a nivel global con dispositivos y aplicaciones del IoT. También se describe el funcionamiento del IoT el cual introduce el concepto de "Gateway IoT", que actúa como una pasarela entre los dispositivos IoT y la nube. De esta manera se abordan las funciones y características de un Gateway IoT, así como su importancia en el fortalecimiento de la seguridad en las redes habilitadas para IoT.

## <span id="page-25-1"></span>**2.1. VARIADOR O CONTROLADOR DE FRECUENCIA**

Es un dispositivo creado con el propósito de ajustar la frecuencia y el voltaje de salida que suministra energía a un receptor eléctrico. Su rango de operación abarca desde 0 a 120 Hz para la frecuencia de 0 a 480 V para el voltaje, todo depende de las características del variador, en la [Fig. 2.1](#page-25-3) se ilustra, además se utiliza para regular, también salvaguardar el sistema contra diversas situaciones de funcionamiento anormales, como sobre corriente, sobre voltaje, sobre velocidad y arranques excesivos [13].

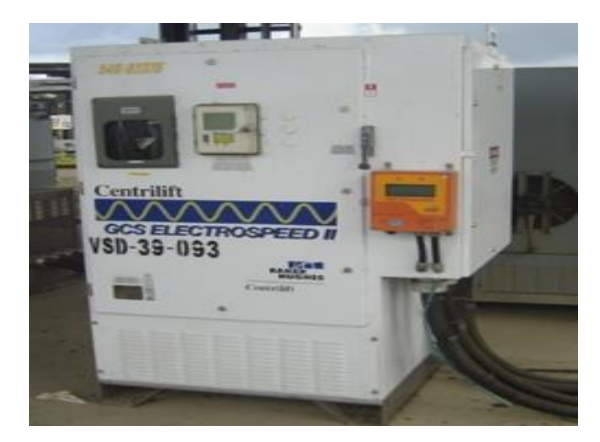

**Fig. 2.1** Variador de frecuencia [14].

### <span id="page-25-3"></span><span id="page-25-2"></span>**2.1.1. Variador de frecuencia**

Es un dispositivo que controla la velocidad y rendimiento de motores eléctricos al variar la frecuencia y tensión suministrada. Está compuesto por un módulo de control que procesa las señales y genera instrucciones para el motor, a su vez contiene un módulo de potencia que suministra energía y controla corriente, tensión, dispositivos de interfaz para comunicación mediante un software de programación para un control eficiente y versátil en diferentes aplicaciones [15].

#### <span id="page-26-0"></span>**2.1.2. Campos de aplicación Típicos**

En la automatización de edificios, el variador de frecuencia se utiliza en sistemas de climatización, ventilación entre otros, permitiendo ajustar la velocidad de los motores según la demanda. Esto contribuye a un consumo energético más eficiente y un mayor confort en los espacios. Por ejemplo: en el tratamiento de aguas, el control de motores utilizados en bombas o compresores y otros equipos de las plantas de tratamiento. La capacidad de ajustar la velocidad y el rendimiento de los motores según las necesidades del proceso ayuda a optimizar el consumo de energía. En la [Fig. 2](#page-26-2) se determina el conexionado del mismo.

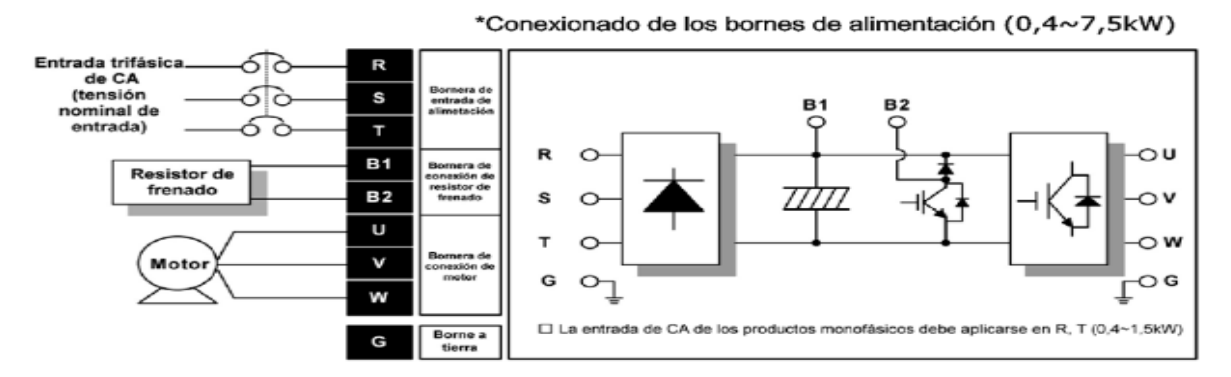

**Fig. 2.1** Conexión del Variador de Frecuencia [15].

### <span id="page-26-2"></span><span id="page-26-1"></span>**2.2. QUE ES EL IOT**

El Internet de las cosas (IoT) se refiere a la interconexión de una gran cantidad de dispositivos a través de Internet para recopilar y compartir datos globalmente. Estos dispositivos, que varían en tamaño desde pequeñas pastillas hasta grandes aviones, están equipados con chips, sensores, software y tecnologías que les permiten establecer comunicación entre sí a través de Internet utilizando identificadores únicos [16].

La IoT abarca una amplia gama de dispositivos, como automóviles equipados con sensores que proporcionan alertas sobre el estado del vehículo, e incluso camiones autónomos que no requieren de un conductor humano para operar. Además, se han implementado proyectos de ciudades inteligentes en diversas ubicaciones, permitiendo el monitoreo y control del entorno urbano [16].

Es importante tener en cuenta que el concepto de IoT se aplica principalmente a dispositivos que normalmente no estarían conectados a Internet, pero que pueden establecer comunicación

de forma autónoma a través de una red IoT. Esto incluye dispositivos como balizas Bluetooth, relojes inteligentes, bandas de fitness y otros dispositivos portátiles [16].

#### <span id="page-27-0"></span>**2.2.1. Como Funciona el IoT**

La red de Internet de las cosas (IoT) se compone de dispositivos inteligentes que están conectados a la web y tienen capacidades de procesamiento, software y hardware de comunicación integrados. Estos dispositivos son capaces de recibir, procesar y enviar datos que recopilan de su entorno. Posteriormente, comparten estos datos a través de una puerta de enlace de IoT u otro dispositivo de borde, que los envía a la nube o a canales específicos para su análisis posterior [16].

Aunque los dispositivos de IoT realizan estos procesos sin intervención humana, las personas aún pueden interactuar con ellos para configurarlos, dar comandos o acceder a datos específicos a lo largo del tiempo. Además, la evolución de la IoT ha incorporado la inteligencia artificial (IA) y el aprendizaje automático, lo que ayuda a facilitar y mejorar el proceso de recopilación de datos, detallados en la [Fig. 2.3.](#page-27-2)

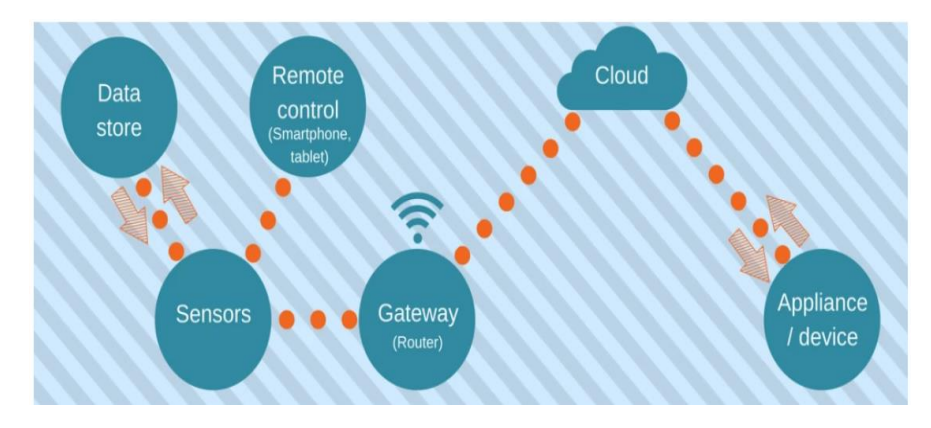

**Fig. 2.3** Funcionamiento IoT [16].

### <span id="page-27-2"></span><span id="page-27-1"></span>**2.2.2. Que es un Gateway IoT**

Un Gateway IoT o también conocida como pasarela IoT, ya sea física o virtual, cumple la función de establecer la conexión entre los dispositivos IoT y la nube. Su objetivo principal es facilitar la comunicación entre diversos dispositivos IoT, como sensores y cámaras, que utilizan diferentes interfaces y protocolos, y la red de Internet. De manera similar a un enrutador en una red doméstica, la pasarela IoT administra el tráfico de datos que ingresa y sale de la red [17].

La pasarela IoT desempeña un papel fundamental en el flujo de datos dentro de la red. Todos los datos generados por los dispositivos IoT y destinados a la nube deben pasar a través de la pasarela IoT. También se la denomina como pasarela inteligente o nivel de control, en la [Fig.](#page-28-1)  [2.4](#page-28-1) se describe la comunicación de IoT Gateway.

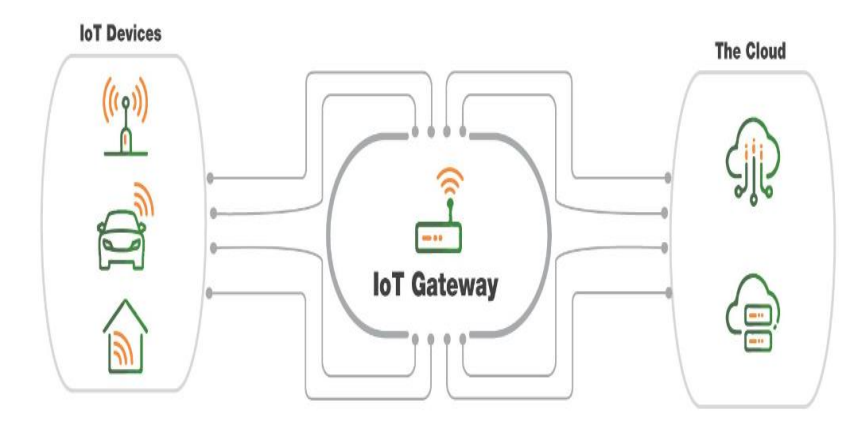

**Fig. 2.4** Gateway IoT [17].

## <span id="page-28-1"></span><span id="page-28-0"></span>**2.2.3. Arquitectura de la IoT**

Hasta la fecha, no existe un consenso definitivo en la investigación para definir una arquitectura única para la IoT debido a la complejidad de los detalles, alcance y aplicaciones de esta tecnología. Sin embargo, se han propuesto diversas arquitecturas, y a continuación se mencionan algunas de las más importantes:

- **Arquitectura de tres niveles:** Esta arquitectura se considera fundamental y sirve como base para otras arquitecturas más complejas. Se compone de tres niveles: nivel de percepción, nivel de red y nivel de aplicación.
- **Nivel de percepción:** Este nivel se centra en adaptar los sensores para que puedan recopilar información del entorno de operación. Los sensores son responsables de captar los datos y enviarlos al siguiente nivel.
- **Nivel de red:** En este nivel, se establece la comunicación entre los sensores y los servidores para transmitir y procesar los datos recolectados. Aquí se gestionan los enlaces y las conexiones necesarias para el intercambio de información.
- **Nivel de aplicación:** Este nivel se encarga de presentar los datos recopilados al usuario final. Aquí se realizan tareas como el procesamiento de datos, la generación de informes y la visualización de la información de manera comprensible para el usuario. Los niveles antes mencionados se describen en la [Fig. 2.5.](#page-29-0)

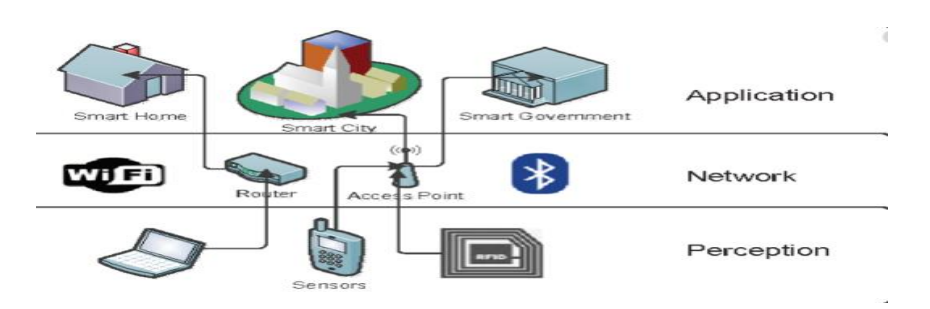

**Fig. 2.5** Arquitectura de 3 niveles [18].

<span id="page-29-0"></span>La arquitectura de cinco niveles para la IoT amplía la estructura básica de la arquitectura de tres niveles al incluir niveles adicionales que se ocupan de la conectividad, el procesamiento de datos y la gestión empresarial. Cada nivel desempeña un papel específico en el flujo de datos y la funcionalidad general del sistema IoT, A continuación, se describen brevemente estos niveles adicionales:

**Nivel de transporte:** En este nivel, se utilizan diferentes tecnologías de comunicación, como redes 3G, LAN, Bluetooth, RFID y NFC, para transferir los datos desde el nivel de percepción al nivel de proceso y viceversa. Su función principal es garantizar la conectividad y el intercambio de información entre los dispositivos y los sistemas [19].

**Nivel de proceso:** En este nivel, se facilitan y gestionan los servicios relacionados con la IoT. Se emplean tecnologías como bases de datos, computación en la nube y big data para almacenar, analizar y procesar grandes cantidades de datos provenientes del nivel de percepción. Aquí se lleva a cabo el procesamiento de datos y la generación de información útil para su posterior uso [19].

**Nivel de negocio:** Este nivel se encarga de administrar las aplicaciones de IoT, el modelo de negocio y la privacidad de los datos. Aquí se definen las estrategias comerciales, se gestionan los permisos de acceso a los datos y se garantiza el cumplimiento de las regulaciones de privacidad, todos los niveles antes mencionados se descrinen en la [Fig. 2.6.](#page-29-1)

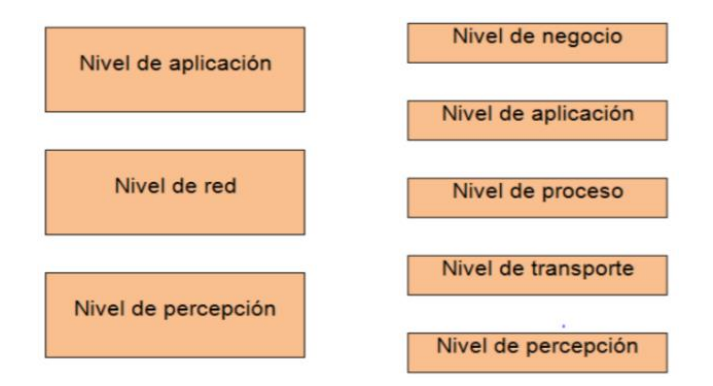

<span id="page-29-1"></span>**Fig. 2.6** Arquitectura de 3 y 5 niveles [19]*.*

#### <span id="page-30-0"></span>**2.2.4. Funcionamiento de un Gateway IoT**

Las pasarelas IoT desempeñan un papel fundamental al realizar la traducción de protocolos para establecer conexiones de comunicación. Los dispositivos IoT distribuidos pueden conectarse a la pasarela IoT a través de comunicaciones inalámbricas o por cable. Los dispositivos IoT utilizan diversos medios de transmisión, como Bluetooth LE, Zigbee, Z-wave, LoRa, LTE, LTE-M y WiFi, que la pasarela IoT debe ser capaz de recibir y enviar datos utilizando uno o varios de estos medios. Además, para el tráfico saliente, la pasarela IoT puede emplear WiFi, 4G, 5G o una red de área amplia de fibra óptica (HDLC/PPP) para transmitir los datos hacia la nube [17].

La pasarela IoT tiene la capacidad de realizar un preprocesamiento de los datos sin procesar recolectados por los dispositivos IoT. Al recibir grandes volúmenes de datos sin procesar provenientes de los dispositivos IoT, algunas pasarelas IoT pueden realizar tareas como agregar, correlacionar y sincronizar estos datos con el fin de reducir la cantidad de datos y, por lo tanto, mejorar la eficiencia de la red al reducir las latencias. Posteriormente, la pasarela IoT establece la comunicación con la nube o un servidor de alto rendimiento y envía estos datos "preprocesados". Este proceso se conoce como "edge computing". El cual está descrito en la [Fig. 2.7.](#page-30-2)

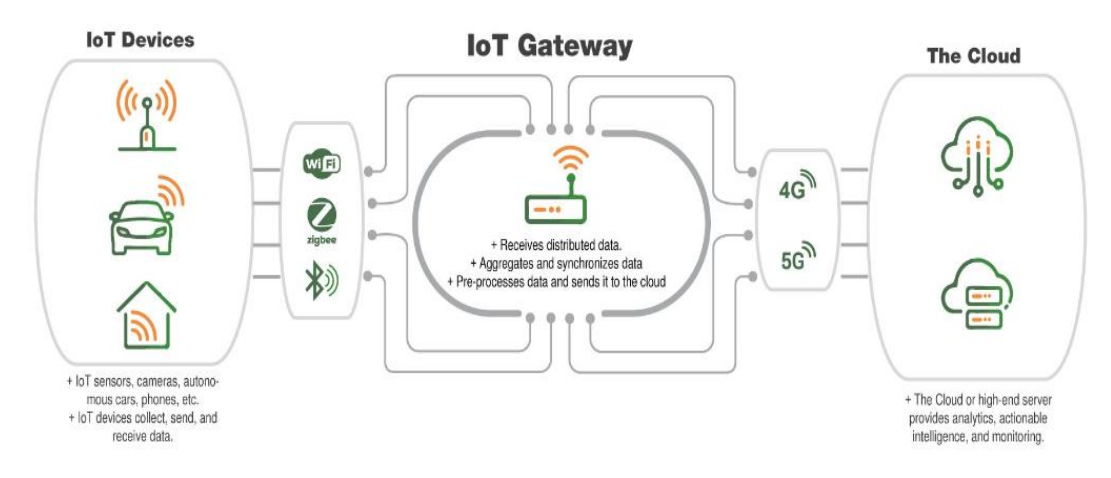

Fig. 2.7 Funcionamiento de un Gateway IoT [17].

#### <span id="page-30-2"></span><span id="page-30-1"></span>**2.2.5. Funciones básicas y avanzadas del Gateway IOT**

Las características básicas de las pasarelas IoT pueden variar dependiendo de su construcción y aplicación específica. Sin embargo, se espera que todas las pasarelas IoT incluyan al menos las siguientes capacidades para aplicaciones más complejas y desafiantes habilitadas para IoT, pueden requerirse pasarelas IoT más avanzadas, como lo describe en la [Tabla 2.1](#page-31-1) las características básicas.

<span id="page-31-1"></span>

| Característica                                   | Definición                                                                                                    |  |
|--------------------------------------------------|----------------------------------------------------------------------------------------------------|--|
| Comunicación por cable e                         | Las pasarelas IoT permiten la comunicación entre dispositivos mediante conexiones                                                                                                    |  |
| inalámbricas:                                    | inalámbricas y por cable, como LoRA, WiFi, celular y Ethernet, entre otros.                                                                                                    |  |
| IoT<br>Los<br>Gateway<br>refuerzan la seguridad: | Las pasarelas IoT fortalecen la seguridad al proporcionar una separación de redes. Por ejemplo,<br>en entornos industriales, pueden segregarse los dominios OT e IT, o separar las redes IoT de<br>la Internet. |  |
| Gestionar el tráfico de                          | Implica dirigir los datos generados por los dispositivos IoT hacia la nube, así como administrar                                                                                                    |  |
| salida y entrada:                                | y configurar los dispositivos IoT a través del tráfico de entrada.                                                                                                    |  |

**Tabla 2.1** Características Básicas.

## <span id="page-31-0"></span>**2.2.6. Funciones Avanzadas de la IoT**

La [Tabla 2.2](#page-31-2) describe las funciones generales de las pasarelas IoT, los cuales son dispositivos utilizados en el Internet de las cosas para conectar dispositivos físicos a la nube de esta manera facilitar la comunicación y el procesamiento de datos. Estas pasarelas se destacan por ofrecer interfaces de entrada y salida versátiles, tener firmware personalizable y gestionar el tráfico entrante de manera avanzada en una red IoT.

<span id="page-31-2"></span>

| <b>Funciones</b>                      | <b>Definición</b>                                                                      |
|---------------------------------------|----------------------------------------------------------------------------------------|
| Ciertas pasarelas IoT pueden realizar | Consiste en el preprocesamiento de los datos en bruto, como agregar, deducir o         |
| la computación de borde               | resumir información, antes de enviarlos a la nube.                                     |
| Las pasarelas IoT avanzadas ofrecen   | Por ejemplo, en el caso de las pasarelas industriales, pueden contar con interfaces    |
| una mayor variedad de interfaces de   | serie, USB, HDMI, SPI, ModBus y otras más.                                             |
| entrada y salida                      |                                                                                        |
| Robustez para entornos difíciles      | Las pasarelas IoT industriales son dispositivos robustos diseñados específicamente     |
|                                       | para entornos industriales desafiantes y complejos. Estos dispositivos están           |
|                                       | diseñados para resistir condiciones extremas como altas temperaturas, vibraciones,     |
|                                       | humedad, impactos y otros desafíos que puedan surgir en estos entornos.                |
| Firmware personalizable               | Algunas pasarelas IoT ofrecen la opción de personalizar su firmware para adaptarse     |
|                                       | a aplicaciones específicas. Esto significa que el dispositivo puede ser actualizado de |
|                                       | forma inalámbrica utilizando actualizaciones de firmware por aire (FOTA), lo que       |
|                                       | permite realizar actualizaciones masivas en dispositivos IoT.                          |
| Gestiona el tráfico entrante avanzado | La pasarela IoT tiene la capacidad de agregar inteligencia y funciones adicionales a   |
|                                       | la red IoT. Esto incluye brindar soporte a servicios de computación en el borde,       |
|                                       | gestión en tiempo real y actuar como una caché de datos, un búfer y un dispositivo     |
|                                       | de transmisión de datos.                                                               |
|                                       |                                                                                        |

**Tabla 2.2** Funciones Avanzadas.

### <span id="page-32-0"></span>**2.2.7. Ventajas y Desventajas de utilizar un IoT**

En la [Tabla 2.3](#page-32-2) se detalla el Internet de las cosas (IoT), la cual ofrece una amplia gama de ventajas, como la automatización de tareas, el control y monitoreo remoto, la optimización de recursos, la toma de decisiones basada en datos, la innovación tecnológica y una mejor calidad de vida. Sin embargo, también presenta desafíos en términos de seguridad, privacidad, costos, dependencia de la conectividad y posibles impactos ambientales. Aunque el IoT brinda grandes beneficios, es fundamental abordar estos desafíos para garantizar una implementación exitosa y aprovechar al máximo su potencial en la sociedad actual [20].

<span id="page-32-2"></span>

| <b>VENTAJAS</b>                                                                                                    | <b>DESVENTAJAS</b>                                                                                                    |
|----------------------------------------------------------------------------------------------------|----------------------------------------------------------------------------------------------------|
| Velocidad de análisis de datos: Permiten<br>recopilar y analizar grandes cantidades de datos<br>en tiempo real                                                                       | Compatibilidad: Diferentes protocolos y estándares                                                                                                    |
| Automatización de tareas y procesos: Aumentar<br>la eficiencia y productividad, reduciendo la carga<br>de trabajo manual.                                                            | Problemas de seguridad y privacidad: Recopilan y transmiten gran<br>cantidad de datos.                                                                                                    |
| Control y monitoreo remoto de dispositivos:<br>Brinda la capacidad de supervisar su<br>funcionamiento, detectar problemas o anomalías<br>y tomar medidas correctivas de manera ágil. | Interoperabilidad entre dispositivos y sistemas: La falta de estándares<br>comunes y la diversidad de dispositivos y sistemas pueden dificultar<br>la comunicación y la interoperabilidad entre ellos. |
| Optimización de recursos: Permite una mejor<br>gestión y optimización de los recursos, lo que<br>facilita la toma de decisiones.                                                     | Complejidad en la implementación y gestión de sistemas IoT:<br>Conocimientos técnicos avanzados y una gestión adecuada para<br>garantizar un funcionamiento eficiente y seguro.                        |
| Mejora de la calidad de vida: Proporciona<br>soluciones innovadoras en áreas como la salud, la<br>domótica, el transporte entre otras.                                               | Posibles impactos ambientales: El aumento de residuos electrónicos.                                                                                                    |

**Tabla 2.3** Ventajas y desventajas de IoT [20].

### <span id="page-32-1"></span>**2.3. SISTEMAS DE MONITOREO Y CONTROL**

La industria cuenta con una variedad de sistemas de control y monitoreo que se emplean para supervisar, así también en la gestión de procesos, operaciones y equipos. Estos sistemas permiten recolectar datos en tiempo real, realizar análisis y tomar decisiones basadas en la información obtenida. A continuación, se presentan los sistemas ampliamente utilizados para el control y monitoreo en diversos sectores industriales:

- **Los Sistemas de Control Distribuido (DCS)** se utilizan en plantas industriales para centralizar el control y supervisar múltiples procesos, estos sistemas se basan en sistemas informáticos y de comunicación sólidos [21].
- **Los Sistemas de Supervisión y Adquisición de Datos (SCADA**) permiten interactuar con dispositivos a distancia, consisten en un software de supervisión con una red de comunicación que conecta sensores y actuadores a una estación de control [22].
- **Los Sistemas de Control Numérico (CNC)** se utilizan en la industria manufacturera, especialmente en el mecanizado y la fabricación de piezas. Estos sistemas permiten controlar máquinas herramienta y equipos automatizados mediante instrucciones numéricas [23].
- **Los Sistemas de Control de Procesos (PCS)** integran sensores, actuadores, controladores para monitorear y ajustar variables críticas del proceso, como temperatura, presión, caudal, entre otros [23].
- **Los Sistemas de Gestión de la Producción (MES)** Estos sistemas permiten recolectar y analizar datos de producción en tiempo real, así también realizar el seguimiento de órdenes de trabajo, gestionar inventarios, programar la producción y generar informes de rendimiento [24].
- **Los Sistemas de Mantenimiento Asistido por Computadora (CMMS)** se emplean para gestionar y optimizar el mantenimiento de equipos o activos industriales los cuales permiten programar tareas de mantenimiento, administrar inventarios de repuestos, registrar historiales de mantenimiento y realizar análisis de fallas y rendimiento [25].

Estos ejemplos ilustran la variedad de sistemas de control y monitoreo utilizados en la industria. La elección e implementación de estos sistemas dependen de las necesidades y requisitos específicos de cada empresa y sector industrial.

### <span id="page-33-0"></span>**2.3.1. Mejora la eficiencia Energética de los Dispositivos IoT**

En aplicaciones de ciudades, fábricas o granjas inteligentes, los dispositivos de IoT desplegados de forma remota necesitan ser autónomos en términos de energía. Esto presenta desafíos, ya que el envío de datos a través de radios potentes y eficientes consume mucha energía y limita la vida útil de la batería. Además, algunos dispositivos no son compatibles con tecnologías de radio de alto consumo, como LTE o WiFi. Sin embargo, una solución efectiva es utilizar una pasarela IoT conectada a la red eléctrica para acortar el rango de señal y gestionar la comunicación de los sensores. Además, algunas pasarelas IoT ofrecen capacidades de PoE (Power over Ethernet) para alimentar los dispositivos a través de cables de red. Esto ayuda a resolver los desafíos de energía y conectividad en aplicaciones de IoT remoto.

### <span id="page-34-0"></span>**2.3.2. Resistencia a los Entornos más Duros e Industriales**

Las pasarelas industriales de IoT (IIoT) van más allá al resistir condiciones extremas presentes en entornos ambientales e industriales. Estas pasarelas IIoT se construyen utilizando tecnologías sin ventilador y materiales robustos, cumpliendo con estándares como IP67 o MIL-STD-810G. Con estas características, las pasarelas IIoT son capaces de soportar amplias variaciones de temperatura, humedad, vibración, golpes, radiación, agua, polvo e incluso entornos explosivos.

### <span id="page-34-1"></span>**2.4. EJEMPLO Y APLICACIONES DE LA PASARELA IOT**

A continuación, se enumeran varios escenarios de uso práctico en los que se pueden emplear las pasarelas IoT. Cada aplicación se acompaña de un ejemplo de dispositivo de pasarela IoT real. Existen diversas clases y tipos de pasarelas IoT disponibles, pero las mencionadas a continuación son las más adecuadas para cada caso.

#### <span id="page-34-2"></span>**2.4.1. Comunicación Inalámbrica Iot**

En los últimos años, el Internet de las Cosas (IoT) ha captado la atención de las industrias, especialmente con el crecimiento de las redes de baja potencia y área amplia (LPWAN, por sus siglas en inglés) [26]. El IoT se relaciona estrechamente con el desarrollo sostenible y promete crear un futuro inteligente y cómodo a través de una red interconectada de objetos inteligentes, como sensores, cámaras y dispositivos electrónicos de consumo. La conectividad juega un papel fundamental en el IoT y se logra mediante diversos estándares y protocolos de comunicación inalámbrica utilizados en aplicaciones de hogares inteligentes, como IEEE 802.11 (Wi-Fi), Bluetooth LE (baja energía), redes celulares, ZigBee (dispositivos de baja potencia), Z-Wave y Thread [26].

La evolución de las redes en el contexto del Internet de las Cosas (IoT) ha seguido la siguiente secuencia:

- 1. **Red 1G:** Introducida en la década de 1970, esta red ofrecía cobertura intermitente y se limitaba principalmente al servicio de voz. Utilizaba la tecnología de acceso múltiple por división de frecuencia (FDMA) y operaba en frecuencias de 800 a 900 MHz [27].
- 2. **Red 2G:** Esta generación de redes permitió tanto la transmisión de voz como de datos. Se introdujeron características como el roaming internacional, llamada en espera, retención de llamada y transferencia de llamada. La velocidad de datos variaba de 14 kbps a 64 kbps y se implementaban tecnologías como TDMA y CDMA. Las frecuencias utilizadas eran 850-1900 MHz para GSM y 825-849 MHz para CDMA [27].
- 3. **Red 3G:** Con un enfoque en el aumento de la velocidad de datos y la capacidad de voz y datos, la red 3G introdujo el estándar UMTS (WCDMA), que se basaba en tecnologías heredadas como GSM y CDMA. Esta generación permitió servicios de acceso a Internet de alta velocidad, chat, televisión móvil, mapas de navegación, entre otros [27].
- 4. **Red 4G:** Con un enfoque en la alta velocidad, calidad y seguridad, la tecnología 4G se basó en protocolos IP. Se habilitaron servicios como acceso web móvil, telefonía IP, videoconferencia y transmisión digital de video (DVB) [27].
- 5. **Red 5G:** La red 5G es la última generación en evolución y ofrece estándares basados en IP, LAN, WAN y PAN. Proporciona una velocidad extremadamente alta de 1 a 10 Gbps, un rendimiento en tiempo real y un soporte mejorado para IoT y comunicación máquina a máquina (M2M). También ofrece una mayor cobertura y eficiencia en comparación con las generaciones anteriores. En la [Fig. 2.8](#page-35-0) se detalla la evolución de las redes de comunicación.

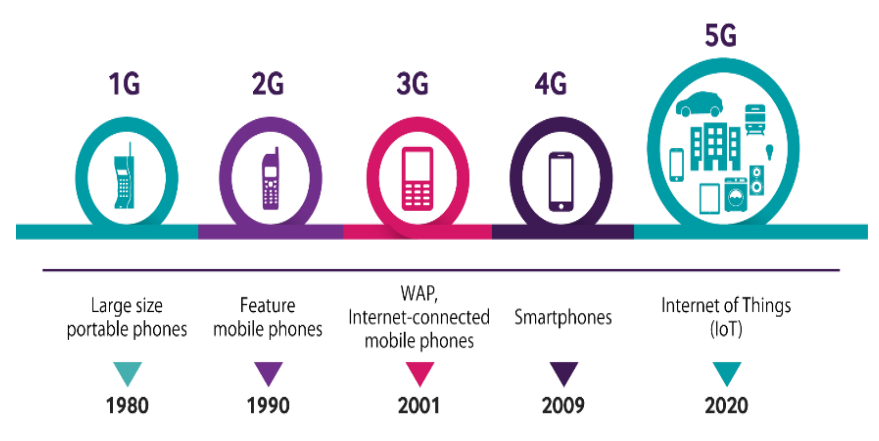

## THE EVOLUTION OF MOBILE COMMUNICATIONS FROM 1G TO 5G

<span id="page-35-0"></span>**Fig. 2.8** Evolución de las redes de comunicación [27].
#### **2.4.2. Redes área amplia de baja potencia LPWAN**

LPWAN, o Red de Área Amplia de Baja Potencia, se destaca por su amplia cobertura y su bajo consumo de energía. En contraste con tecnologías de comunicación de corto alcance como Wi-Fi, Bluetooth y ZigBee, LPWAN ofrece una cobertura extensa para aplicaciones de Internet de las cosas (IoT) a un costo reducido. De hecho, las tecnologías LPWAN se consideran una opción altamente recomendada para sistemas celulares.

La tecnología LPWAN se destaca por su capacidad de proporcionar una transmisión de largo alcance, cubriendo distancias de varios kilómetros, y utiliza una topología de red en estrella. Por lo general, opera en la banda industrial médica de sub-GHz. La creciente demanda de conectividad en áreas extensas y la necesidad de manejar múltiples conexiones ha impulsado la popularidad de las aplicaciones de IoT que utilizan tecnología LPWAN. Gracias a los avances en la electrónica miniaturizada, las comunicaciones y la informática, ahora es posible diseñar redes de largo alcance y bajo consumo que pueden funcionar durante muchos años con una sola batería y cubrir distancias de varios kilómetros. Estas tecnologías también son compatibles con Internet, lo que permite la gestión de datos, dispositivos y redes a través de plataformas basadas en la nube. Las aplicaciones de LPWAN abarcan una amplia gama de sectores, incluyendo monitoreo de sistemas, automatización industrial, atención médica y seguimiento de activos en la cadena logística [27].

## **2.4.3. Tecnologías de comunicación para IoT**

Existen varias opciones de redes de comunicación para IoT que se diferencian en aspectos como consumo de energía, alcance, seguridad y tasa de datos:

**GSM/GPRS:** Esta red, utilizada por operadoras de telefonía, presenta desventajas como un alto costo para grandes volúmenes de datos y un consumo elevado de batería.

**SigFox:** Es una red de comunicación LPWA que opera con su propia tecnología y no requiere licencias para su uso en el mercado. Se destaca por ser una tecnología de bajo costo.

**LoRa:** También perteneciente a la red LPWAN, ofrece una mejor cobertura que SigFox. Es compatible con IPV6 y está más preparada para la comunicación bidireccional en tiempo real. Además, mejora la seguridad mediante la encriptación.

**NB IoT:** Esta red proporciona cobertura dentro del rango LTE o 4G y cuenta con estándares que permiten a los dispositivos conectarse sin restricciones.

**BLE:** Es una tecnología inalámbrica de baja energía, diseñada especialmente para aplicaciones de IoT a pequeña escala que transmiten pequeñas cantidades de datos. Se utiliza comúnmente para la localización de activos.

**ZigBee:** Se utiliza en aplicaciones domóticas e industriales. Destaca por su bajo consumo de energía y capacidad para soportar un gran número de nodos, aunque su cobertura está limitada a unos 100 metros. Estas redes de comunicación para IoT ofrecen diferentes características y son adecuadas para distintos escenarios. En la [Tabla 2.4](#page-37-0) se detalla las tecnologías de comunicación [28].

<span id="page-37-0"></span>

| <b>TECNOLOGIA</b> | CONSUMO  | <b>ALCANCE</b> | <b>DISPONIBILIDAD</b> | <b>SEGURIDAD</b> | <b>TASA DE DATOS</b> |
|-------------------|----------|----------------|-----------------------|------------------|----------------------|
| <b>GSM/GPRS</b>   | Muy Alto | Alto           | Muy Alto              | Alta             | Alta                 |
| SigFox            | Bajo     | Medio          | Medio                 | Media            | Muy Baja             |
| LoRa              | Bajo     | Medio          | Muy Alto              | NA               | Muy Baja             |
| Wifi              | Alto     | Bajo           | Alto                  | Baja             | Muy Alta             |
| <b>BLE</b>        | Muy Bajo | Muy Bajo       | Bajo                  | Baja             | Baja                 |
| ZigBee            | Medio    | Bajo           | Muy Bajo              | Alta             | Baja                 |

**Tabla 2.4** Tecnologías de comunicación para IoT [28].

## **2.5. PROTOCOLOS DE COMUNICACIÓN EN TIEMPO REAL**

Cuando se requiere una comunicación en tiempo real entre un variador y un gateway, se utilizan protocolos de comunicación que priorizan la velocidad y la sincronización. Algunos de los protocolos comunes en estas situaciones pueden ser los que están detallados en l[a Tabla 2.4.](#page-37-0) Estos protocolos garantizan una transferencia de datos rápida y precisa entre el variador y el gateway, facilitando un control y monitoreo eficiente de los procesos industriales. Es importante considerar que la elección del protocolo dependerá de los dispositivos y sistemas utilizados en la aplicación específica [18].

| Comunicación    | Definición                                                                                                    |
|-----------------|----------------------------------------------------------------------------------------------------|
| Profinet        | Es un protocolo basado en Ethernet en tiempo real que proporciona una alta velocidad de comunicación<br>y una sincronización precisa para el control en tiempo real.                                                                     |
| <b>EtherCAT</b> | Protocolo basado en Ethernet que también ofrece una comunicación de alta velocidad y una<br>sincronización precisa [18].                                                                                                    |
| <b>SERCOS</b>   | Es un protocolo diseñado específicamente para el control de movimiento en tiempo real.                                                                                                    |
| Modbus          | Protocolo de comunicación serie desarrollado por Modicon en 1979 para su uso con controladores lógicos<br>programables (PLC). Permite la transmisión de información entre dispositivos electrónicos a través de<br>líneas seriales [18]. |

**Tabla 2.5** Protocolos de comunicación en tiempo real [18].

# **2.6. MOTORES ELÉCTRICOS**

Los motores que se pueden utilizar con un variador de frecuencia varían según las necesidades y aplicaciones específicas. Algunos motores comunes que se emplean con variadores de frecuencia son los motores de inducción trifásicos, los motores síncronos de imán permanente y los motores de reluctancia variable [29].

Los motores de inducción trifásicos son ampliamente utilizados en aplicaciones industriales y comerciales, estos son compatibles con variadores de frecuencia y permiten un control preciso de la velocidad y el par motor [29].

Los motores síncronos de imán permanente tienen imanes permanentes en su rotor, lo que les proporciona alta eficiencia y un control preciso de la velocidad, así también en el par motor cuando se utilizan con un variador de frecuencia [29].

Los motores de reluctancia variable cuentan con un rotor cuya reluctancia se puede ajustar, lo que los hace adecuados para aplicaciones que requieren un amplio rango de velocidad y un control preciso del par con un variador de frecuencia [29].

Es fundamental considerar las especificaciones y requisitos tanto del variador de frecuencia como del motor para garantizar una correcta compatibilidad y un funcionamiento adecuado del sistema.

#### **2.6.1. Motores de Inducción**

El motor de inducción funciona mediante el principio de la inducción electromagnética. Consta de un estator, que es la parte fija con bobinas conectadas a una fuente de corriente

alterna, y un rotor, que es la parte móvil con barras de cobre o aluminio. Al aplicar corriente al estator, se crea un campo magnético que induce corrientes en el rotor, generando un par motor y provocando su rotación. Esta característica de no requerir conexiones directas al rotor lo hace un motor robusto y de bajo mantenimiento, adecuado para aplicaciones continuas. en la [Fig.](#page-39-0)  [2.9](#page-39-0) se muestran las partes del motor [30].

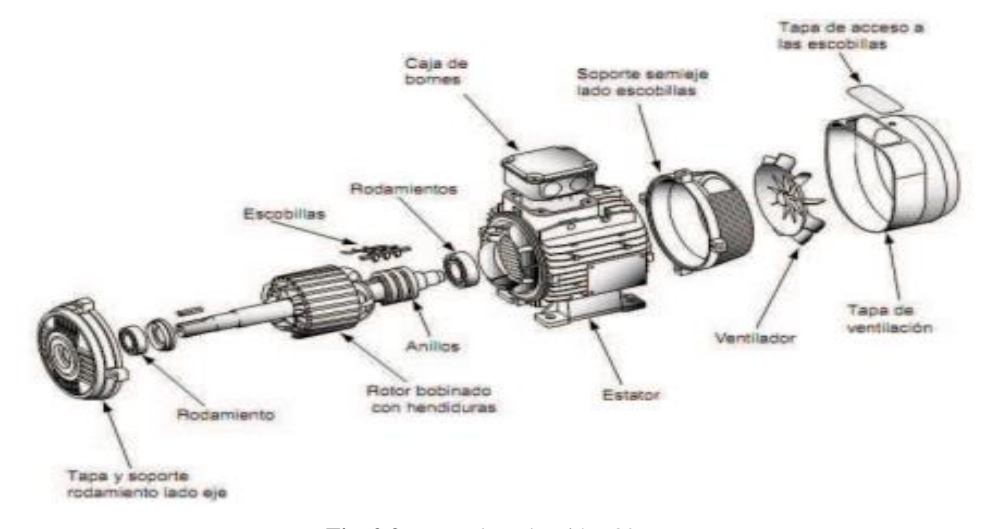

**Fig. 2.9** Motor de Inducción [30].

#### <span id="page-39-0"></span>**2.6.2. Operación del motor**

El motor de inducción funciona mediante el principio de la inducción electromagnética. Consta de un estator, que es la parte fija con bobinas conectadas a una fuente de corriente alterna, y un rotor, que es la parte móvil con barras de cobre o aluminio. Al aplicar corriente al estator, se crea un campo magnético que induce corrientes en el rotor, generando un par motor y provocando su rotación. Esta característica de no requerir conexiones directas al rotor lo hace un motor robusto y de bajo mantenimiento, adecuado para aplicaciones continuas, en la **[Fig.](#page-39-1)  [2.10](#page-39-1)** se determina la forma de onda de un sistema trifásico al operar un motor [31].

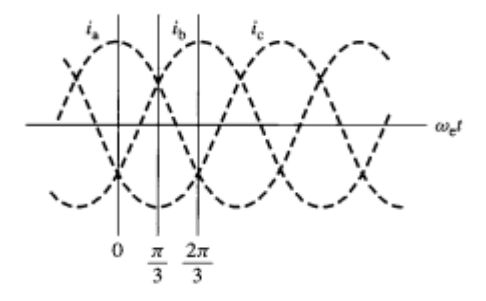

<span id="page-39-1"></span>**Fig. 2.10** . Forma de onda de un sistema trifásico [31].

#### **2.6.3. Motores de inducción de rotor bobinado**

En algunos casos, se construyen motores de inducción especiales con bobinas aisladas en el rotor que se asemejan a los devanados del estator. Estos devanados del rotor suelen tener una configuración trifásica y se conectan a través de anillos conductores aislados, conocidos como anillos colectores, que se montan en una parte interna del eje del rotor. Para establecer las conexiones eléctricas externas, se utilizan escobillas de carbón, en la Fig**.** [2.11](#page-40-0) se presenta un corte del rotor bobinado de inducción [31].

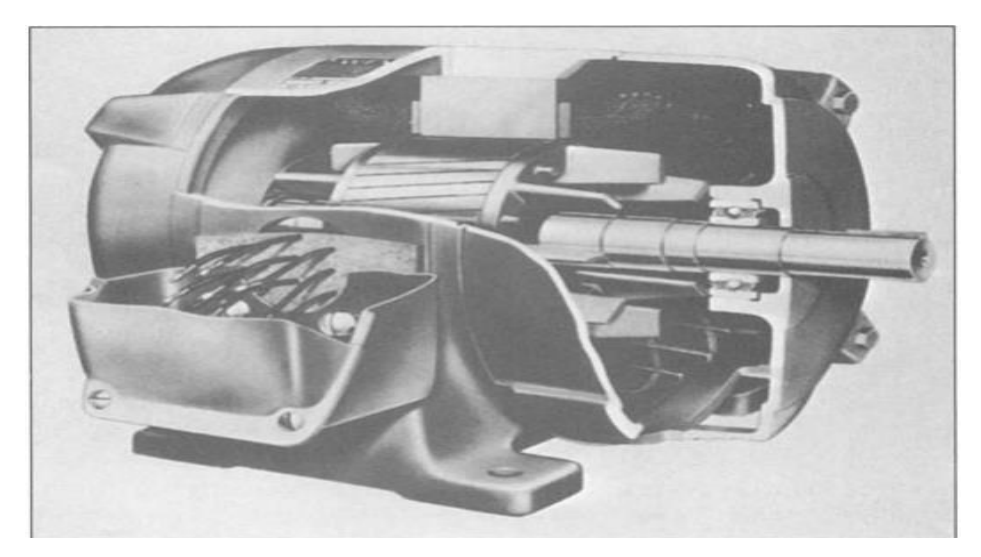

**Fig. 2.11** Motor de inducción rotor bobinado Corporación Eléctrica Westinghouse [31].

#### <span id="page-40-0"></span>**2.6.4. Motor Eléctrico de Inducción Monofásico**

El motor de inducción monofásico consta de un estator y un rotor. El estator contiene bobinas de alambre que están conectadas a una fuente de alimentación monofásica. Estas bobinas generan un campo magnético rotativo cuando se aplica corriente alterna a través de ellas.

El rotor, por otro lado, puede ser de diferentes tipos, como el rotor en jaula de ardilla o el rotor bobinado. El rotor en jaula de ardilla es el más común y está compuesto por barras de cobre o aluminio cortocircuitadas entre sí. Cuando el campo magnético del estator interactúa con el rotor, se generan corrientes en las barras del rotor, lo que a su vez crea un campo magnético que interactúa con el campo del estator, generando el movimiento del motor [31].

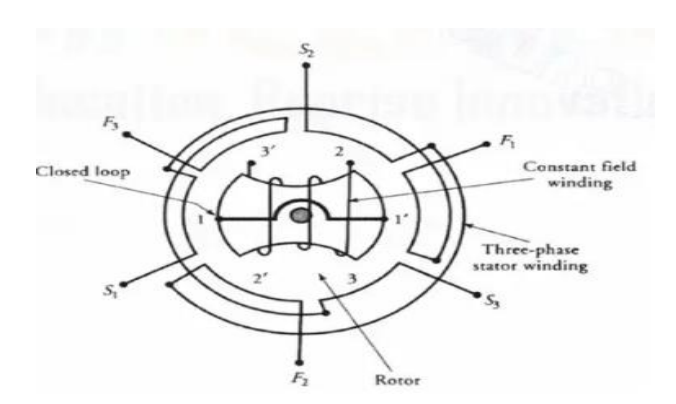

**Fig. 2.12** Partes principales de un motor de inducción monofásico [32].

## **2.6.5. Motor Eléctrico de Inducción Trifásico**

El motor de inducción trifásico ilustrado en la [Fig. 2.13](#page-41-0) es ampliamente utilizado en aplicaciones industriales y comerciales. Consta de un estator y un rotor, donde el estator contiene bobinas que generan un campo magnético rotativo con corriente alterna trifásica. El rotor, generalmente en forma de jaula de ardilla, interactúa con el campo magnético del estator, generando el movimiento del motor. Este tipo de motor es eficiente y confiable, y se utiliza en diversas industrias debido a su alto par motor y funcionamiento suave [31].

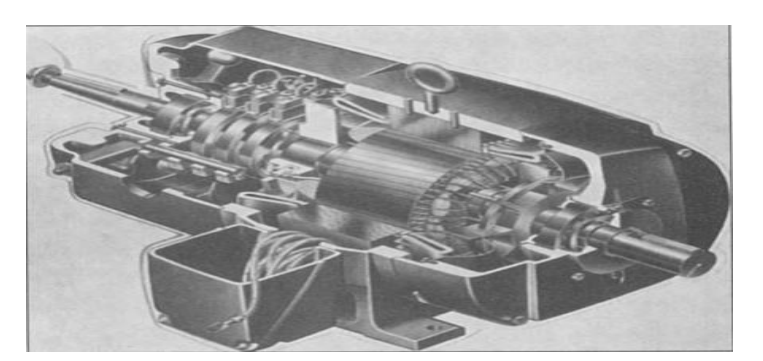

**Fig. 2.13** Motor de inducción trifásico [31].

## <span id="page-41-0"></span>**2.7. MATERIALES Y METODOLOGÍAS**

Para realizar el monitoreo y control variador de frecuencia en tiempo real usando Gateway IoT, es necesario entender la metodología para desarrollar el prototipo, así también el desarrollo del entorno de comunicación. Para ello se debe comprender el funcionamiento de los equipos a utilizar como el variador de frecuencia SV-iG5A, el motor de corriente alterna, además de las normativas utilizadas para desarrollar el interfaz de control y monitor. Se utiliza la comunicación Modbus RS 485 para enlazar el equipo con la plataforma Vnet.

# **3. MÉTODOS DE INVESTIGACIÓN**

#### **3.1.1. Método investigativo**

El método investigativo implica una serie de pasos. Estos incluyen identificar el problema, revisar la literatura existente, establecer objetivos específicos, diseñar la investigación, recopilar y analizar datos. De esta manera, se puede abordar el problema identificado, y dar las soluciones existentes al desarrollar y probar el prototipo. Al final del proceso se determina las conclusiones y recomendaciones. Además, del límite del proyecto.

## **3.1.2. Método Descriptivo**

El método descriptivo permitirá explorar y analizar en detalle el funcionamiento del variador de frecuencia y su interacción con el gateway IoT en el monitoreo y control en tiempo real. Al utilizar este enfoque, se puede recopilar datos detallados sobre los parámetros, del variador de frecuencia y el gateway IoT. Mediante el análisis y clasificación de los datos obtenidos, se identifica patrones, tendencias y relaciones relevantes, lo que te proporcionará una comprensión más completa del fenómeno estudiado. Además, describe de manera precisa y objetiva el funcionamiento del sistema, brindando una base sólida para el desarrollo del prototipo.

## **3.1.3. Método Experimental**

El método experimental permitirá evaluar y controlar el desempeño del prototipo de un variador de frecuencia en tiempo real utilizando un gateway IoT. A través de este enfoque, se va a obtener los resultados con una mayor validez y fiabilidad, contribuyendo así al conocimiento existente en el campo de la implementación de sistemas IoT en aplicaciones industriales. El diseño experimental de esta investigación consistirá en el desarrollo de un prototipo que permitirá evaluar y controlar los parámetros del variador de frecuencia y las condiciones de monitoreo y control a través del gateway IoT. Una vez diseñado el prototipo. Se llevarán a cabo pruebas planificadas con el objetivo de recopilar datos relevantes, en los cuales se registrarán de forma precisa las mediciones y observaciones durante todo el proceso de monitoreo y control. Posteriormente, se realizará el análisis de los datos recopilados.

## **3.2. METOLOGÍA PARA EL DISEÑO DEL PROTOTIPO**

El proceso de desarrollo del prototipo para el monitoreo y control del variador de frecuencia en tiempo real comienza con la conexión del gateway IoT al variador. Se configura el gateway IoT para establecer la comunicación utilizando protocolos Motbus RS-485.

Una vez establecida la conexión, el gateway IoT recopila datos del variador de frecuencia en tiempo real, como la velocidad, la corriente y el estado operativo. Estos datos se envían al servidor o la nube a través del gateway utilizando un protocolo seguro y eficiente. En el servidor, los datos recibidos del variador de frecuencia se procesan, lo que puede incluir análisis en tiempo real, generación de informes y almacenamiento para futuros análisis.

Se desarrolla una interfaz de usuario (UI) para que los usuarios puedan monitorear y controlar el variador de frecuencia. Esta UI puede ser una aplicación web, una aplicación móvil u otra forma de visualización de datos. La interfaz de usuario se actualiza en tiempo real con los datos recibidos del variador de frecuencia, lo que permite a los usuarios monitorear los valores actuales y ver gráficos de tendencias. Además, se implementa la funcionalidad de control remoto a través de la interfaz de usuario, lo que permite a los usuarios ajustar la frecuencia de salida, cambiar los modos de operación y activar o desactivar el variador de frecuencia. Finalmente, se concluye el desarrollo del prototipo para el monitoreo y control del variador de frecuencia en tiempo real utilizando el gateway IoT. En la [Fig. 3.14](#page-43-0) se establece la metodología descrita anteriormente.

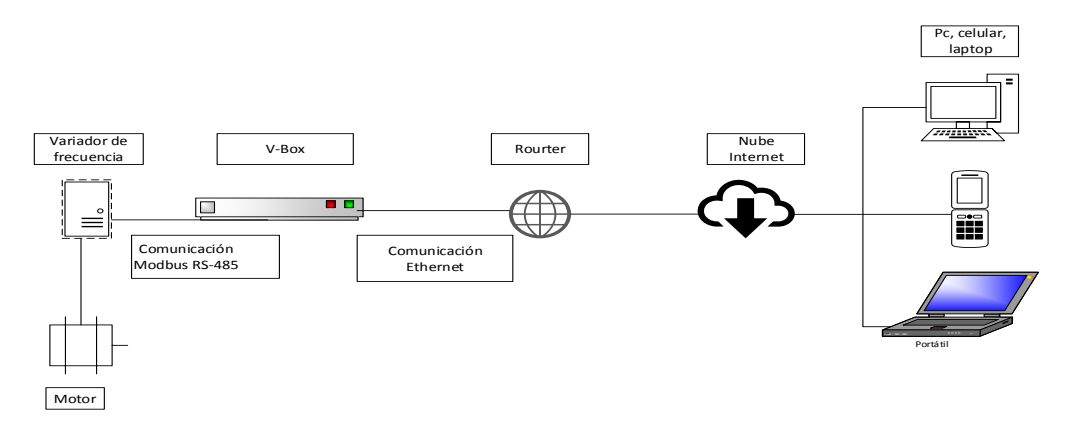

**Fig. 3.14** Metodología para el diseño del prototipo

<span id="page-43-0"></span>La metodología para el control y supervisión de datos IOT, para ello se debe definir la topología y tecnología del prototipo, si cumple las especificaciones de conexión de V-Box y los equipos a controlar en la plataforma VNET, caso contrario se debe reconsiderar los equipos si se establece con otros equipos y se define correctamente avanza al siguiente paso, de lo contrario termina el proceso, prosiguiendo con la metodología se desarrolla el entorno de control y supervisión del prototipo, en este aparto se debe vincular los datos necesario si no se vinculó se debe considerar la definición de la topología y la tecnología, caso contrario se avanza con la recolección de datos para la identificación de tendencias se debe recolectar datos si esto no pasa regresar al paso anterior, pero si se identifica las tendencias con los datos recolectados termina el proceso, como lo indica en el diagrama de flujos de la [Fig. 3.15.](#page-44-0)

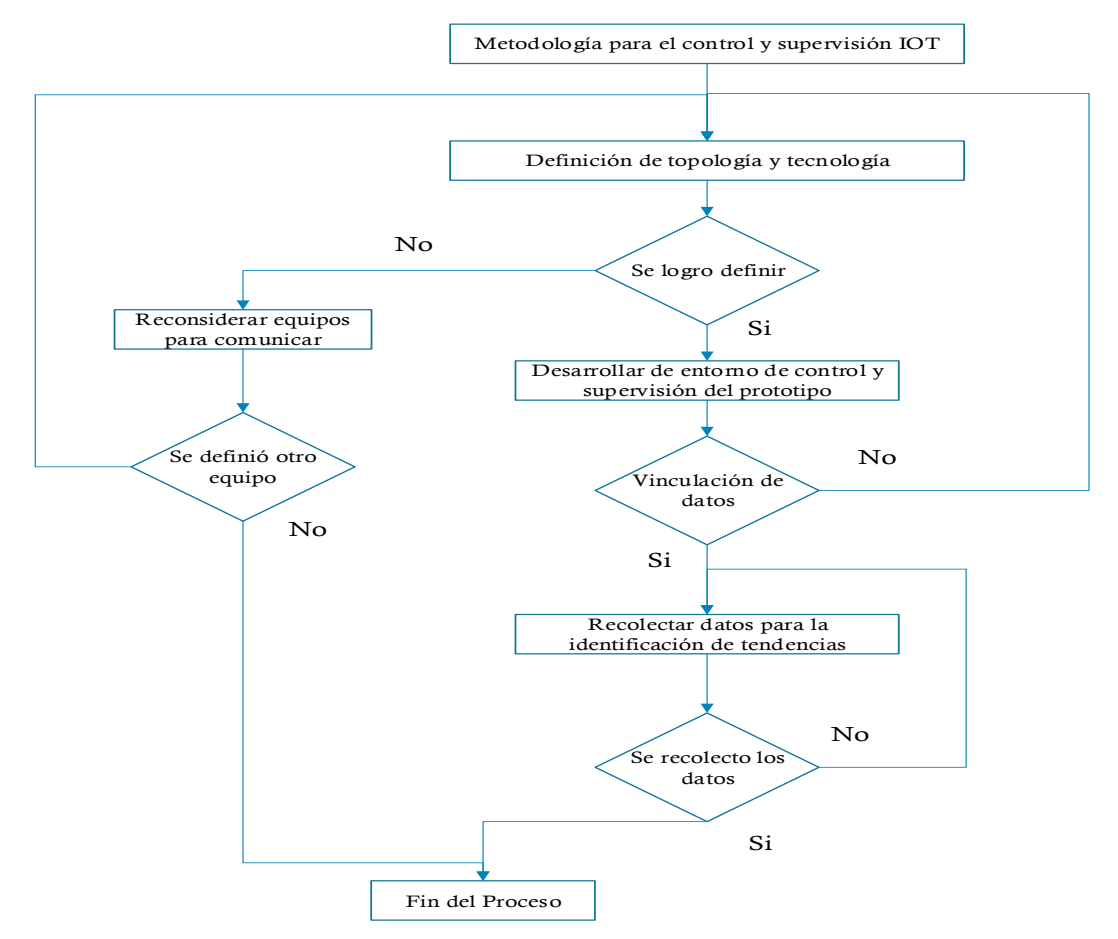

**Fig. 3.15** La metodología para el control y supervisión de datos IOT

<span id="page-44-0"></span>Para el desarrollo del entorno de control y supervisión de datos se sigue los pasos del diagrama de flujos de la [Fig. 3.16](#page-45-0) en el cual el primer paso es establecer un enlace de comunicación entre Vnet y el equipo si cuenta con la comunicación avanza al segundo paso caso contrario se debe buscar un equipo que cumpla con los requerimientos de Vnet para la comunicación, continuando con el tercer paso se configura Real Time Data, se vincula variables o Tags para el equipo, si se realizó correctamente la configuración avanza al cuarto paso de lo contrario se debe revisar direccionamiento de equipos si establece continua el proceso, pero si no pasa este paso termina el proceso, finalmente se diseña el SCADA con Cloud Scada el cual debe cumplir con la normativa ANSI/ISA-101.01-2015 para terminar con el proceso.

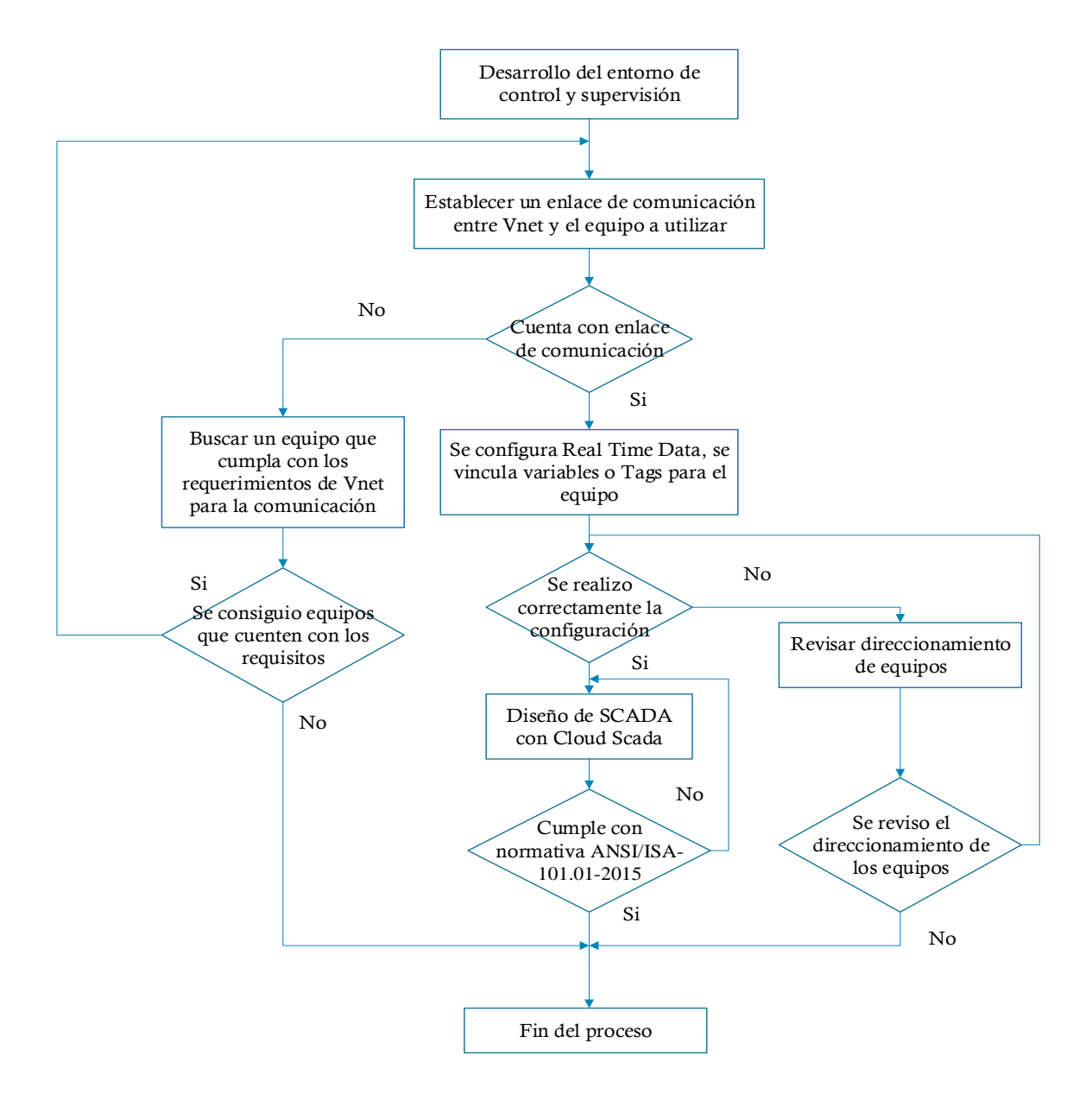

**Fig. 3.16** Diagrama de flujos del desarrollo del entorno de control y supervisión de datos

## <span id="page-45-0"></span>**3.3. EQUIPOS UTILIZADOS**

#### **3.3.1. Variador de frecuencia SV-iG5A de LS Industrial Systems**

El variador de frecuencia SV-iG5A es un dispositivo utilizado para controlar la velocidad y el torque de motores eléctricos. Es fabricado por LS Industrial Systems, una empresa coreana especializada en soluciones de automatización industrial, es de tipo compacto, económico, diseñado para aplicaciones de baja potencia, además ofrece una amplia gama de funciones y características que lo hacen adecuado para diversas aplicaciones industriales en la [Fig. 3.17](#page-46-0) ilustra el modelo del variador de frecuencia, además el Anexo 21 se detalla más a profundidad sus características.

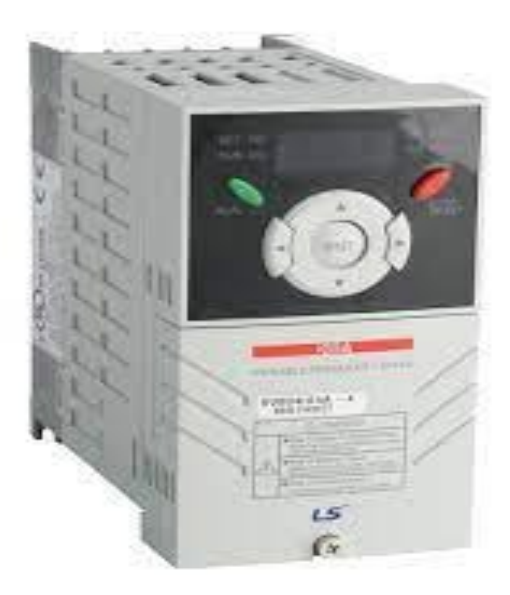

**Fig. 3.17** Variador de frecuencia SV-iG5A [15]

#### <span id="page-46-0"></span>**3.3.2. Arquitectura de red virtual o puerta de enlace de VNet**

El gateway de datos de VNet generalmente se encuentra en una red virtual dentro de la infraestructura del proveedor de la nube descrito en la [Fig. 3.18.](#page-47-0) Actúa como un dispositivo de red que maneja el tráfico de red entre la red local y la red virtual. Proporciona varias capacidades, incluyendo:

**Conectividad:** El gateway de datos de VNet permite una conectividad segura y encriptada entre la red local y la red virtual. Establece un túnel seguro, a menudo utilizando tecnologías de VPN (Red Privada Virtual) o ExpressRoute, para facilitar la transferencia de datos y la comunicación [33].

**Transferencia de datos:** El gateway permite la transferencia de datos entre la red local y la red virtual. Asegura que los datos enviados entre los dos entornos estén encriptados y se transmitan de manera segura, protegiéndolos contra el acceso no autorizado [33].

**Enrutamiento de red:** El gateway de datos de VNet maneja el enrutamiento del tráfico de red entre la red local y la red virtual. Determina la ruta apropiada para que los paquetes de datos viajen, dirigiéndolos hacia el destino previsto dentro de la red [33].

**Seguridad de red:** El gateway mejora la seguridad de la conexión de red al proporcionar funciones como encriptación, autenticación y control de acceso. Ayuda a proteger los datos sensibles durante la transmisión y evita el acceso no autorizado a la red [33].

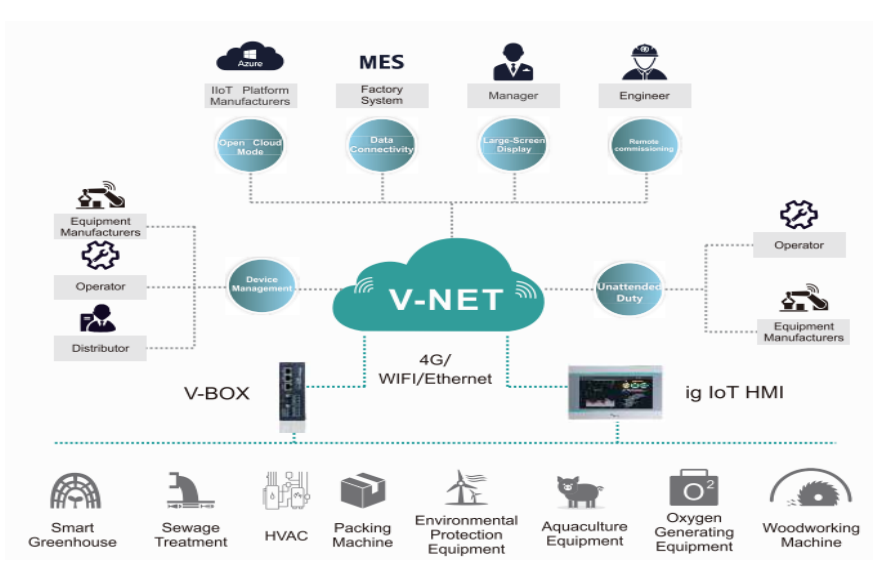

**Fig. 3.18** Arquitectura de V-NET [33].

#### <span id="page-47-0"></span>**3.3.3. Características de V-BOX E Series**

V-BOX es una solución de conectividad que ofrece una serie de características principales. En primer lugar, permite la adquisición de datos a través de la comunicación Serial Ethernet desde controladores de dispositivos, lo que facilita la recopilación de información de manera eficiente. Además, se destaca por su amplia compatibilidad con los protocolos de comunicación de todos los controladores y PLC de las principales marcas, lo que garantiza una integración fluida con diversos sistemas. Para asegurar una conexión segura y confiable, V-BOX se conecta a la plataforma en la nube a través de Ethernet, brindando acceso a servicios como OPC y una interfaz de desarrollador HTTP. Una de las ventajas clave de esta solución es la capacidad de supervisar de forma remota el PLC y realizar descargas remotas del programa, lo que simplifica la gestión y el control de los dispositivos. Además, V-BOX E ofrece acceso a través de aplicaciones para dispositivos Android e iOS, así como navegación en el escritorio, permitiendo una experiencia de usuario versátil y accesible en múltiples plataformas [34]. En la [Fig. 3.19](#page-48-0) se describe las partes del V-BOX E.

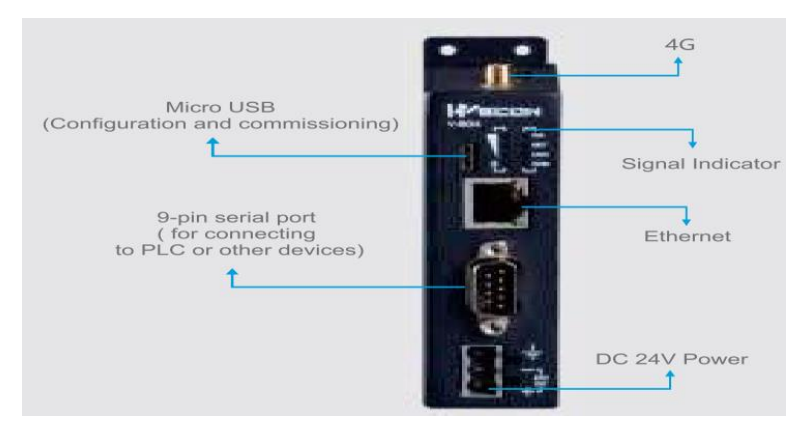

**Fig. 3.19** V-BOX E [34].

#### <span id="page-48-0"></span>**3.3.4. Configuración del Variador de frecuencia SV-iG5A de LS Industrial Systems**

La configuración del variador de frecuencia Siemens SV-iG5A involucra varios pasos importantes. En primer lugar, se debe realizar una correcta conexión física, asegurándose de seguir las recomendaciones de cableado. Luego, se procede a la parametrización básica, en la cual se configuran aspectos como la tensión de alimentación y la corriente nominal. Posteriormente, se ajustan las protecciones necesarias para el motor, garantizando su seguridad. El siguiente paso es la configuración del control, donde se establecen los parámetros de control deseados. Si se requiere, se configuran los parámetros de comunicación para control remoto o integración en una red de comunicación industrial. Por último, se realizan pruebas y ajustes finales para verificar el correcto funcionamiento del variador y se realizan los ajustes necesarios según sea necesario en la [Fig. 3.20](#page-48-1) se establece la configuración del variador.

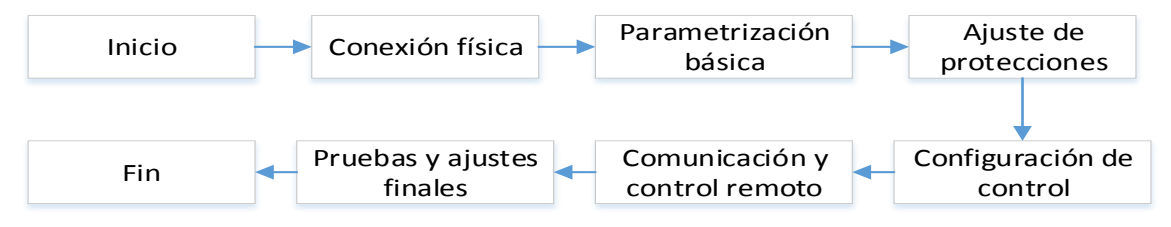

**Fig. 3.20** Configuración del Variador de frecuencia SV-iG5A

#### <span id="page-48-1"></span>**3.3.5. Configuración de V-BOX E**

La metodología para la configuración de V-BOX E consta de varios pasos. En primer lugar, se debe , lo que permitirá gestionar la conexión y la comunicación con el V-BOX E. Una vez creada la cuenta, se procede a la configuración del equipo mediante el software V-Net suministrado. Este software permitirá establecer los parámetros necesarios para la comunicación y la conexión con la plataforma. A continuación, se añade el equipo específico con el que se desea establecer la comunicación, en este caso, el variador de frecuencia,

identificando su modelo y estableciendo los parámetros de comunicación correspondientes [34].

Se prosigue creando los tags o variables requeridos según el manual del variador de frecuencia, los cuales permitirán la transmisión de datos y la interacción con la plataforma V-Net. Una vez configurados los equipos y establecida la comunicación, se procede a diseñar y desarrollar una interfaz adecuada para visualizar y controlar el variador de frecuencia en la plataforma V-Net, definiendo los elementos gráficos y funciones necesarias. Por último, se realizan pruebas de funcionamiento para verificar el éxito de la configuración y la comunicación entre el V-BOX E, el variador de frecuencia y la plataforma V-Net, evaluando la transmisión de datos, el control y la visualización en la interfaz diseñada [34].

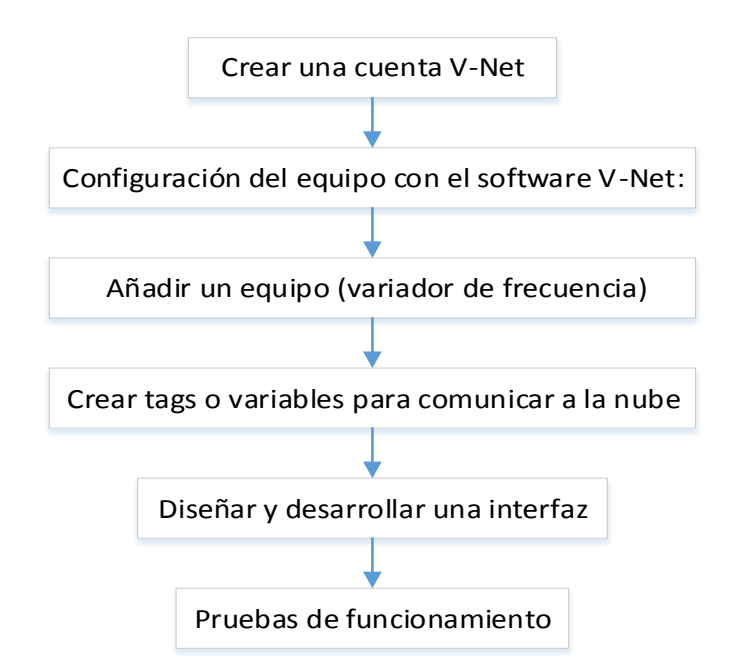

**Fig. 3.21** Diagrama de Fulo de la configuración de V-BOX E

En la [Fig. 3.22](#page-50-0) se detalla el procedimiento para crear un canal para el VFD, se debe ingresar a configuración, luego al botón *Add* el cual despliega una ventana de configuración en esta se detalla en que puerto de comunicación se va a trabajar junto con el tipo de dispositivo tomando en cuenta el protocolo de comunicación del mismo así también la velocidad de transmisión de datos en una comunicación serial.

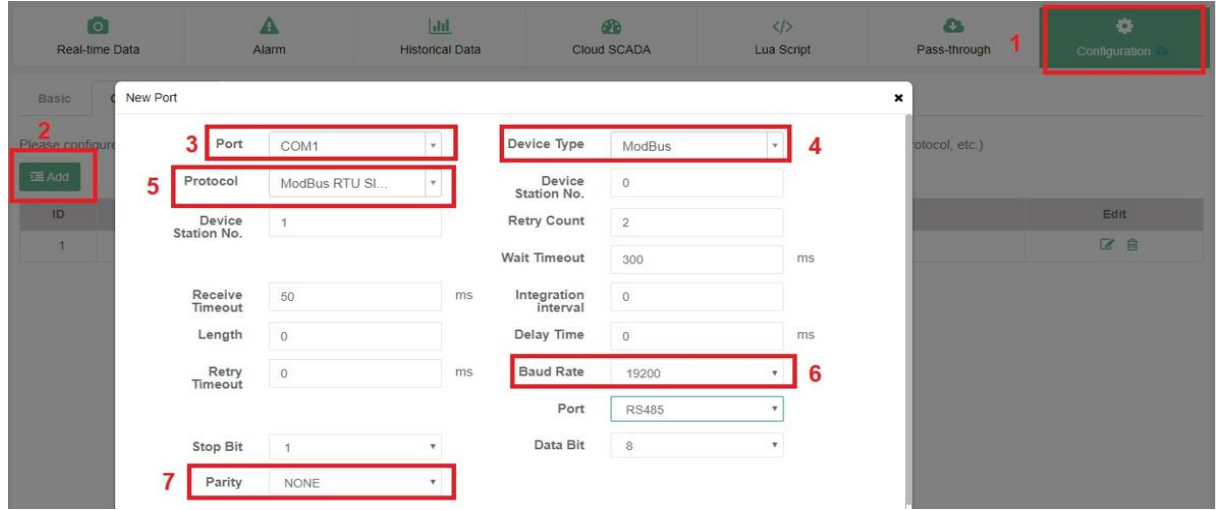

**Fig. 3.22** Crear un canal de comunicación para el VDF

<span id="page-50-0"></span>Mediante la [Tabla 3.6](#page-50-1) se detalla la tabla de comandos para definir el ordenamiento de los Bits del control IOT, para este trabajo se ocupará el orden de Bits para: (parada, avance, retroceso, paro de emergencia) el comando de accionamiento decimal sirve para supervisar, teniendo en cuenta el direccionamiento Hexadecimal, Decimal de VFD para el registro en V-NET, el cual está detallado en el [Anexo 2.](#page-69-0)

<span id="page-50-1"></span>

|                                       |                       |              | Comando de Accionamiento (En Binario) |                         |  |  |
|---------------------------------------|-----------------------|--------------|---------------------------------------|-------------------------|--|--|
| <b>Orden de Bits</b>                  | Descripción           | Paro         | <b>Giro Horario</b>                   | <b>Giro Antihorario</b> |  |  |
| $\Omega$                              | Parada                | $\mathbf{1}$ | $\Omega$                              | $\mathbf 0$             |  |  |
| $\mathbf{1}$                          | Avance                | $\Omega$     | 1                                     | $\Omega$                |  |  |
| $\overline{2}$                        | Retroceso             | $\Omega$     | $\Omega$                              | 1                       |  |  |
| 3                                     | Reset de Fallo        | $\Omega$     | $\Omega$                              | $\Omega$                |  |  |
| 4                                     | Paro de Emergencia    | $\Omega$     | $\Omega$                              | $\Omega$                |  |  |
| 5                                     | Sin Utilizar          | $\Omega$     | $\Omega$                              | 0                       |  |  |
| 6                                     | Arribo de Frecuencia  | 1            | 1                                     | 1                       |  |  |
| 7                                     | Arribo de Frecuencia  | 1            | 1                                     | 1                       |  |  |
| 8                                     | Comando de Frecuencia | 1            | 1                                     | 1                       |  |  |
| 9                                     | Comando de Frecuencia | 1            | $\mathbf{1}$                          | 1                       |  |  |
| 10                                    | Comando de Frecuencia | $\Omega$     | $\Omega$                              | $\Omega$                |  |  |
| 11                                    | Comando de Frecuencia | $\Omega$     | $\Omega$                              | 0                       |  |  |
| 12                                    | Comando de Frecuencia | 1            | $\mathbf{1}$                          | $\mathbf{1}$            |  |  |
| 13                                    | Sin Utilizar          | $\Omega$     | $\Omega$                              | $\Omega$                |  |  |
| 14                                    | Sin Utilizar          | $\Omega$     | $\Omega$                              | $\Omega$                |  |  |
| 15                                    | Sin Utilizar          | $\Omega$     | $\Omega$                              | $\Omega$                |  |  |
| Comando de Accionamiento (En Decimal) |                       |              | 5058                                  | 5060                    |  |  |

**Tabla 3.6** Comando de Accionamiento (en Binario) y (En Decimal)

#### **3.4. NORMATIVAS**

## **3.4.1. Normativa de la interfaz gráfica ANSI/ISA-101.01-2015**

La normativa ANSI/ISA-101.01-2015, titulada "Human Machine Interfaces for Process Automation Systems", establece una serie de directrices fundamentales para el diseño, implementación y evaluación de interfaces hombre-máquina (HMI) en sistemas de automatización y control de procesos. Su objetivo principal es mejorar la seguridad, eficiencia, así como la productividad de estos sistemas a través de interfaces intuitivas eficaces [35].

En su contenido, la normativa aborda varios aspectos clave del diseño de la interfaz de usuario. Estos incluyen principios generales de diseño, como la simplicidad y la consistencia, así como pautas específicas para el diseño de pantallas, como el uso adecuado de colores o símbolos, la legibilidad de la información, la comunicación clara de estados como las alertas. También se destacan la importancia de la interacción usuario-máquina, la consideración de requisitos de seguridad y la evaluación continua de las interfaces existentes para realizar mejoras. Al seguir estas directrices, se busca lograr interfaces más efectivas y amigables [35].

| <b>Aspecto</b>       | Descripción                                                                                         |
|----------------------|----------------------------------------------------------------------------------------------------|
| Diseño de pantallas  | Organizar la información en pantallas de diferentes dimensiones (por ejemplo, tamaño de pantalla,   |
|                      | resolución $(1024*768)$                                                                             |
| Uso de colores y     | Emplear colores y símbolos consistentes y significativos para representar estados y condiciones en  |
| símbolos             | la interfaz, por ejemplo (verde, verde rojo, cian magenta)                                          |
| Disposición de       | Colocar y agrupar botones, controles y elementos interactivos de manera eficiente y considerando    |
| elementos            | su tamaño y posición                                                                                |
| Comunicación de      | Presentar alertas visuales, auditivas o táctiles para notificar al usuario sobre eventos, errores o |
| alertas              | condiciones especiales                                                                              |
| Navegación intuitiva | Permitir una navegación sencilla y coherente entre las pantallas de la interfaz mediante un esquema |
|                      | de navegación claro                                                                                 |
| Feedback del sistema | Proporcionar retroalimentación visual, auditiva o táctil para indicar acciones realizadas por el    |
|                      | usuario o estados del sistema                                                                       |
| Tamaño y legibilidad | Utilizar tamaños de fuente adecuados y asegurar una legibilidad óptima de la información en         |
|                      | función del tamaño de la pantalla                                                                   |
| Usabilidad           | Diseñar la interfaz de manera intuitiva y ergonómica, considerando las necesidades, habilidades y   |
|                      | preferencias del usuario                                                                            |

**Tabla 3.7** Aspectos importantes de la normativa ANSI/ISA-101.01-2015

## **3.4.2. Normativa de comunicación Profibus IEC 61158/EN 50170**

La relación entre la normativa PROFIBUS, específicamente IEC 61158/EN 50170, y V-Net se encuentra en el ámbito de las comunicaciones en sistemas de automatización y control. Tanto

PROFIBUS como V-Net son tecnologías utilizadas en la industria para establecer redes de comunicación entre dispositivos y sistemas [36].

PROFIBUS es un estándar de comunicación industrial ampliamente utilizado que define las especificaciones técnicas para la transmisión de datos en tiempo real entre dispositivos de automatización, como controladores y sensores. Se basa en el protocolo de comunicación serie y proporciona una plataforma robusta y confiable para la transferencia de datos en entornos industriales [36].

Por otro lado, V-Net es una plataforma en la nube que permite establecer conexiones seguras y gestionar la comunicación entre dispositivos y sistemas de automatización. Proporciona una infraestructura virtual que permite la transferencia de datos y la integración de dispositivos en la nube, lo que facilita el monitoreo remoto, el control y la gestión de procesos industriales [36].

La relación entre PROFIBUS y V-Net radica en la posibilidad de utilizar PROFIBUS como una de las tecnologías de comunicación compatibles con V-Net. Esto significa que los dispositivos que utilizan PROFIBUS como protocolo de comunicación pueden ser integrados en la plataforma V-Net, permitiendo la supervisión y el control remoto a través de la nube [36].

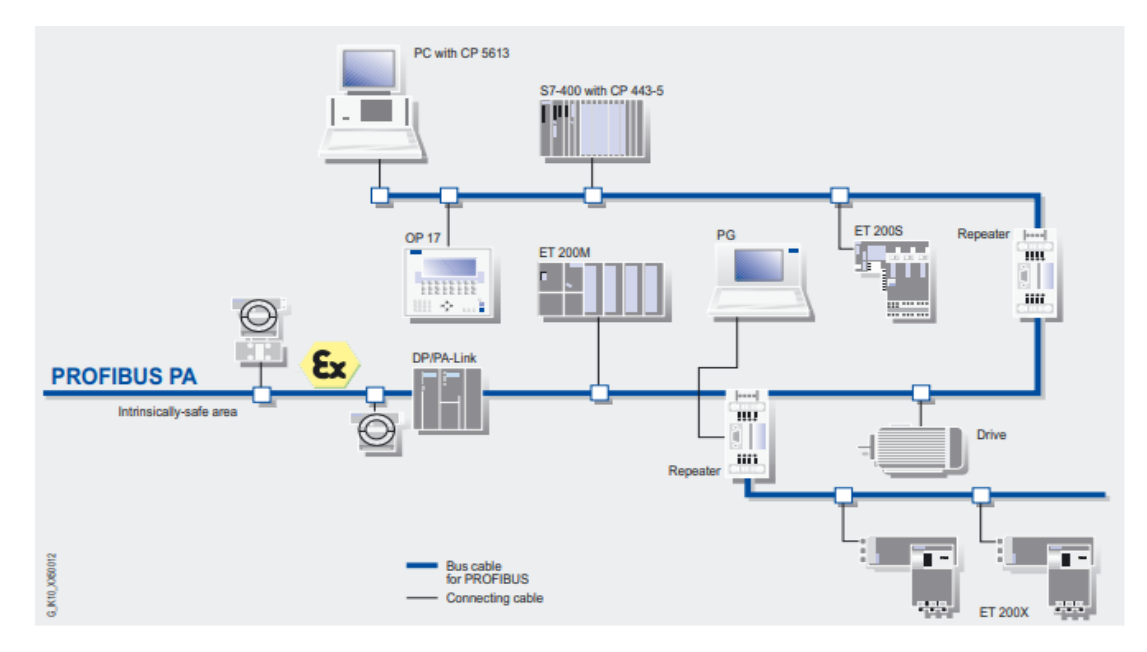

**Fig. 3.23** Comunicación Profibus IEC 61158/EN 50170 [36].

## **4. ANALISIS DE RESULTADOS**

El control y monitoreo de un variador de frecuencia en tiempo real usando Gateway IoT, se debe establecer las conexiones del prototipo, en el especial del V-BOX al variador de frecuencia utilizado para luego establecer los puertos de comunicación. En este caso de estudio se analiza un motor para ellos se debe crear las variables de corriente, frecuencia y tensión, para poder visualizarlo en la interfaz gráfica su comportamiento, en análisis de líneas de tendencia se analiza en los estados a distinta frecuencia, cuando el motor gira a la izquierda o a la derecha estos datos se los puede descargar de la misma plataforma de Vnet.

## **4.1. CONEXIONES PARA EL PROTOTIPO**

En la [Fig. 4.24](#page-53-0) se detalla la conexión del V-BOX y el variador de frecuencia para la plataforma de V-NET, al tener energizados los equipos se procede a la configuración de los mismos, teniendo en cuenta que tengan comunicación Modbus RS 485, se selecciona el puerto y el tipo de equipo a comunicar en este caso el variador de frecuencia SV-iG5A. Para realizar la comunicación a V-BOX al variador de frecuencia por medio de Modbus RS 485 es necesario conectar el pin 1 y el pin 6.

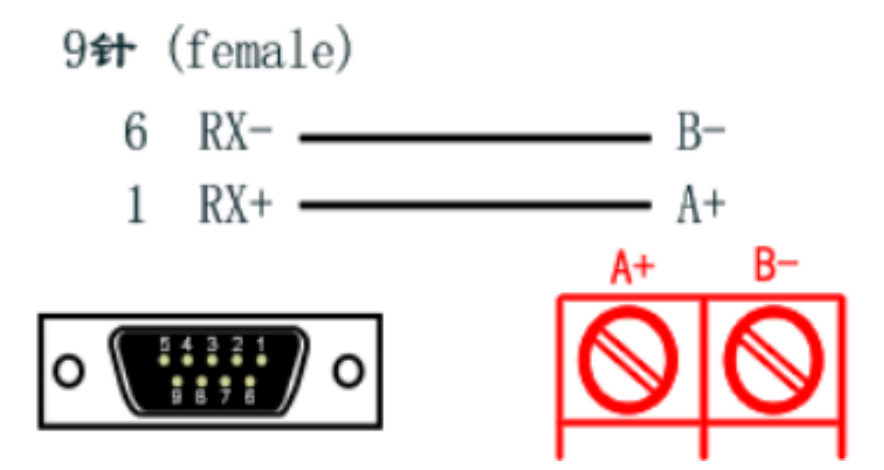

**Fig. 4.24** Conexión del V-BOX al Variador de frecuencia [37].

## <span id="page-53-0"></span>**4.2. VARIABLES PARA EL CONTROL Y MONITOREO**

Para el control y monitoreo es necesario crear las variables que se van a ocupar dentro de la interfaz en el [Anexo 4](#page-70-0) se detalla los datos necesarios para su edición, en la [Fig. 4.25](#page-54-0) están las variables necesarias como lo son: tensión de salida, tiempo de frenado, tiempo de aceleración, corriente de salida, frecuencia de salida, estado del equipo, palabra de control y consigna de frecuencia.

#### UNIVESIDAD TECNICA DE COTOPAXI - CARRERA DE INGENIERIA EN ELECTRICIDAD

| TENSION DE SALIDA                                                                                                    | 0.0                         | COM1                  | 1:410                   |
|----------------------------------------------------------------------------------------------------|-----------------------------|-----------------------|-------------------------|
| distribution of the Maria Control of the Maria<br>TIEMPO DE FRENADO<br>(아니아~) (아까 아나님, 아니라 나라 바람이 먹어?)                                                                                                    | 5.0                         | en arte eta a<br>COM1 | mat 1968 (1968)<br>1:47 |
| <b>THE RELEASE CONSULTING IN THE REPORT OF A REPORT OF A REPORT OF A REPORT OF A REPORT OF A REPORT OF A REPORT OF A REPORT OF A REPORT OF A REPORT OF A REPORT OF A REPORT OF A REPORT OF A REPORT OF A REPORT OF A REPORT OF A</b><br>TIEMPO DE ACELERACION | 5.0                         | <b>COM1</b>           | 1:46                    |
| CORRIENTE DE SALIDA                                                                                                    | 0.0                         | COM1                  | 1:48                    |
| FRECUENCIA DE SALIDA                                                                                                    | 0.00                        | COM1                  | $1 - 49$                |
| PALABRA DE CONTROL                                                                                                    | 5057                        | COM1                  | 1:45.                   |
| CONSIGNA DE FRECUENCIA:                                                                                                    | 60.00<br><b>STORY BOROK</b> | COM1                  | $1 - 44$                |
|                                                                                                    |                             |                       |                         |

**Fig. 4.25** Variables de control y monitoreo

#### <span id="page-54-0"></span>**4.3. CONTROL Y MONITOREO USANDO GATEWAY IOT**

En el [Anexo 4](#page-70-0) está la interfaz de entrada para la ventana de monitoreo y control de datos en este ilustrado en la [Fig. 4.26,](#page-54-1) la misma tiene los siguientes valores analizados: frecuencia de salida, corriente de salida, estado del equipo y la tensión de salida, para determinar la acción requerida por el usuario se puede ingresar lo valores decimales dados en la [Tabla 3.6](#page-50-1) y los datos hexadecimales dados en el [Anexo 2](#page-69-0) los cuales sirven para el direccionamiento de V-NET. Además, en el [Anexo 6](#page-71-0) está en motor utilizado sin carga y en el Anexo 7 está el motor utilizado con carga inductiva.

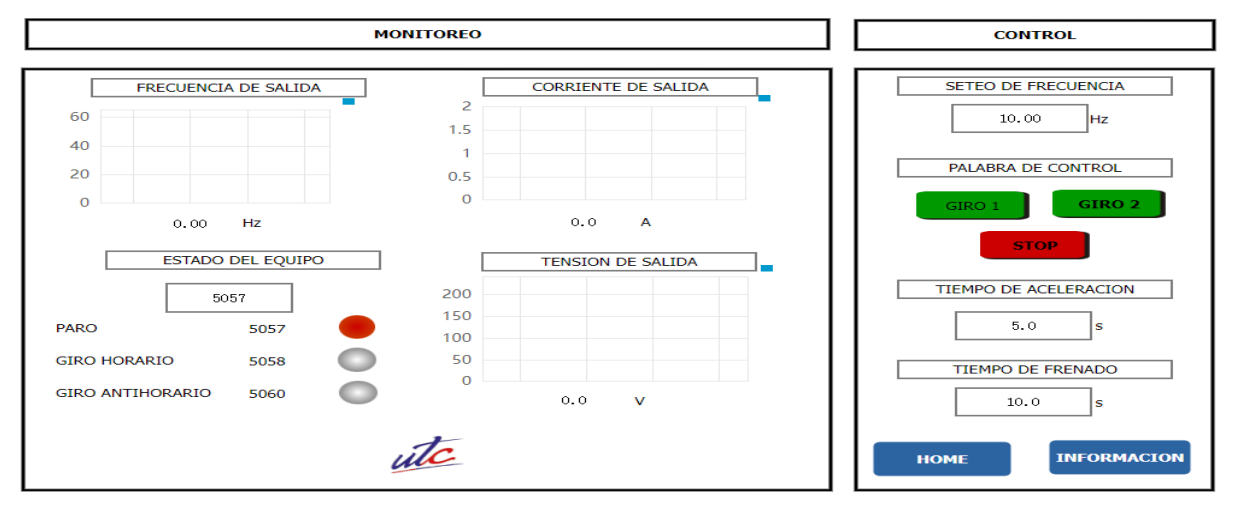

**Fig. 4.26** Interfaz gráfica del control y monitoreo de datos usando Gateway IOT

#### <span id="page-54-1"></span>**4.4. PRUEBAS DE FUNCIONAMIENTO**

En la [Fig. 4.27](#page-55-0) se analiza el comportamiento de las variables de corriente, voltaje y frecuencia de arranque de un motor de medio "HP", además de los estados del motor si esta encendido, apagado, gira a la izquierda o a la derecha, la gráfica muestra que la corriente de arranque muestra un pico inicial el cual se puede analizar de forma general para realizar tendencias o históricos eléctricos de la misma manera a para las demás variables analizadas.

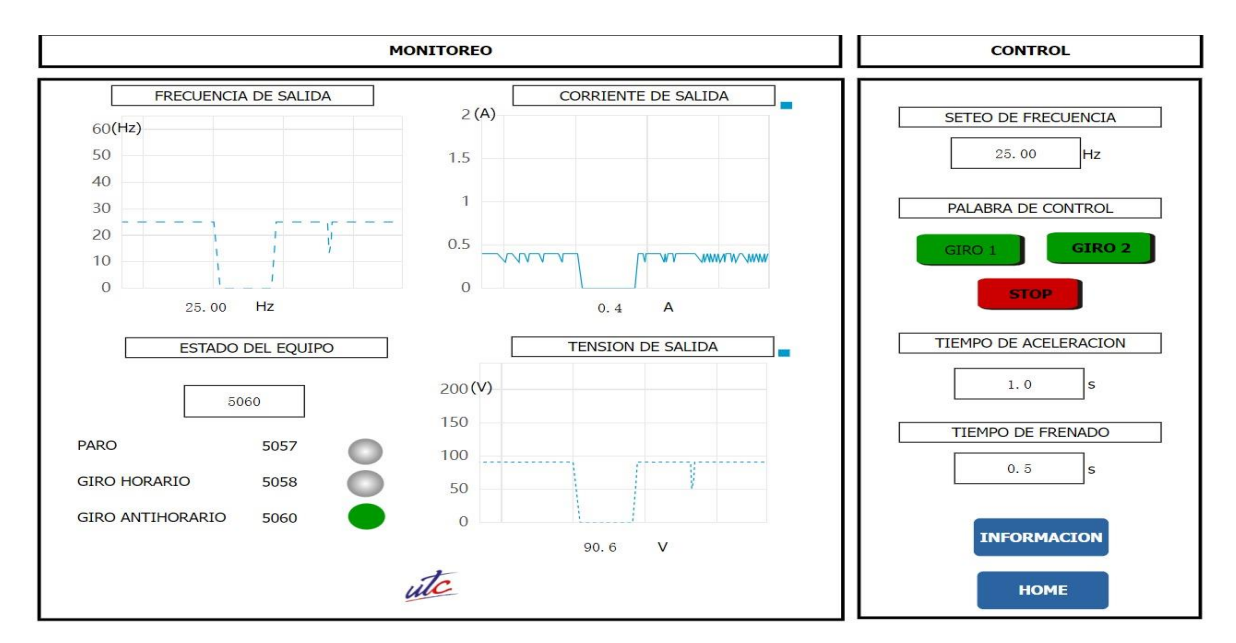

**Fig. 4.27** Interfaz gráfica del control y monitoreo de datos usando Gateway IOT

## <span id="page-55-0"></span>**4.5. LÍNEAS DE TENDENCIA PARA EL CONSUMO DE ENERGÍA ELÉCTRICA**

Para determinar las líneas de tendencia se debe realizar un histórico determinado en las variables de voltaje y corriente a distinta frecuencia, las cuales se pueden extraer de la misma plataforma de Vnet a un archivo Excel en el cual se puede determinar la potencia y su consumo de energía.

# **4.5.1. Pruebas de funcionamiento a distinta frecuencia para identificar el consumo de energía**

En el Anexo 5 se encuentran las características del motor utilizado, el cual tiene una potencia de 0.75 HP. En la Tabla 4.8, se presentan en detalle los resultados de corriente y voltaje aplicados a diferentes frecuencias durante un período de análisis de 10 segundos. Además, se proporcionan datos sobre la potencia y energía consumida en cada caso. Complementando este análisis, el Anexo 6 presenta los resultados del motor en condiciones sin carga, mientras que el motor con carga se examina en el Anexo 7.

<span id="page-55-1"></span>

| Tiempo de Análisis (s) | Frecuencia (Hz) | Corriente (A) | Voltaje (V) | Potencia (W) | Energía (Julios) |
|------------------------|-----------------|---------------|-------------|--------------|------------------|
| 10                     | 10              | 0.4           | 39          | 15.6         | 156              |
| 20                     | 20              | 0.4           | 73.8        | 29.52        | 590.4            |
| 30                     | 30              | 0.4           | 108.9       | 43.56        | 1306.8           |
| 40                     | 40              | 0.4           | 143.6       | 57.44        | 2297.6           |
| 50                     | 50              | 0.4           | 178.2       | 71.28        | 3564             |
| 60                     | 60              | 0.4           | 213.2       | 63.96        | 3837.6           |

**Tabla 4.8** Resultados del consumo de energía

#### **4.6. PRUEBA DEL MOTOR SIN CARGA**

De los datos de la [Tabla 4.8](#page-55-1) los cuales son los valores medidos por el prototipo de IoT, se establece que el valor de la corriente se mantiene constante, por otra parte, los valores de la tensión se incrementan a medida que sea aplicada la frecuencia con el tiempo de análisis, lo expuesto anteriormente se ilustra en la [Fig. 4.28.](#page-56-0) Al ser constante la tensión no necesita ser analizada en un tiempo de análisis.

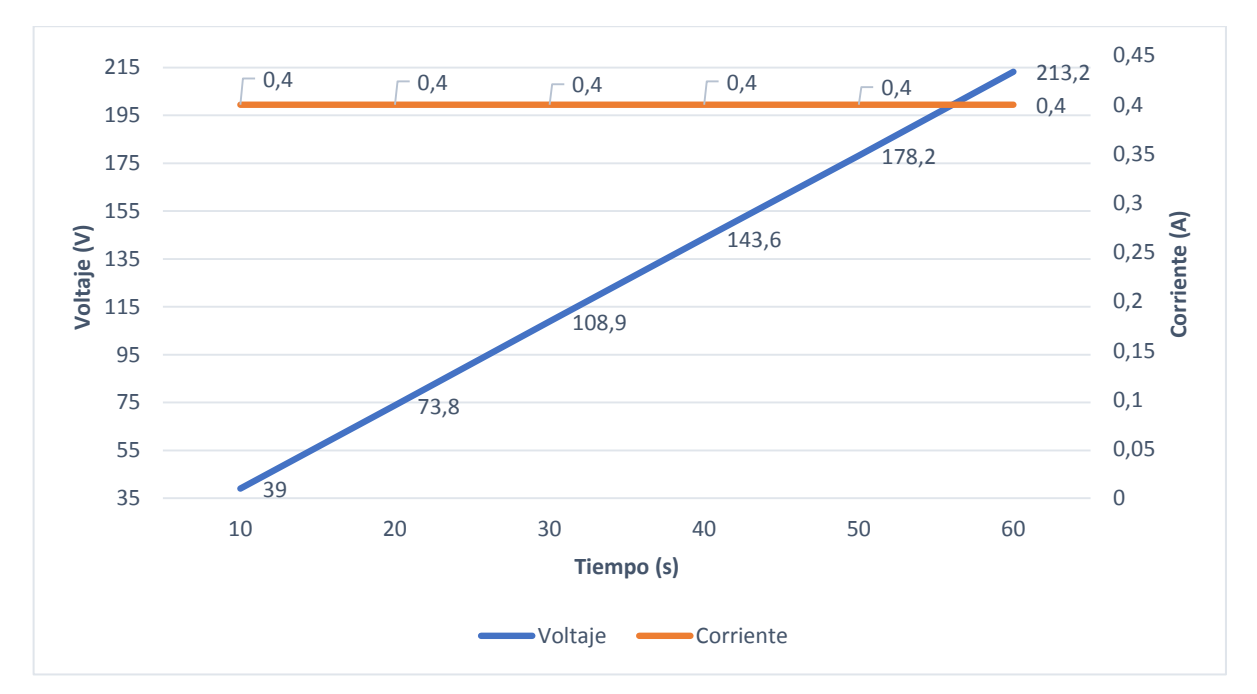

**Fig. 4.28** Voltaje y corrientes medidos en función del tiempo IoT

## <span id="page-56-0"></span>**4.7. LÍNEAS DE TENDENCIA SIN CARGA**

Con los datos de la [Tabla 4.8,](#page-55-1) el tiempo de análisis y la energía consumida se realiza un gráfico en Excel al se agrega una línea de tendencia polinomial de cuarto grado, además del error medio cuadrático, lo mencionado antes está representado en la [Fig. 4.29.](#page-56-1)

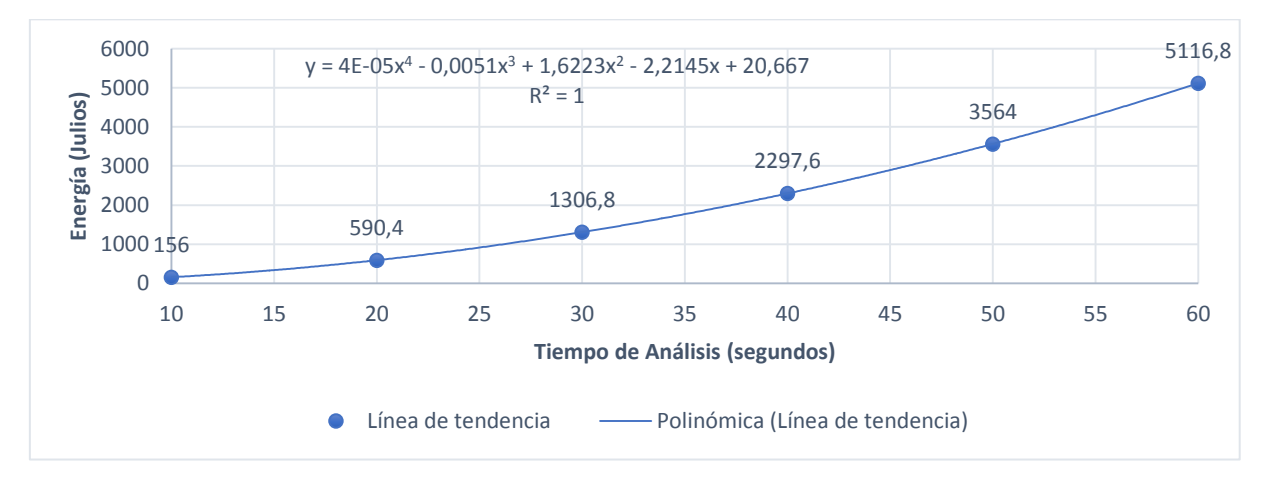

<span id="page-56-1"></span>**Fig. 4.29** Línea de tendencia de la Energía

Para determinar la línea de tendencia del consumo de energía se utilizó la Ecuación [\( 1](#page-57-0) ) la cual es polinomial de cuarto grado dado por Excel. La misma se utiliza para calcular la energía consumida en un intervalo de tiempo y a distinta frecuencia.

$$
y = 4 - 10^{-05} * x^4 - 0.0051 * x^3 + 1.6223 * x^2 - 2.2145 * x + 20.667
$$
 (1)

En la [Tabla 4.9](#page-57-1) está el resultado al aplicar la Ecuación [\( 1](#page-57-0) ) la cual es la energía calculada de la línea de tendencia, en la misma conta la variación en cada uno de los tiempos de análisis y la variación total es de 0.25%.

<span id="page-57-1"></span>

| Tiempo de    | $x^4$    | $x^3$     | $x^2$   | x          | a      | Energía Calculada | Energía Medida | Error $(\% )$ |
|--------------|----------|-----------|---------|------------|--------|-------------------|----------------|---------------|
| Análisis (s) | 4.00E-05 | $-0.0051$ | 1.6223  | $-2.2145$  | 20.667 | (Julios)          | (Julios)       |               |
| 10           | 0.4      | $-5.1$    | 162.23  | $-22.145$  | 20.667 | 156.052           | 156            | 0.03%         |
| 20           | 6.4      | $-40.8$   | 648.92  | $-44.29$   | 20.667 | 590.897           | 590.4          | 0.08%         |
| 30           | 32.4     | $-137.7$  | 1460.07 | $-66.435$  | 20.667 | 1309.002          | 1306.8         | 0.17%         |
| 40           | 102.4    | $-326.4$  | 2595.68 | $-88.58$   | 20.667 | 2303.767          | 2297.6         | 0.27%         |
| 50           | 250      | $-637.5$  | 4055.75 | $-110.725$ | 20.667 | 3578.192          | 3564           | 0.40%         |
| 60           | 518.4    | $-1101.6$ | 5840.28 | $-132.87$  | 20.667 | 5144.877          | 5116.8         | $0.55\%$      |
|              |          |           |         |            |        | 13082.787         | 13031.6        | 0.25%         |

<span id="page-57-0"></span>**Tabla 4.9** Variación de la Energía Medida y Calculada

# **4.8. LÍNEAS DE TENDENCIA CON CARGA**

Para el análisis de las líneas de tendencia de las variables medidas por el prototipo IoT se deben verificar el margen de error tienda a cero, se tiene que la corriente se mantiene constante, pero en la pinza amperimétrica si varia, para ello se va a establecer una ecuación polinómica de sexto grado para calcular una corriente en distinto tiempo. Para finalizar en la [Tabla 4.10](#page-57-2) están los datos tabulados de los [Anexo 14,](#page-75-0) [Anexo 15,](#page-76-0) [Anexo 16](#page-77-0) y el [Anexo 17,](#page-78-0) estos anexos muestran las variables medidas en la IoT, en el variador de frecuencia y con la pinza amperimétrica.

**Tabla 4.10** Datos para el análisis con carga

<span id="page-57-2"></span>

| Tiempo de    | Frecuencia | Corriente IoT | Corriente       | Voltaje IoT                | Voltaje Variador de |
|--------------|------------|---------------|-----------------|----------------------------|---------------------|
| Análisis (s) | (Hz)       | (A)           | Amperímetro (A) | $\left( \mathrm{V}\right)$ | frecuencia $(A)$    |
| 10           | 10         | 0.5           | 0.52            | 37.3                       | 37.3                |
| 20           | 20         | 0.5           | 0.52            | 70.6                       | 70.6                |
| 30           | 30         | 0.5           | 0.52            | 103.7                      | 103.5               |
| 40           | 40         | 0.5           | 0.55            | 138                        | 137.8               |
| 50           | 50         | 0.5           | 0.52            | 171.4                      | 171.3               |
| 60           | 60         | 0.5           | 0.46            | 205.3                      | 205                 |

#### **4.8.1. Línea de tendencia de la corriente**

En la tabla Tabla 4.11 [Datos de la IoT y el Amperímetro](#page-58-0) se toma los valores proporcionados para realizar un análisis posterior de la corriente en función del tiempo de análisis, la corriente medida en la IOT no muestra variaciones ya que esta es limitada medida de datos hasta un decimal, por lo contrario en el amperímetro si varia, entonces la línea de tendencia se enfocara en los parámetros que varíen.

<span id="page-58-0"></span>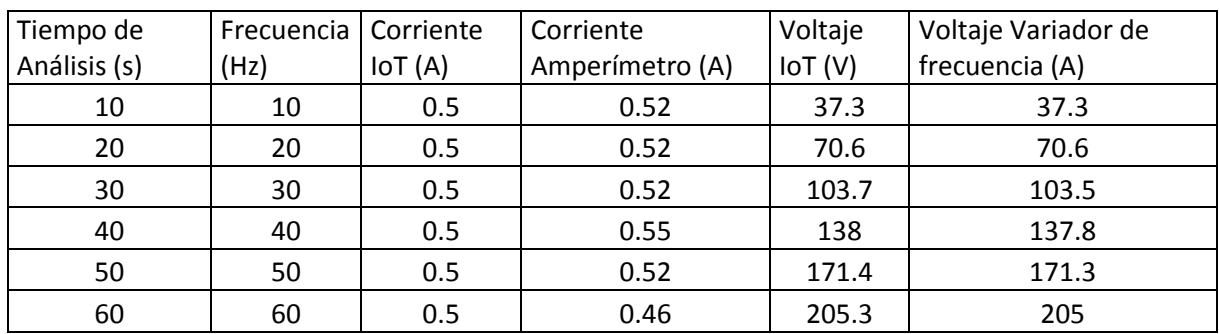

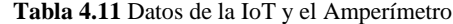

El prototipo del IoT tiene una limitado dada por el variador de frecuencia que solo permite un decimal el cual hace que los resultados varíen, pero un porcentaje muy pequeño. En la [Fig.](#page-58-1)  [4.30](#page-58-1) se puede evidenciar el comportamiento de la corriente.

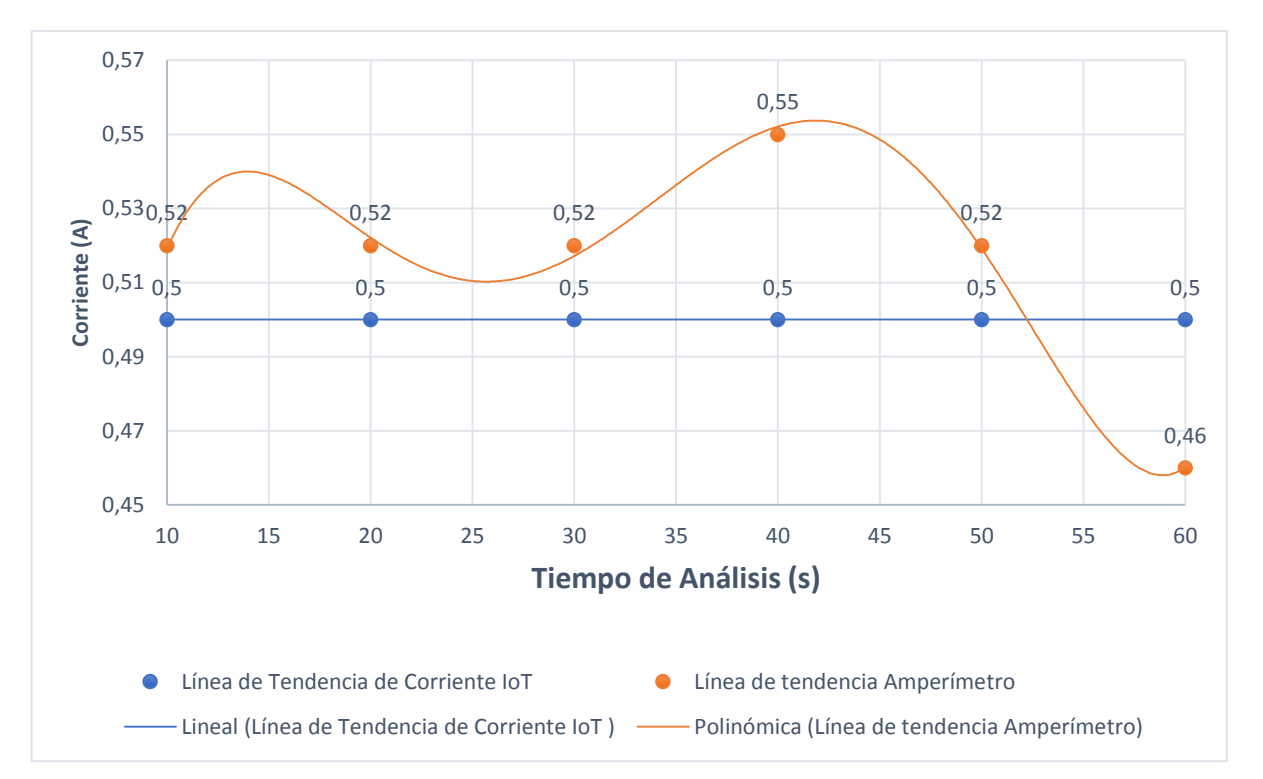

<span id="page-58-1"></span>**Fig. 4.30** Corriente en IoT vs Corriente en el Amperímetro

En la Ecuación [\( 2](#page-59-0) ) se estable la forma polinómica de sexto grado la cual se utiliza para calcular la corriente para distintos tiempos de análisis.

$$
y = 2.096e - 10x^{6} - 2.402e - 08x^{5} + 1.683e - 07x^{4} + 7.093e - 05x^{3} - 0.003146x^{2} + 0.04832x
$$
  
+ 0.2809 (2)

Al aplicar la Ecuación [\(](#page-59-0) *2* ) se obtiene la [Tabla 4.12,](#page-59-1) la cual indica que el error tiende a cero en todos los escenarios, al igual que su error promedio.

<span id="page-59-1"></span>

| Tiempo de Análisis (s)         | Frecuencia (Hz) | Corriente IoT $(A)$ | Corriente Amperímetro (A) | Error % |  |
|--------------------------------|-----------------|---------------------|---------------------------|---------|--|
| 10                             | 10              | 0.5                 | 0.52                      | 0.02%   |  |
| 20                             | 20              | 0.5                 | 0.52                      | 0.03%   |  |
| 30                             | 30              | 0.5                 | 0.52                      | 0.07%   |  |
| 40                             | 40              | 0.5                 | 0.55                      | 0.12%   |  |
| 50                             | 50              | 0.5                 | 0.52                      | 0.24%   |  |
| 60                             | 60              | 0.5                 | 0.46                      | 0.50%   |  |
| Error promedio de la corriente |                 |                     |                           |         |  |

<span id="page-59-0"></span>**Tabla 4.12** Error Porcentual de la corriente calculada

## **4.8.2. Línea de Tendencia del voltaje**

De los datos de la [Tabla 4.11](#page-58-0) en este caso son necesarios para el análisis los valores de los voltajes medidos en el variador de frecuencia y la IoT, en la [Fig. 4.31](#page-59-2) se evidencia que los datos obtenidos son muy similares y su error porcentual está en el [Anexo 18.](#page-78-1)

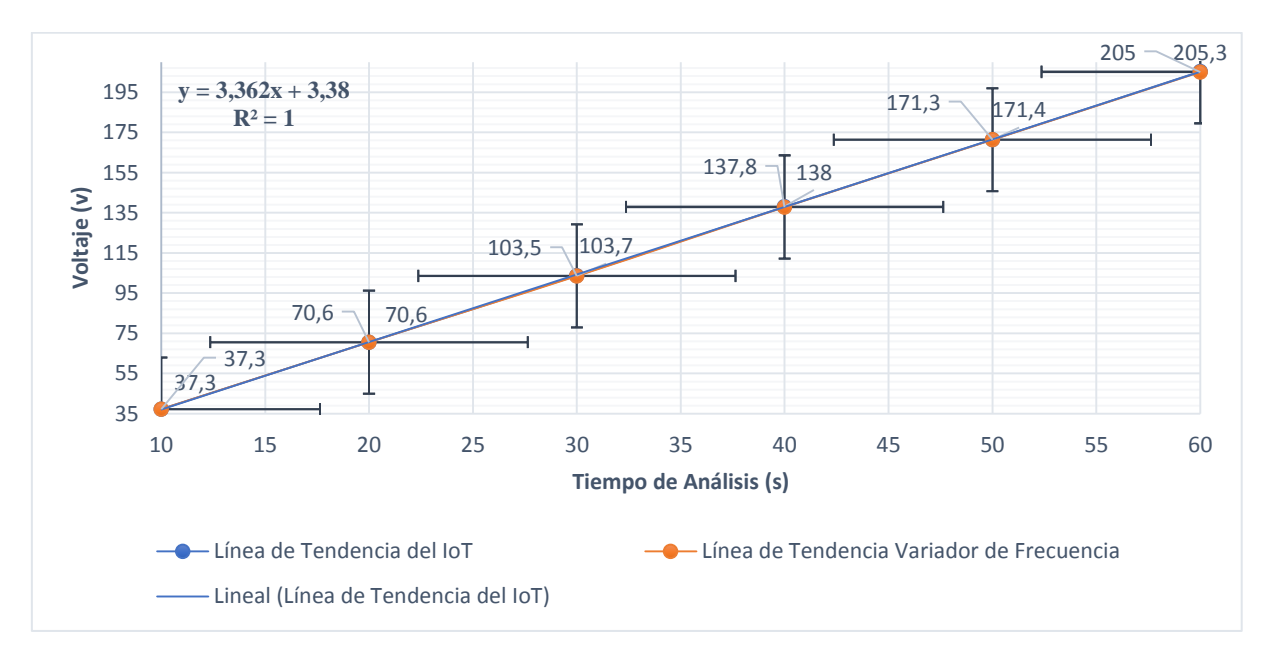

**Fig. 4.31** Voltaje IoT vs Voltaje Variador de Frecuencia

<span id="page-59-2"></span>Con los datos de la [Tabla 4.11](#page-58-0) se establece una línea de tendencia lineal, la Ecuación [\( 3](#page-60-0) ) sirve para el análisis de en un tiempo específico o en los mismos tiempos de análisis ya establecidos.

<span id="page-60-0"></span>
$$
y = 3.362x + 3.38 \tag{3}
$$

Es necesario determinar el margen de error de la línea de tendencia juntamente con su ecuación determinada, en la [Tabla 4.13](#page-60-1) se muestra el porcentaje de error del voltaje calculado el cual tiende a cero.

<span id="page-60-1"></span>

| Tiempo de Análisis (s)     | Voltaje IoT (V) | Voltaje Calculado | Error |  |  |
|----------------------------|-----------------|-------------------|-------|--|--|
| 10                         | 37.3            | 37                | 0.80% |  |  |
| 20                         | 70.6            | 70.62             | 0.03% |  |  |
| 30                         | 103.7           | 104.24            | 0.52% |  |  |
| 40                         | 138             | 137.86            | 0.10% |  |  |
| 50                         | 171.4           | 171.48            | 0.05% |  |  |
| 60                         | 205.3           | 205.1             | 0.10% |  |  |
| Error promedio del voltaje |                 |                   |       |  |  |

**Tabla 4.13** Porcentaje de error del voltaje calculado

## **4.8.3. Comparación del Error Calculado con Carga y sin Carga**

La [Tabla 4.14](#page-60-2) indica el porcentaje de error de las variables calculadas mediante las líneas de tendencia, la corriente se mantiene constante en función del tiempo.

<span id="page-60-2"></span>

| Tiempo de      | Error % de la tensión | Error % de la tensión | Error % de la corriente |
|----------------|-----------------------|-----------------------|-------------------------|
| Análisis (s)   | sin carga             | con carga             | con carga               |
| 10             | 0.03%                 | 0.02%                 | 0.80%                   |
| 20             | 0.08%                 | 0.03%                 | 0.03%                   |
| 30             | 0.17%                 | 0.07%                 | 0.52%                   |
| 40             | 0.27%                 | 0.12%                 | 0.10%                   |
| 50             | 0.40%                 | 0.24%                 | 0.05%                   |
| 60             | 0.55%                 | 0.50%                 | 0.10%                   |
| Promedio Total | 0.25%                 | 0.16%                 | 0.27%                   |

**Tabla 4.14** Comparación del error

# **5. CONCLUSIONES Y RECOMENDACIONES**

## **5.1. CONCLUSIONES**

- La comunicación en tiempo real mediante el protocolo de ethernet, nos garantiza la transmisión de datos segura y confiable.
- La metodología para el diseño del prototipo se establece en un proceso de mando el cual se trabaja a través de la interfaz IoT, de forma paralela el proceso de trabajo práctico es mediante las conexiones eléctricas para cualquier receptor.
- La comparación de datos entre el prototipo de control y monitoreo IOT en relación a valores medidos con la pinza amperimétrica en el sitio dando un resultado satisfactorio en las medidas, con un porcentaje de error del 0.25% en relación a la corriente sin carga y del 0.16% con carga aplicada.

## **5.2. RECOMENDACIONES**

- Revisar la ficha técnica tanto del variador como del V\_Box, para lograr una comunicación satisfactoria entre ambos dispositivos.
- Descargar la aplicación V-Box.net, ya que a través del aplicativo se puede acceder a la interfaz del programa con cualquier red de internet inalámbrica o fija.
- Para la instalación en campo, se recomienda que el prototipo se encuentre debajo de un techo o cubierta, sin humedad para evitar daños a su funcionamiento.
- Para trabajos futuro se debe tener en cuenta el procesamiento de datos históricos de las variables ocupadas mediante base de datos ocupando Python o SQL.

## **6. REFERENCIAS**

- [1] L. Islas Ortega and V. Miguel Hernández Maldonado, "Red de sensores inalámbricos para mantenimiento predictivo Pdm E-2019," 2019.
- [2] G. Vinobala, M. Piramu, D. K. Rubasoundar, and P. G. Scholar, "Monitoring of industrial electrical equipment using IOT," vol. 9, no. 7, pp. 2320–2882, 2021, Accessed: May 02, 2023. [Online]. Available: www.ijcrt.org
- [3] D. Chaudhary and R. Mehta, "IoT based Conditioning Monitoring of Motor with the help of Variable Frequency Drive," *SSRN Electronic Journal*, Feb. 2021, doi: 10.2139/SSRN.3808532.
- [4] J. S. J. Kumar, V. S. Mani, Viswas S, and S. M. Ghazi, "IoT based VFD control using PLC," *AIP Conf Proc*, vol. 2427, no. 1, Feb. 2023, doi: 10.1063/5.0101140/2866437.
- [5] F. Yu, Q. Wen, H. Lei, L. Huang, and Z. Wen, "A Compound Control System for FR4- Based Electromagnetic Scanning Micrograting," *Electronics 2019, Vol. 8, Page 770*, vol. 8, no. 7, p. 770, Jul. 2019, doi: 10.3390/ELECTRONICS8070770.
- [6] G. Pavithra and V. V. Rao, "Remote monitoring and control of VFD fed three phase induction motor with PLC and LabVIEW software," *Proceedings of the International Conference on I-SMAC (IoT in Social, Mobile, Analytics and Cloud), I-SMAC 2018*, pp. 329–335, Feb. 2019, doi: 10.1109/I-SMAC.2018.8653657.
- [7] C. M. Arcos Muñoz, "Control y Monitoreo de un Variador de Frecuencia por Medio de un PLC y Software LABVIEW.," Aug. 2011, Accessed: May 02, 2023. [Online]. Available: http://dspace.espoch.edu.ec/handle/123456789/1747
- [8] Vengas G. and Baldeón B., "Desarrollo de un sistema de supervisión de energía basado en IOT para la gestión de operación y mantenimiento de una planta industrial," Guayaquil, 2019.
- [9] Muñoz N. and Tapia C., "Sistema de control y monitoreo en tiempo real para el análisis del consumo energético en el tablero de distribución principal del bloque B de la Universidad Técnica de Cotopaxi Campus Matriz, periodo 2020.," 2020, Accessed: May 02, 2023. [Online]. Available: http://repositorio.utc.edu.ec/handle/27000/7935
- [10] G. Bedi, G. K. Venayagamoorthy, R. Singh, R. R. Brooks, and K. C. Wang, "Review of Internet of Things (IoT) in Electric Power and Energy Systems," *IEEE Internet of Things*

*Journal*, vol. 5, no. 2. Institute of Electrical and Electronics Engineers Inc., pp. 847–870, Apr. 01, 2018. doi: 10.1109/JIOT.2018.2802704.

- [11] A. Hmidet and O. Boubaker, "Real-Time Low-Cost Speed Monitoring and Control of Three-Phase Induction Motor via a Voltage/Frequency Control Approach," *Math Probl Eng*, vol. 2020, 2020, doi: 10.1155/2020/6913813.
- [12] ARCOTEL, "Resolución-ARCOTEL-2019-0535," 2019, Accessed: May 11, 2023. [Online]. Available: https://www.arcotel.gob.ec/wpcontent/uploads/downloads/2019/07/Resoluci%C3%B3n-ARCOTEL-2019-0535.pdf
- [13] Mora Raymundo and Quishpe Manuel, "Análisis de la calidad de la energía eléctrica en el levantamiento artificial de petróleo. bloque 15 Oriente Ecuatoriano.," 2003.
- [14] SIMAMICS, "Variadores de velocidad SINAMICS," 2020, Accessed: May 18, 2023. [Online]. Available: https://assets.new.siemens.com/siemens/assets/api/uuid:1fa4bb7d-3af6-41c8-be87-d439caac67a5/cap-3-2022-05-24-compressed-1-.pdf
- [15] LS Industrial Systems, "Manual del variador de frecuencia SV-iG5A," pp. 20–25, 2013, Accessed: Jul. 10, 2023. [Online]. Available: https://www.siberzone.es/Media/Uploads/dlm\_uploads/2017/04/manual\_-variador-lgig5a\_largo\_esp.pdf
- [16] MOKO BLUE, "La tecnología Bluetooth se ha integrado en IoT," May 03, 2020. https://www.mokoblue.com/es/why-bluetooth-iot/ (accessed May 18, 2023).
- [17] Lanner, "Gateway IoT," 2022. https://www.lanner-america.com/es/blog-es/que-es-ungateway-iot/ (accessed May 18, 2023).
- [18] J. A. Gázquez, F. L. Guillen #, N. Novas, and M. Berenguel, "Diseño e implementación de un sistema de comunicación en tiempo real y tolerante a fallos para monitorización médica en vehículo en movimiento," Sep. 2004.
- [19] L. A. Gordillo and Overdrive Inc., "La Gestión Profesional de Ventas," 2014, Accessed: May 18, 2023. [Online]. Available: https://books.google.com/books/about/La\_Gesti%C3%B3n\_Profesional\_de\_Ventas.ht ml?hl=es&id=uwHPCgAAQBAJ
- [20] González F., López V., and Stein P., "Introducción a IoT usando protocolo MQTT ppt descargar," 2017. https://slideplayer.es/slide/13630933/ (accessed May 29, 2023).
- [21] B. Raton, L. New, and Y. Washington, "Electric Power Distribution Handbook," pp. 447–473, 2004, Accessed: May 18, 2023. [Online]. Available: www.crcpress.com
- [22] G. Yadav and K. Paul, "Architecture and security of SCADA system: a review," vol. 1, pp. 17–25, Jun. 2020, Accessed: May 18, 2023. [Online]. Available: https://arxiv.org/pdf/2001.02925.pdf
- [23] A. Y. C. Nee, "Handbook of manufacturing engineering and technology," *HandBook of Manufacturing Engineering and Technology*, pp. 1–12, Jan. 2015, doi: 10.1007/978-1- 4471-4670-4.
- [24] Thomas F. Edgar, "Process Dynamics and Control Dale E. Seborg, Thomas F. Edgar, Duncan A. Mellichamp, Francis J. Doyle, III - Google Libros." https://books.google.com.ec/books?hl=es&lr=&id=ZZVFEAAAQBAJ&oi=fnd&pg=P A1&dq=Seborg,+D.+E.,+Edgar,+T.+F.,+%26+Mellichamp,+D.+A.+(2019).+Process+ Dynamics+and+Control.+John+Wiley+%26+Sons.&ots=qN8rcdFLNL&sig=yeOAoN V kTXlOJmN9z3cjP9MVc4#v=onepage&q&f=false (accessed May 18, 2023).
- [25] A. E. P. Tinoco and L. M. García, "Una revisión sistemática en Sistemas de Gestión de Mantenimiento Asistido por Computadora," *Teknos revista científica*, pp. 31–38, Jul. 2018, doi: 10.25044/25392190.923.
- [26] T. D. P. Mendes, R. Godina, E. M. G. Rodrigues, J. C. O. Matias, and J. P. S. Catalão, "Smart Home Communication Technologies and Applications: Wireless Protocol Assessment for Home Area Network Resources," *Energies 2015, Vol. 8, Pages 7279- 7311*, vol. 8, no. 7, pp. 7279–7311, Jul. 2015, doi: 10.3390/EN8077279.
- [27] M. Cooper, "Breve historia de la telefonía celular," 2001, Accessed: May 18, 2023. [Online]. Available: https://d1wqtxts1xzle7.cloudfront.net/32975756/La\_evolucion\_de\_la\_telefonia\_movillibre.pdf?1393927021=&response-contentdisposition=inline%3B+filename%3DLECTURAS La evolucion de la telefonia mo .pdf&Expires=1684533174&Signature=GJ2IQ-JrfhUAJoZ4NXAvSxZUAqab~FMSJH1FnGT5C32hzDoaXTSxDTLy9x~nnvNtEjpwp 9hYCkz7ZJEw9p4QJYVrKenKfIbihZgzjgaJqm~LT~HCFEltZzMCmgBCDPSyEmrt7 JHpslZqN41lFId-
	- P7xV9eIdzPoxTYiep6biqGwBGeq89N57mQH3Hbe6fcVHLLfjrMADDPJS6I-

6ZkVXQ4io5YYbx1t41vQtbWKcl-

mzpCklAsv91rDjmouvweNE4RmQRrnc1VNaIzKtB9968hFCbPKyjR5c9gr99e0C1H~ gLggM1w60Gy0e313zn9E3FHD2t8jU24jWXRzbXj9mJg\_\_&Key-Pair-Id=APKAJLOHF5GGSLRBV4ZA

- [28] EFOR, "Tecnologías de comunicación para IOT," 2020, Accessed: May 18, 2023. [Online]. Available: www.efor.es
- [29] C. Mario, G. Rodríguez, and F. De Ingeniería, "Repotenciación de un motor mediante un variador," 2015. Accessed: May 18, 2023. [Online]. Available: https://repositorio.pascualbravo.edu.co/handle/pascualbravo/321
- [30] J. E. Valenzuela Cerón, "Manual de tipos de motores eléctricos, reconocimiento y sus aplicaciones en la industria," Apr. 2013, Accessed: May 18, 2023. [Online]. Available: http://bibdigital.epn.edu.ec/handle/15000/6069
- [31] A. E. Fitzgerald *et al.*, "Electric Machinery Sixth Edition ~l~C 3raw lill," 1980, Accessed: May 18, 2023. [Online]. Available: www.mhhe.com
- [32] M. Mahbub, "Electric Machinery and Transformers by Bhag S. Guru." Accessed: May 18, 2023. [Online]. Available: https://www.academia.edu/42149692/Electric\_Machinery\_and\_Transformers\_by\_Bhag \_S\_Guru
- [33] V-NEV, "Introduction of V-NET-——Better Team, Better Products, Contribute to Intelligent Manufacturing," 2021. https://www.we-con.com.cn/en/terminal\_s/42.html (accessed Jun. 24, 2023).
- [34] V-BOX, "Catalogo de WECON V-BOX," pp. 5–10, 2022, Accessed: Jul. 27, 2023. [Online]. Available: https://ftp.we-con.com.cn/Download/Catalog/WECON%20V-BOX%20Catalog%202022.pdf
- [35] International Society of Automation., "American National Standard, ANSI/ISA-101.01- 2015: Human machine interfaces for process automation systems.," pp. 20–42, 2015.
- [36] IEC 61158/EN 50170, "PROFIBUS according to IEC 61158/EN 50170," 2015, Accessed: Jun. 25, 2023. [Online]. Available: http://www.gisa.se/uploaded\_files/PROFIBUSkatalog\_en.pdf?v20180222182857

[37] Wecon, "Communication Wecon," *Wecon Technology*, 2022. https://docs.wecon.com.cn/bin/view/V-BOX/V-Net/Training/1%20Communication/#HMODBUSRTUSlave28Allfunction29 (accessed Jul. 18, 2023).

UNIVESIDAD TECNICA DE COTOPAXI - CARRERA DE INGENIERIA EN ELECTRICIDAD

 $\frac{1}{2}$  ,  $\alpha$ 

#### $7<sub>o</sub>$ **ANEXOS**

 $\mathcal{L}(\mathcal{A})$ 

# 7.1. INFORME ANTIPLAGIO PROYECTO DE TITULACIÓN

 $\tilde{\chi}_{-10}$ 

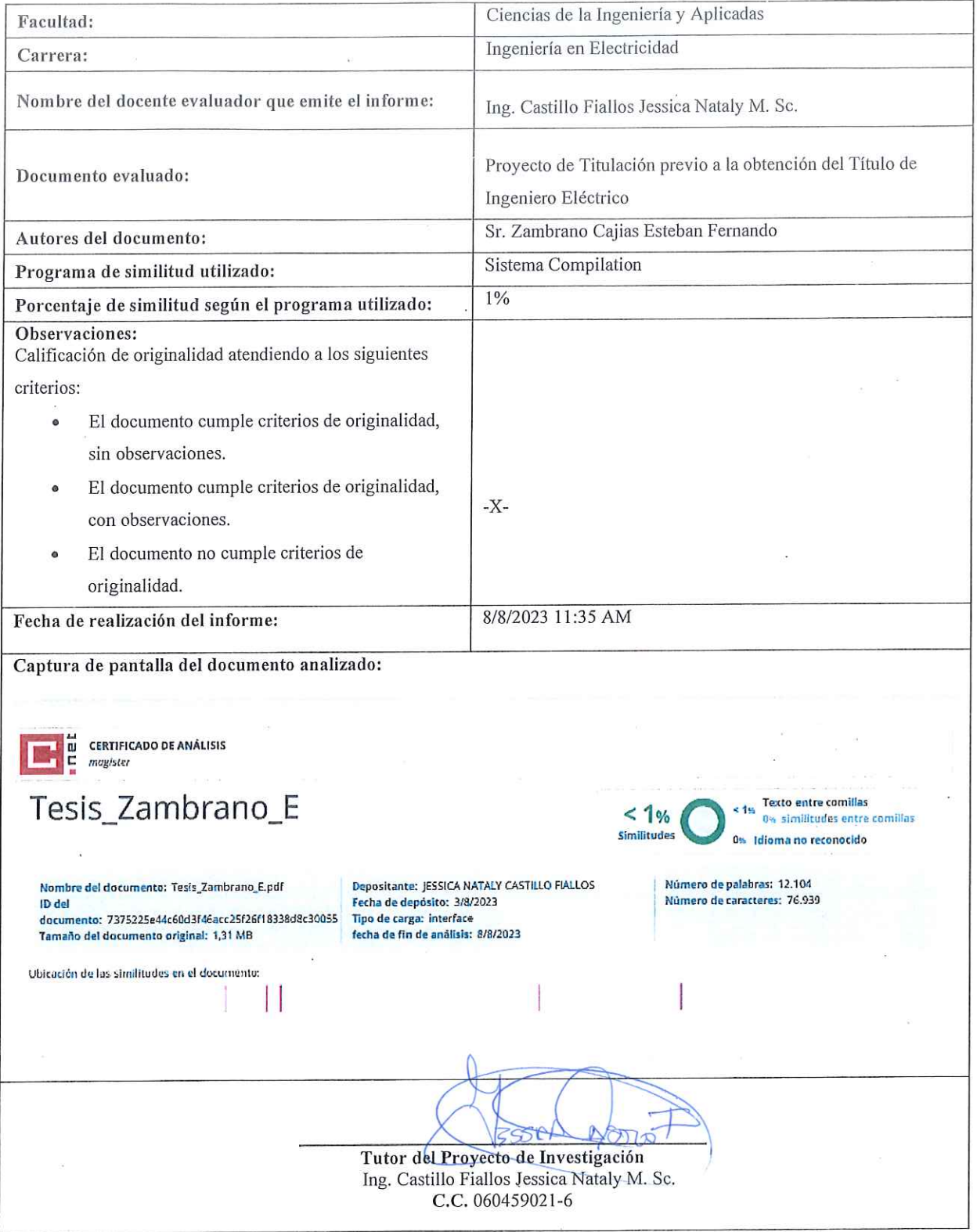

 $\widetilde{\mathcal{E}}$ 

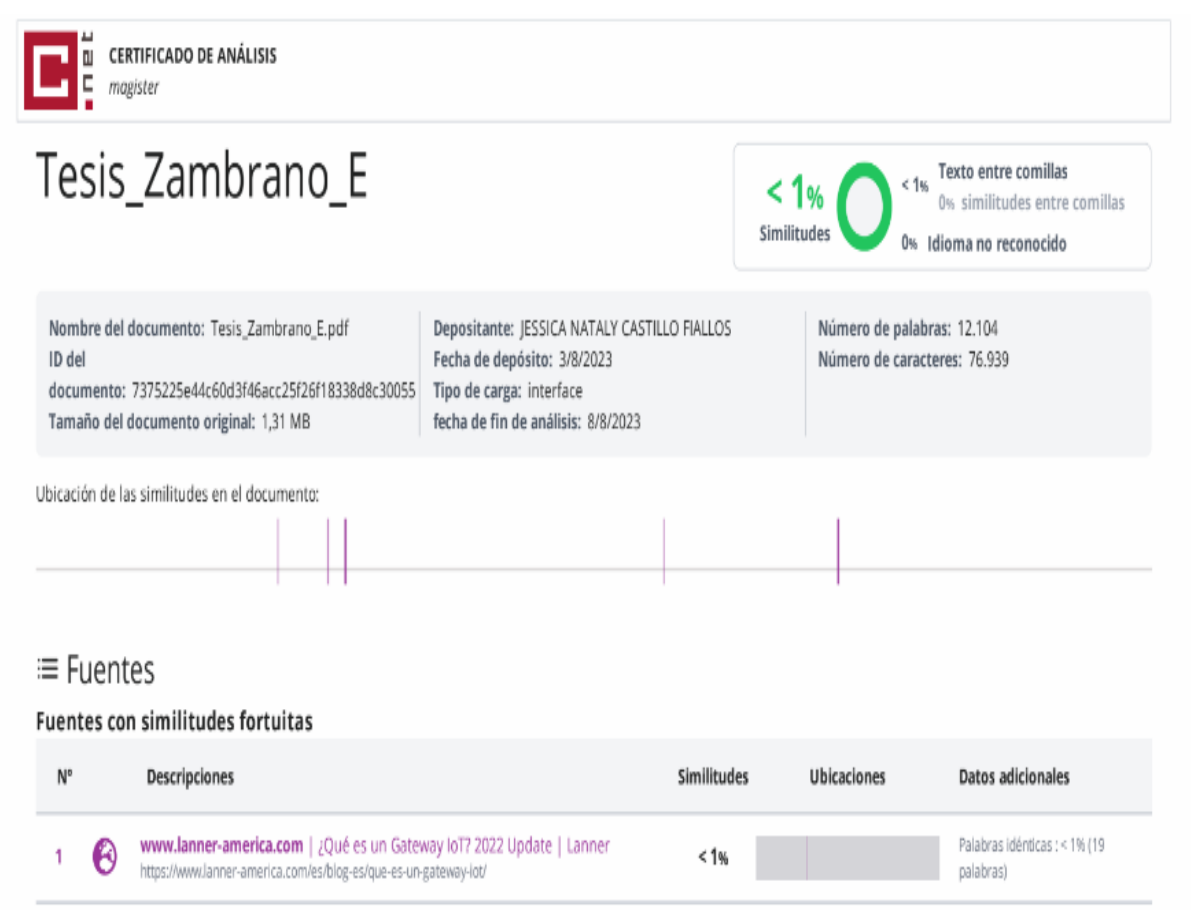

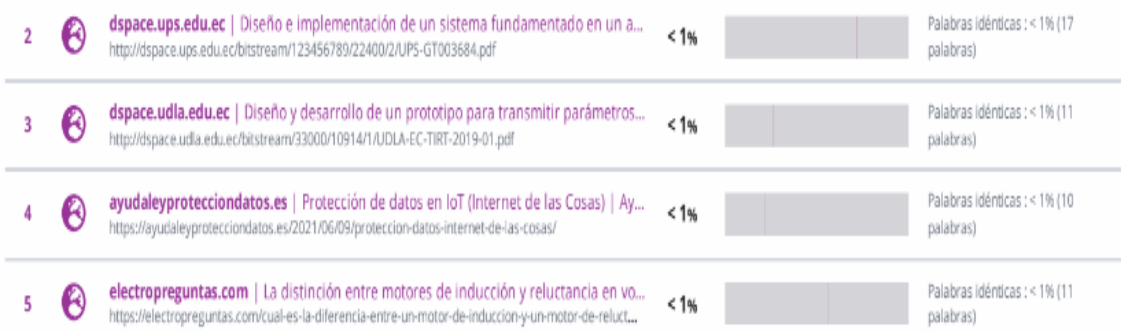

Fuentes ignoradas Estas fuentes han sido retiradas del cálculo del porcentaje de similitud por el propietario del documento.

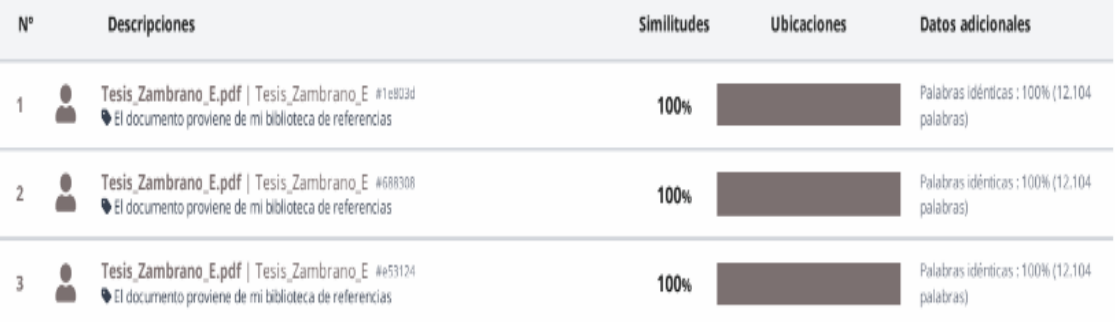

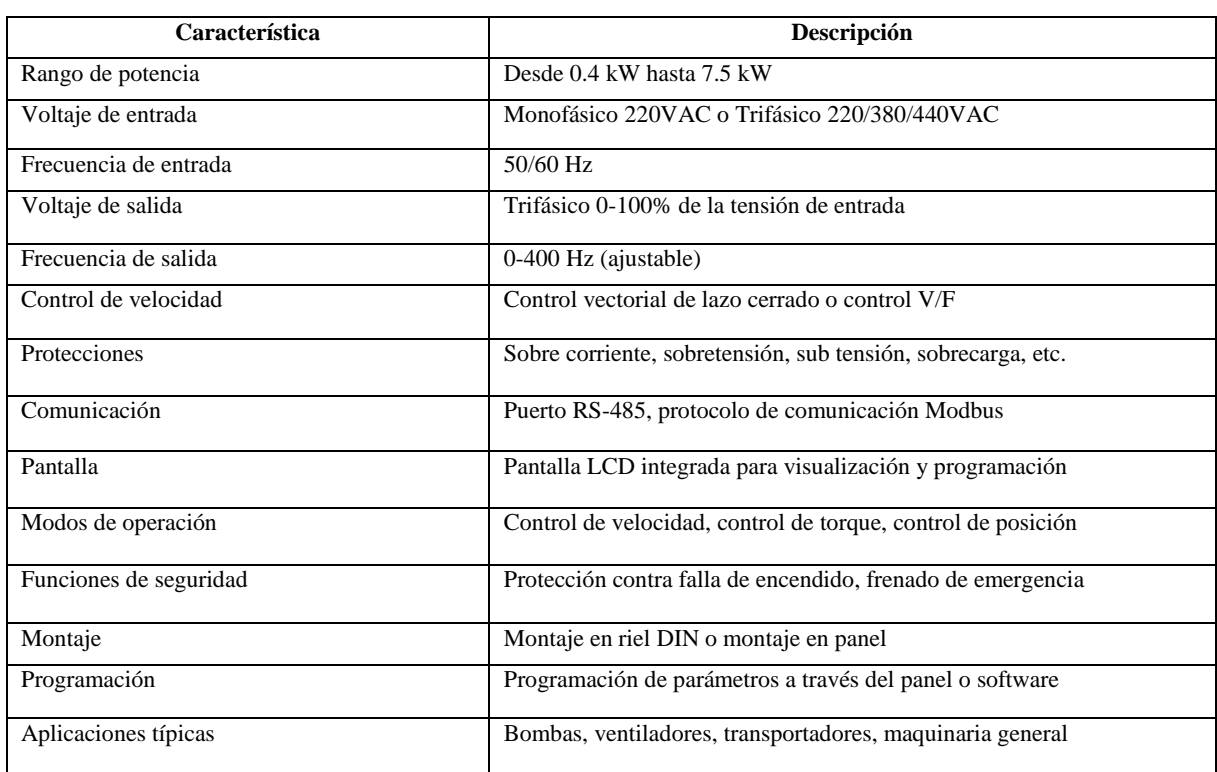

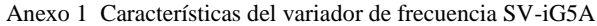

## Anexo 2 Direccionamiento para el registro de VNET

<span id="page-69-0"></span>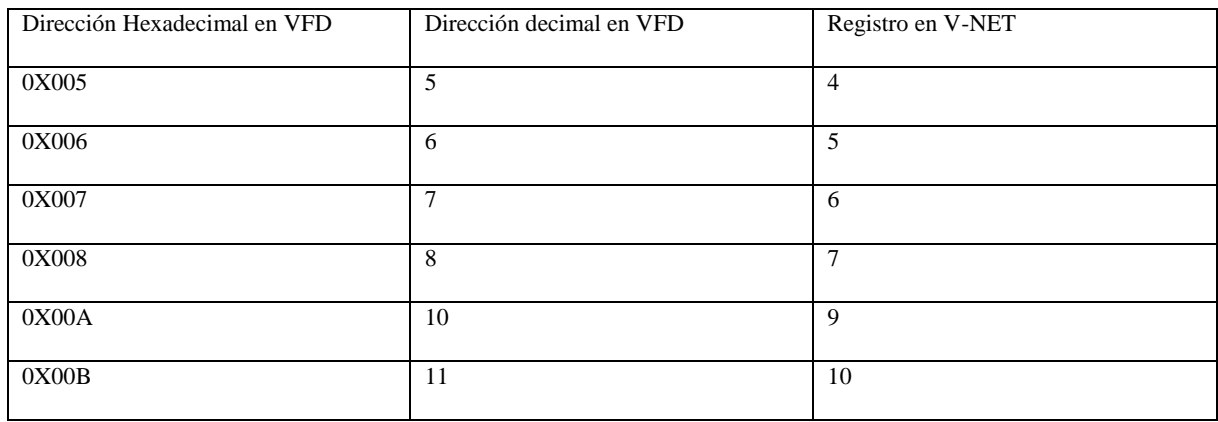

#### UNIVESIDAD TECNICA DE COTOPAXI - CARRERA DE INGENIERIA EN ELECTRICIDAD

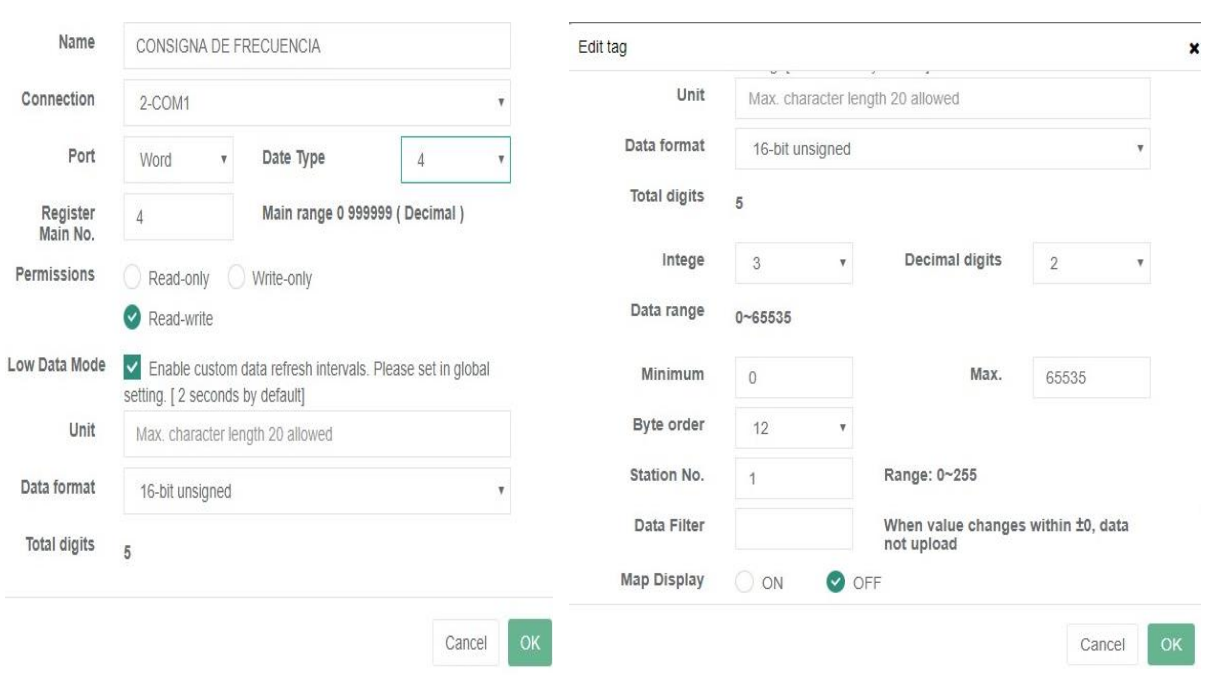

Anexo 3 Datos para crear una variable del interfaz

#### Anexo 4 Interfaz principal del monitoreo y control IOT

## <span id="page-70-0"></span>DESARROLLO DE UN PROTOTIPO PARA EL MONITOREO Y CONTROL DE UN VARIADOR DE FRECUENCIA EN TIEMPO REAL **USANDO GATEWAY IOT**

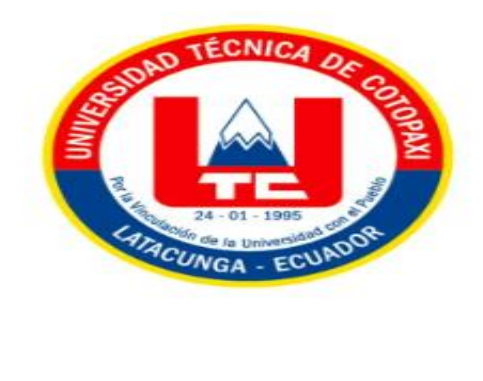

**PROCESO** 

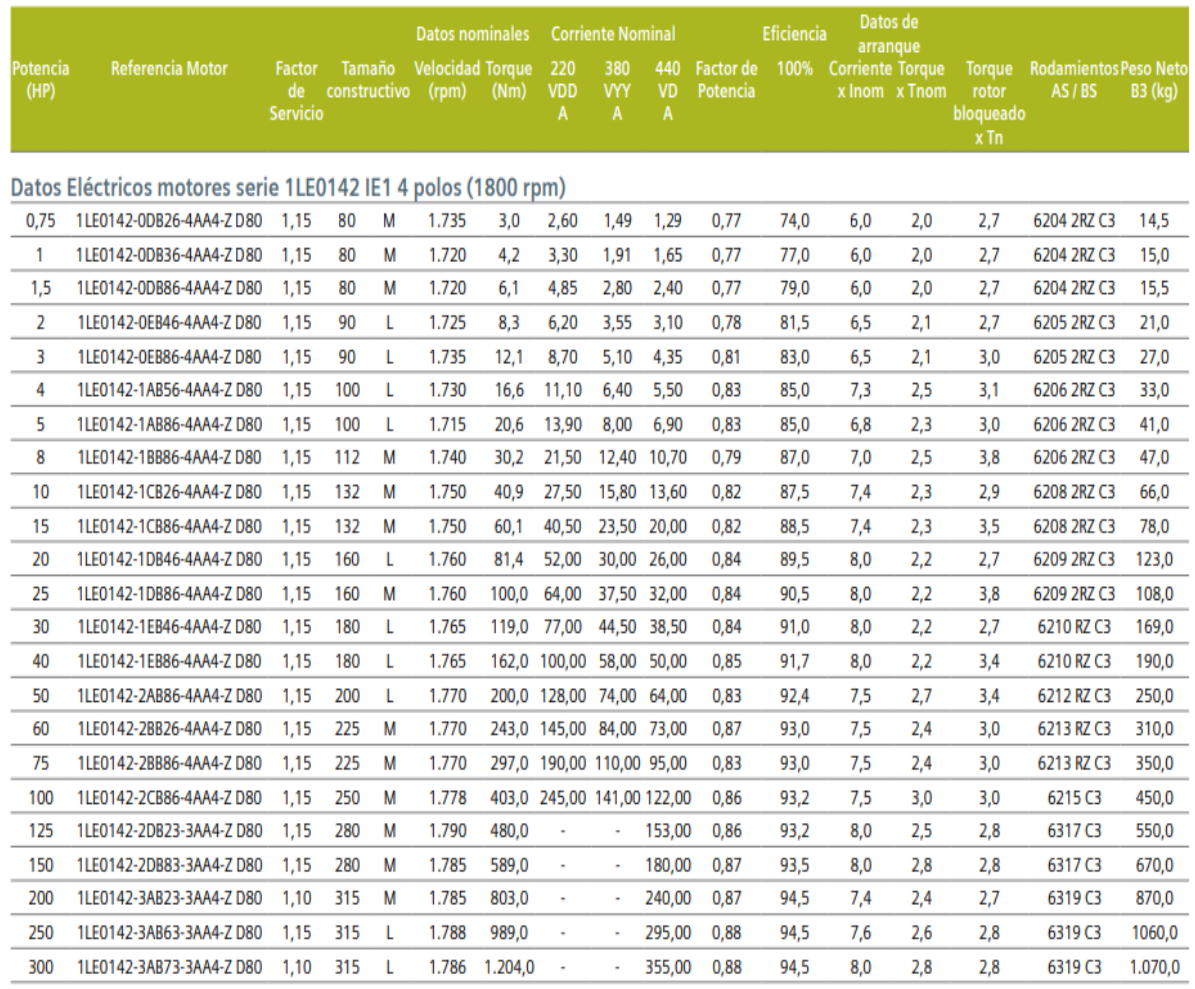

#### Anexo 5 Características eléctricas del motor utilizado

Anexo 6 Motor de prueba sin carga

<span id="page-71-0"></span>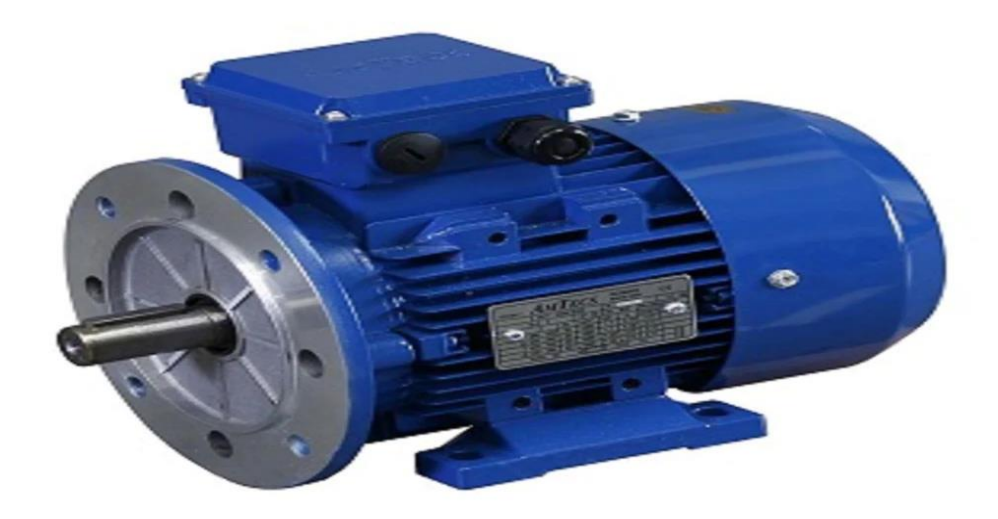
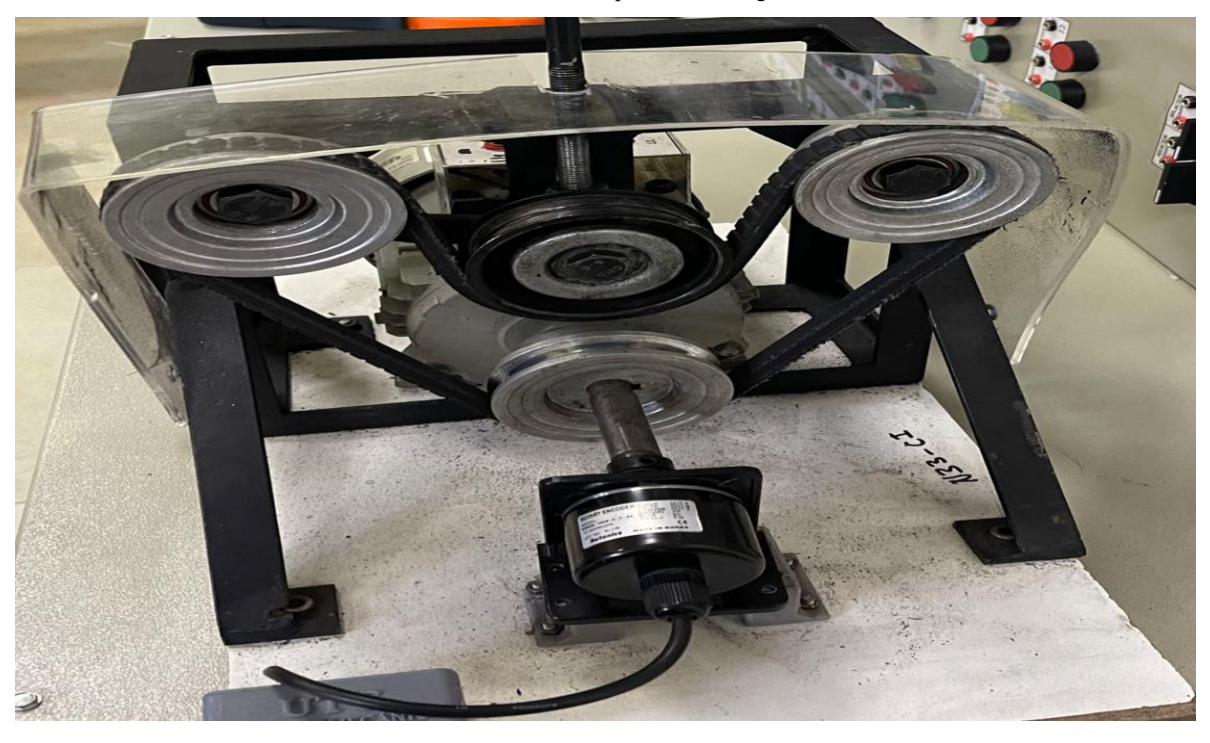

Anexo 7 Motor de prueba con carga

Anexo 8 Prueba de funcionamiento a 10 Hz

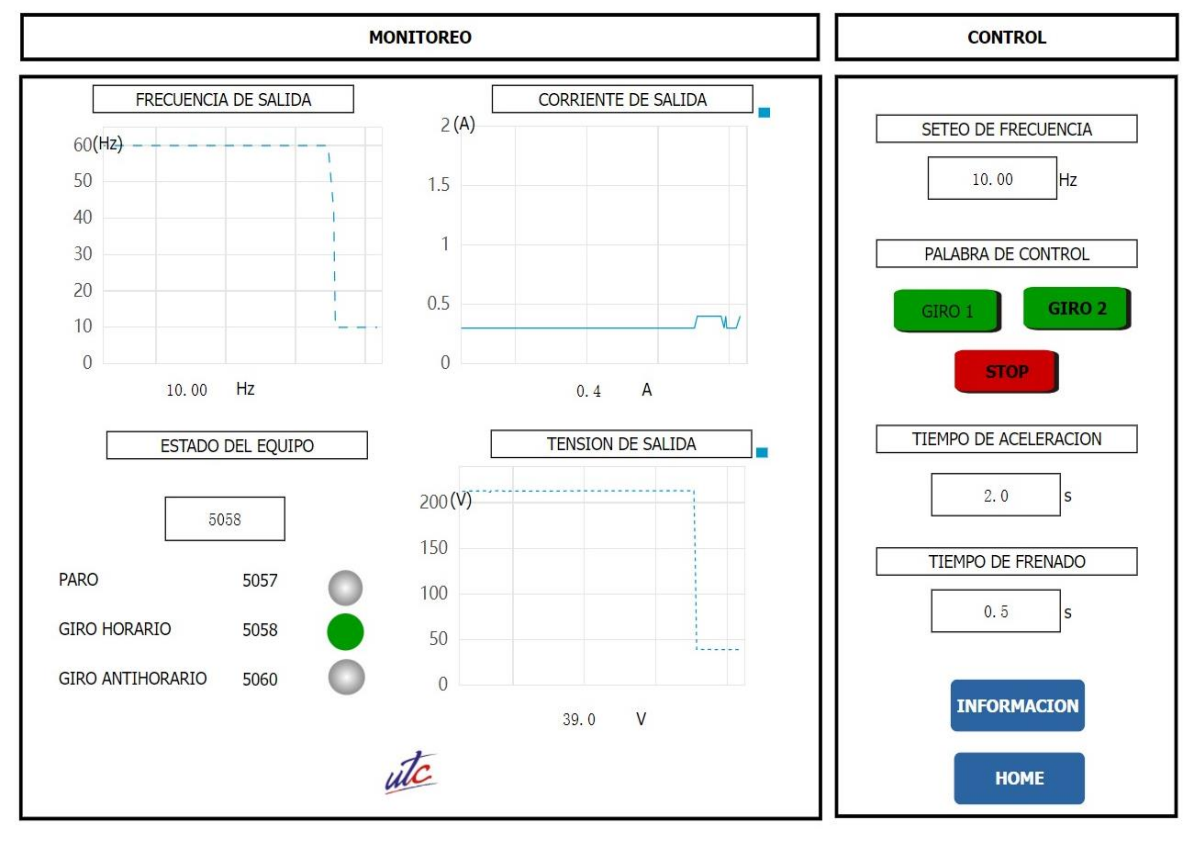

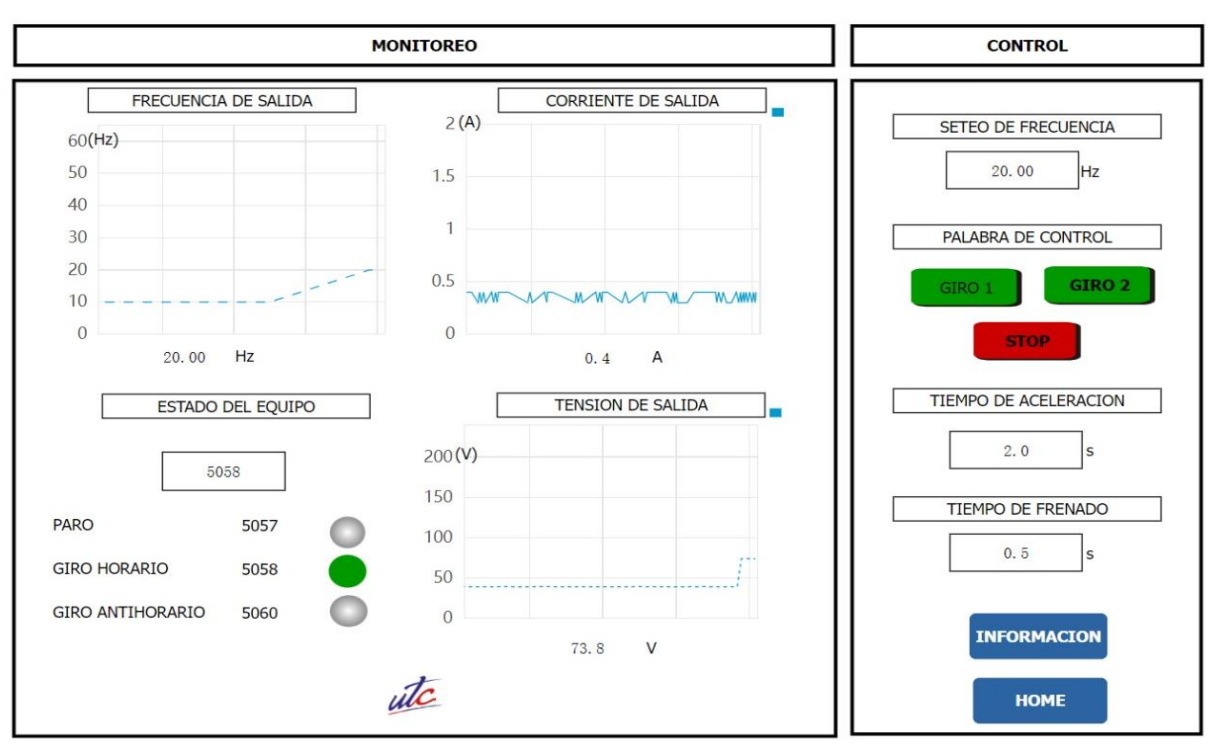

Anexo 9 Pruebas de funcionamiento a 20 Hz

### Anexo 10 Pruebas de funcionamiento a 30 Hz

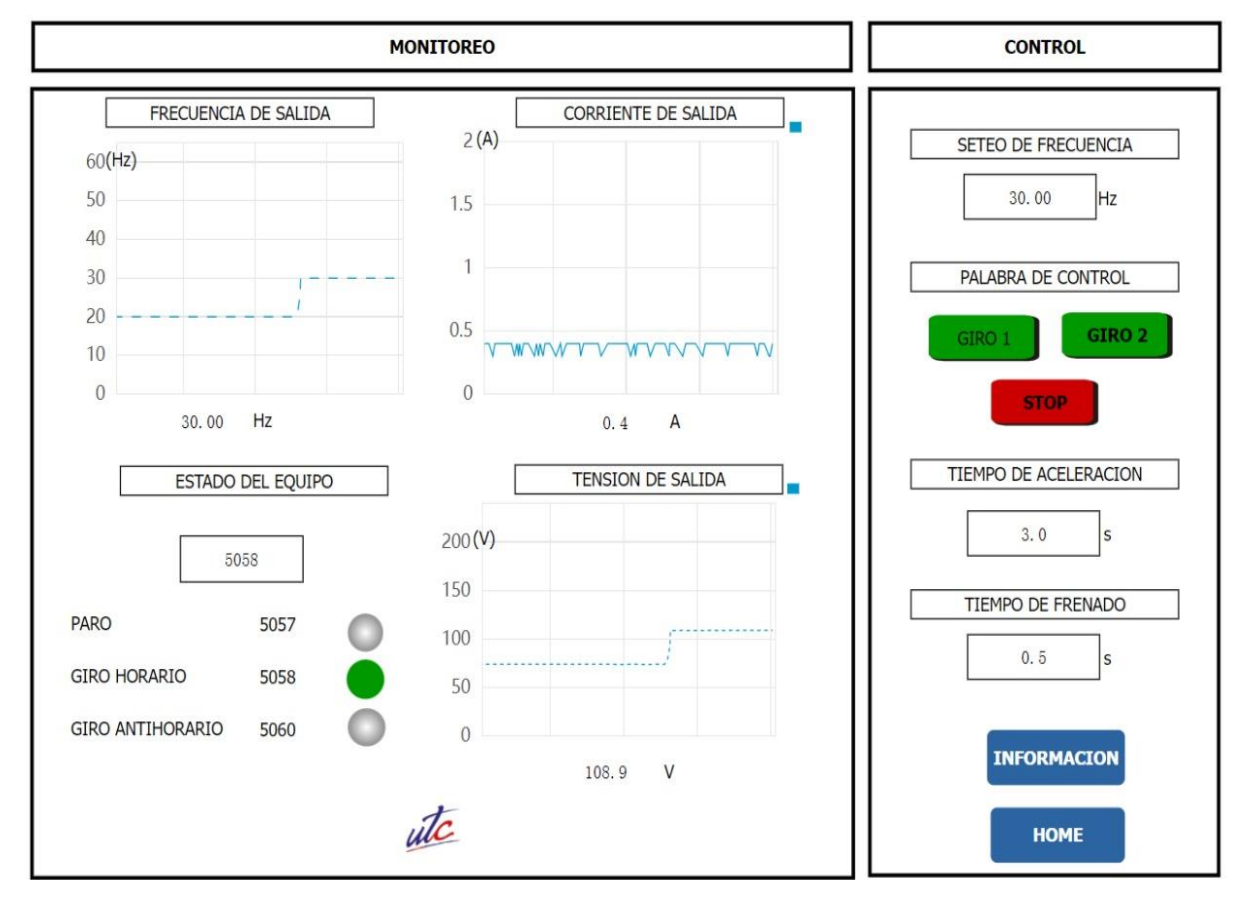

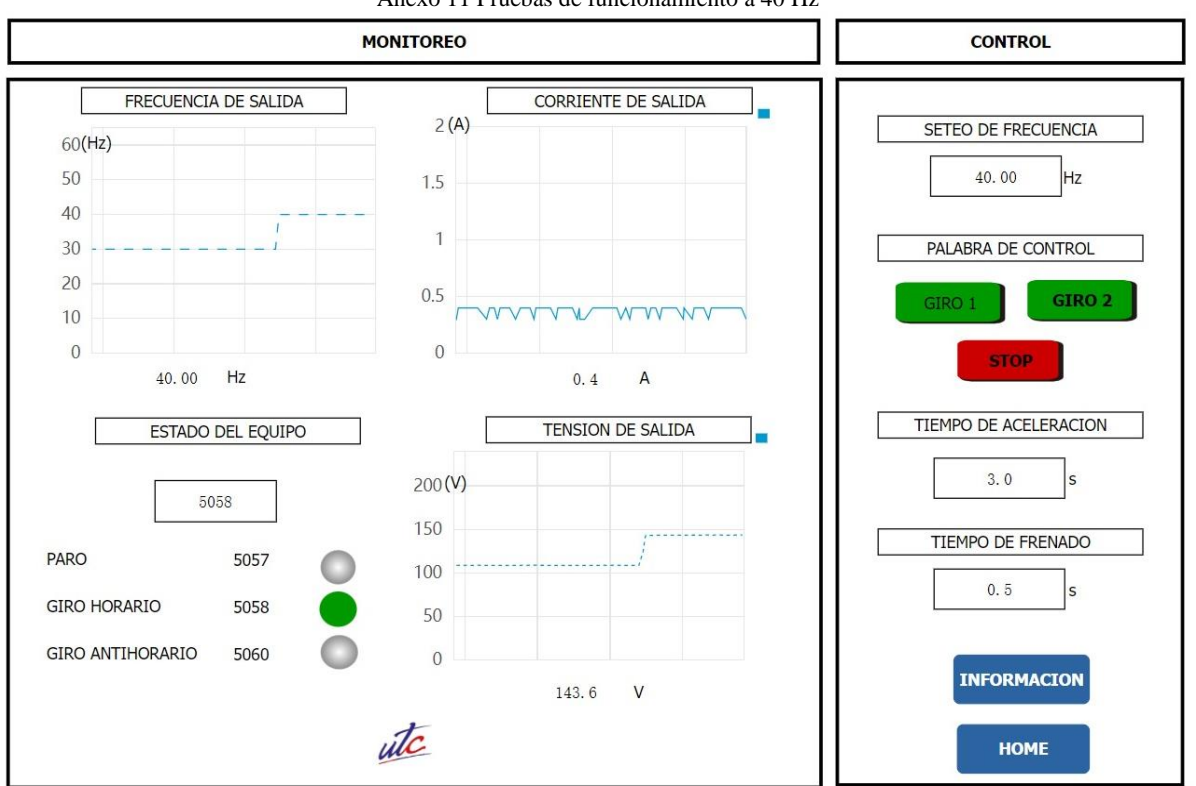

Anexo 11 Pruebas de funcionamiento a 40 Hz

#### Anexo 12 Pruebas de funcionamiento a 50 Hz

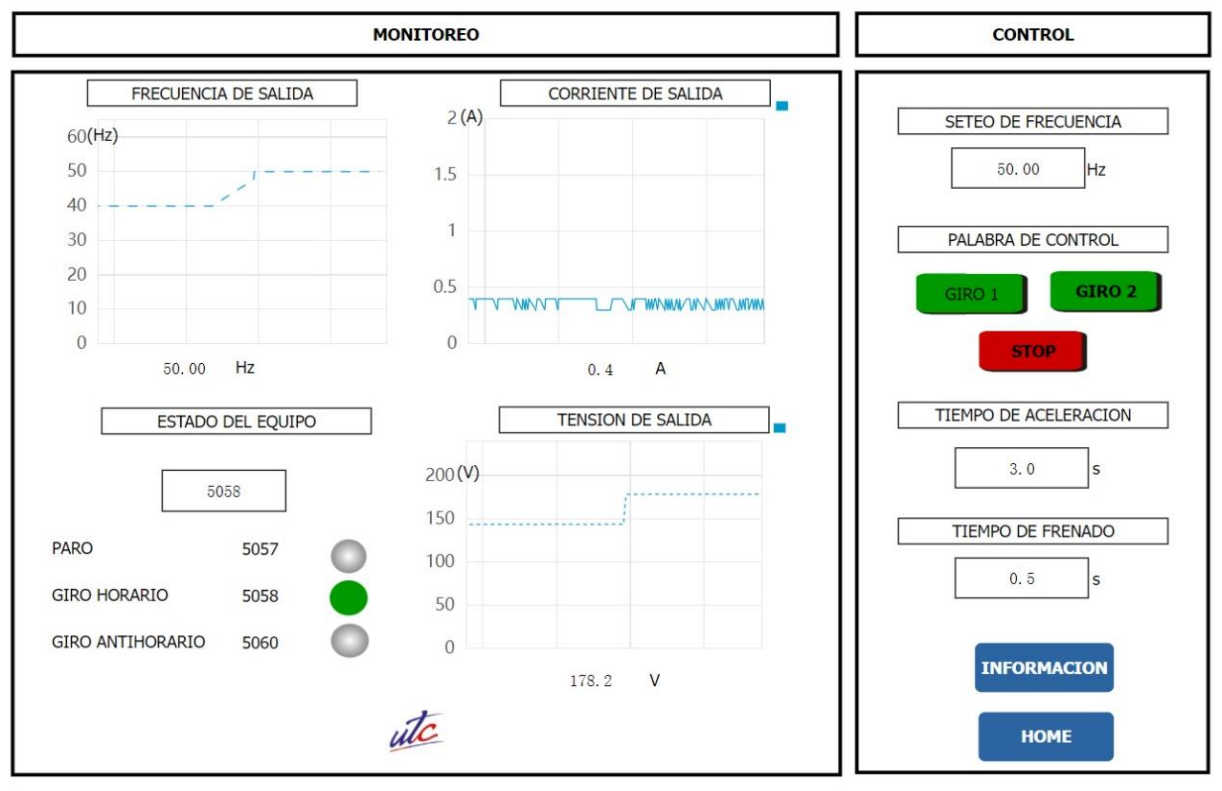

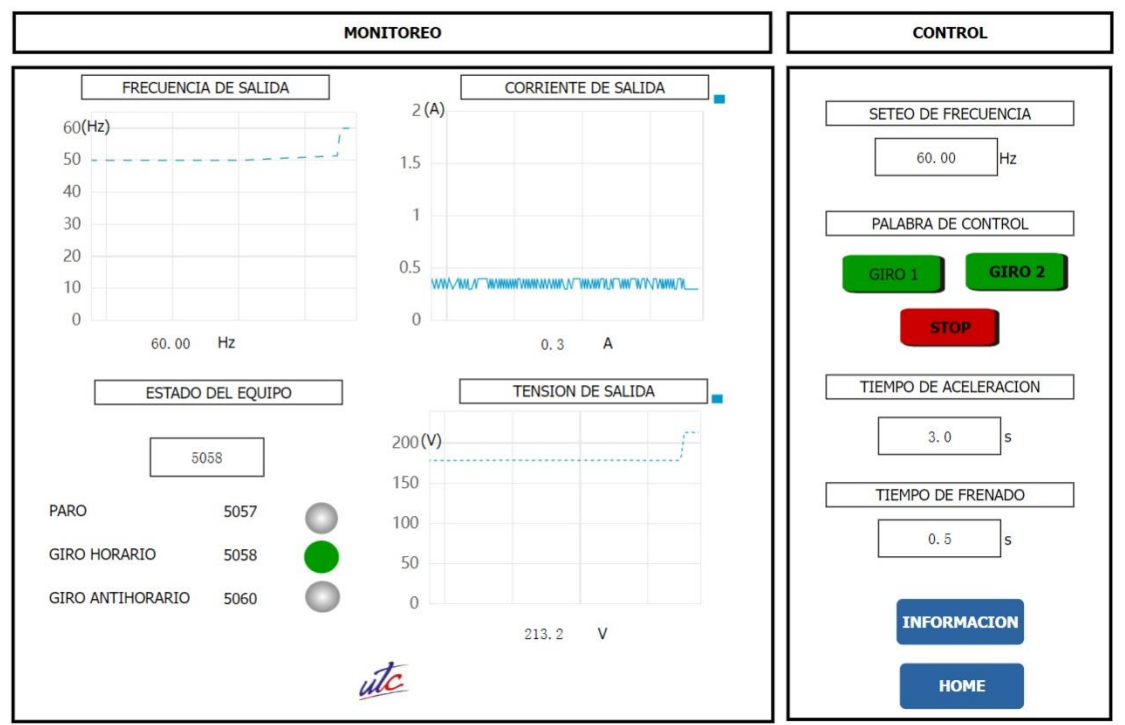

Anexo 13 Pruebas de funcionamiento a 60 Hz

Anexo 14 Datos de la corriente medida en la IoT vs la corriente medida en la pinza amperimétrica parte 1

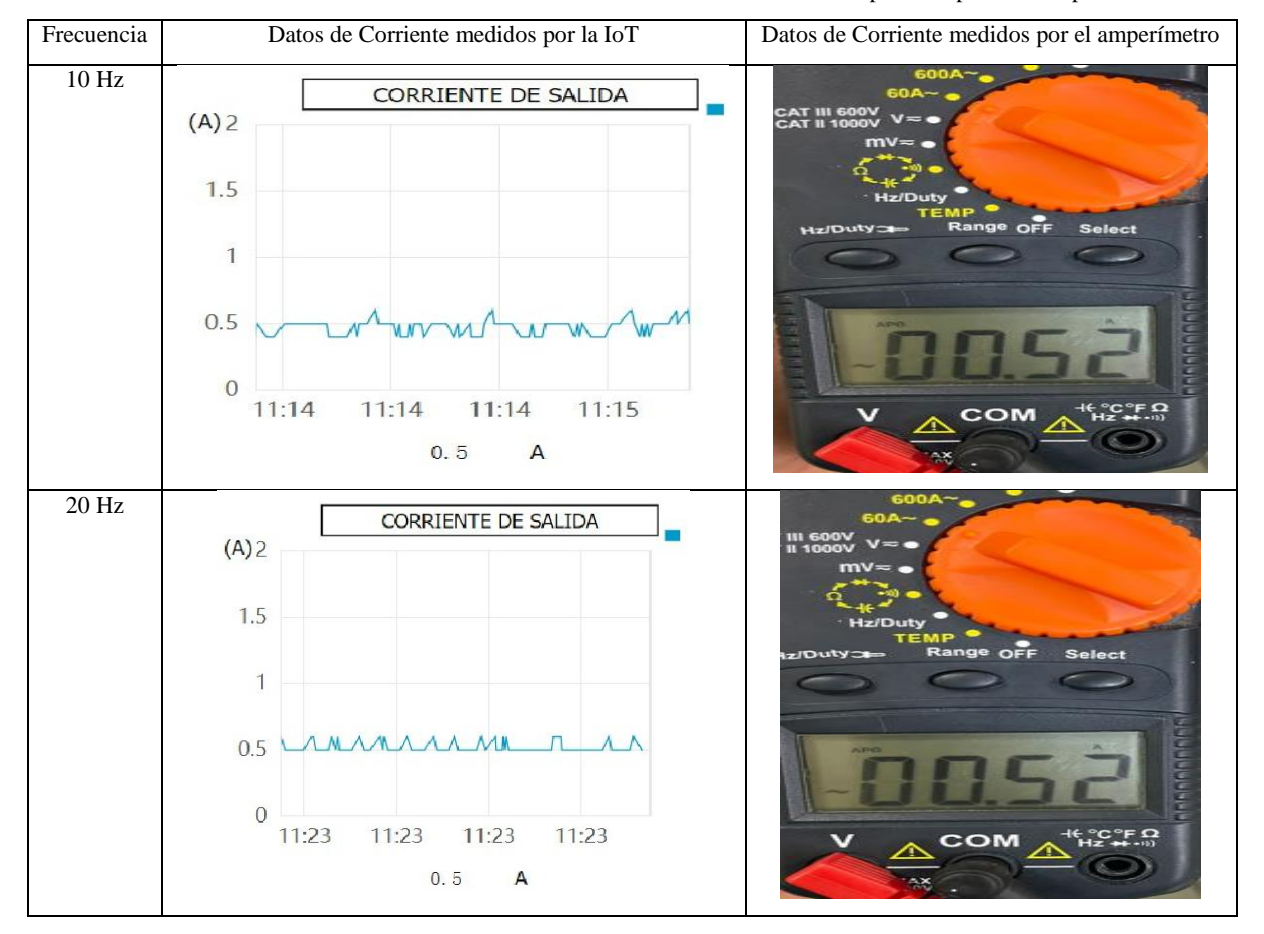

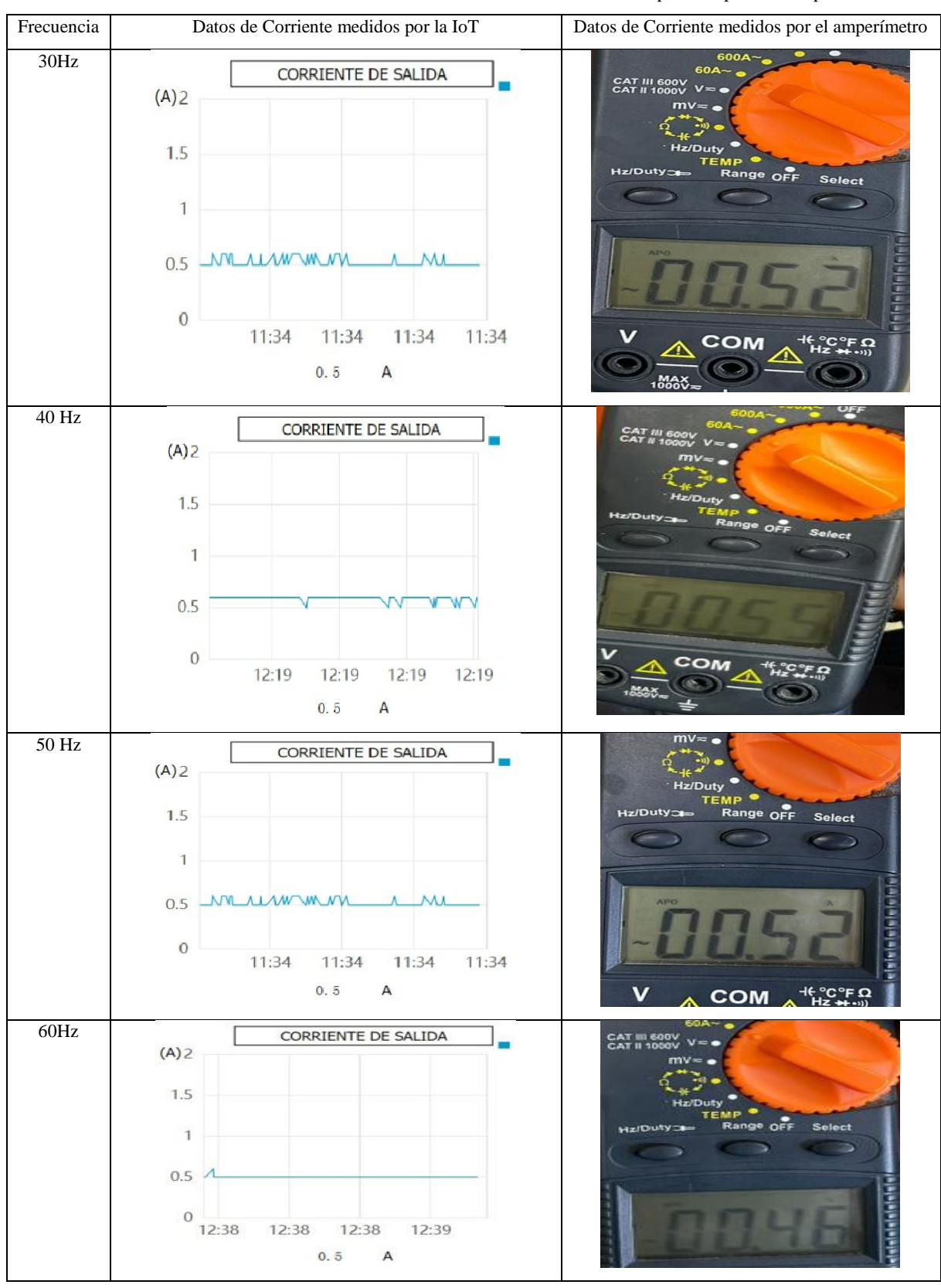

Anexo 15 Datos de la corriente medida en la IoT vs la corriente medida en la pinza amperimétrica parte 2

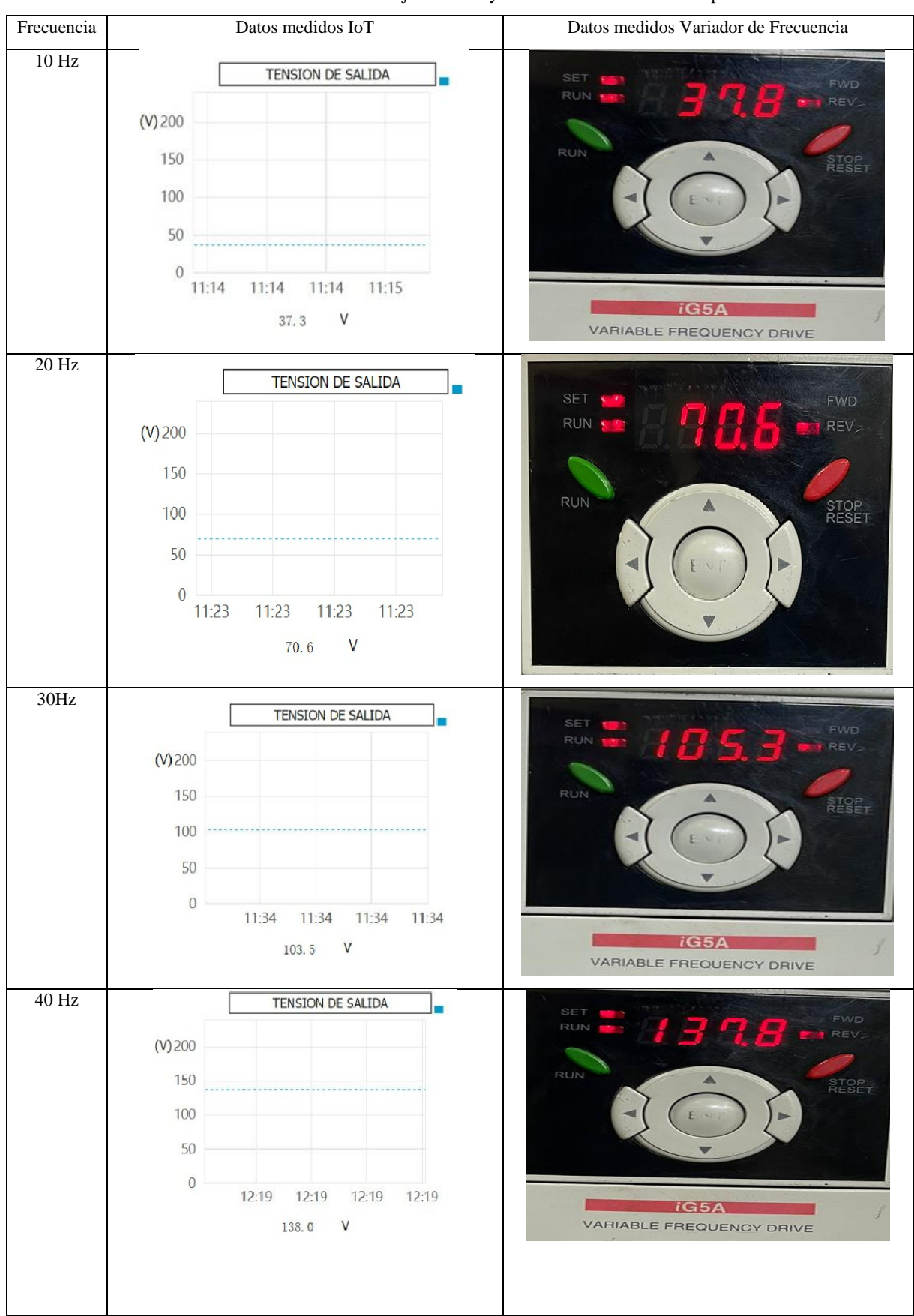

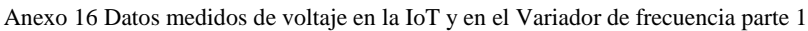

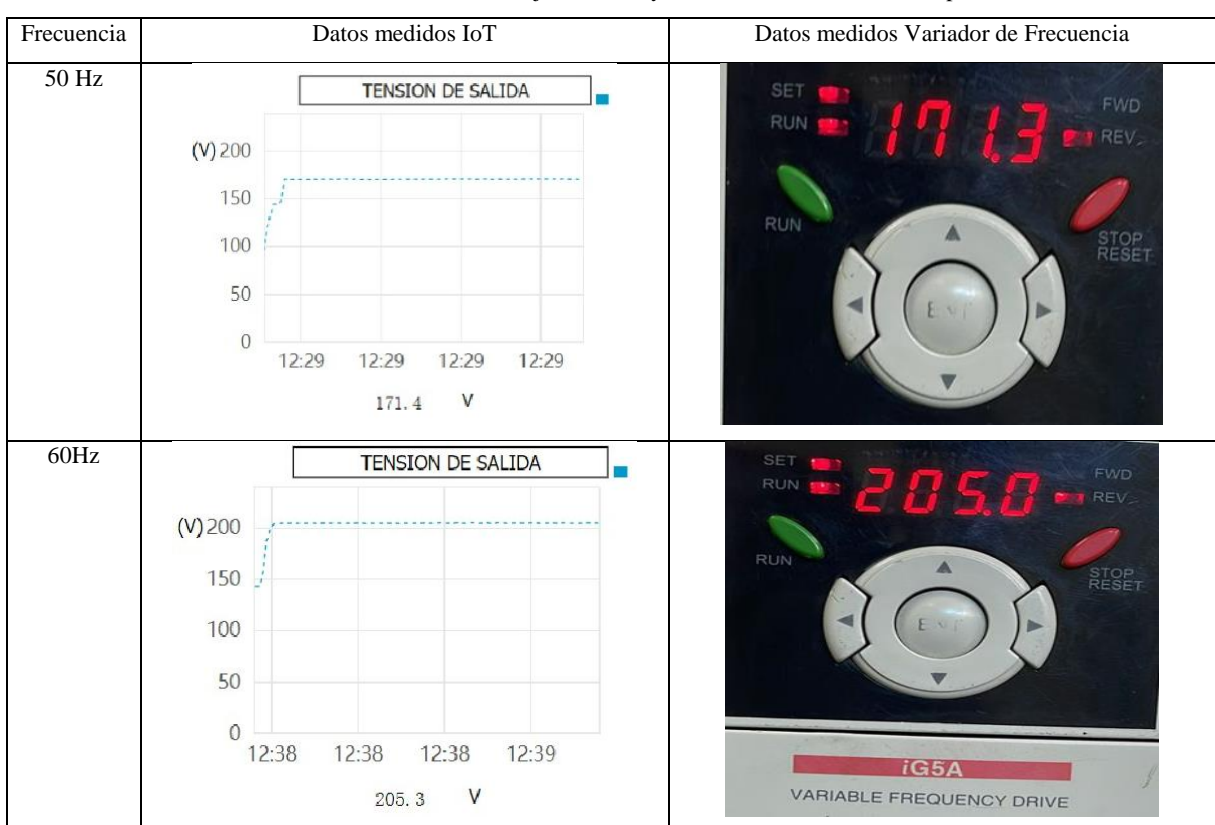

Anexo 17 Datos medidos de voltaje en la IoT y en el Variador de frecuencia parte 2

#### Anexo 18 Porcentaje de Error de los voltajes medidos

| Tiempo de Análisis (s) | Voltaje IoT (V) | Voltaje Var_f (A) | Error    |
|------------------------|-----------------|-------------------|----------|
| 10                     | 37.3            | 37.3              | $0.00\%$ |
| 20                     | 70.6            | 70.6              | $0.00\%$ |
| 30                     | 103.7           | 103.5             | 0.19%    |
| 40                     | 138             | 137.8             | 0.14%    |
| 50                     | 171.4           | 171.3             | 0.06%    |
| 60                     | 205.3           |                   | 0.15%    |

Anexo 19 Diagrama del prototipo

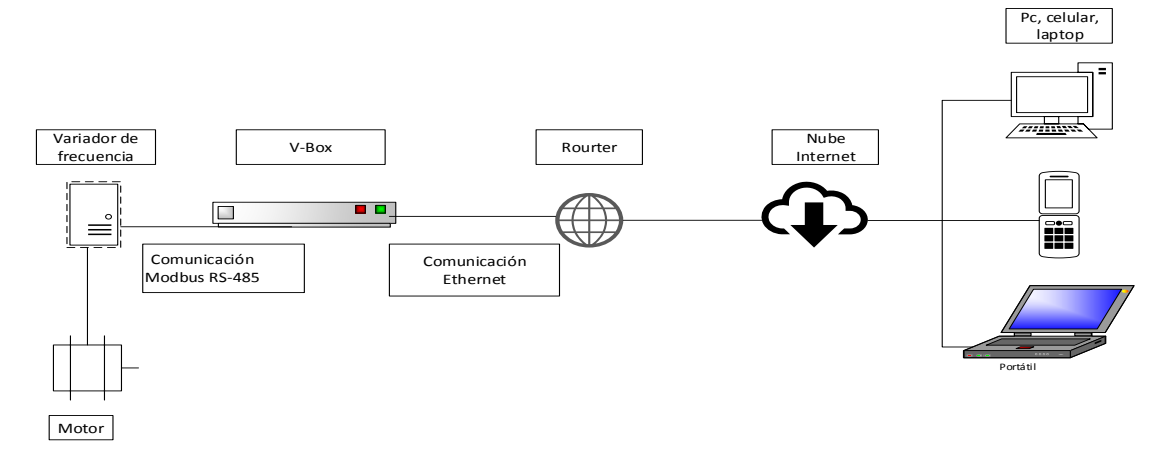

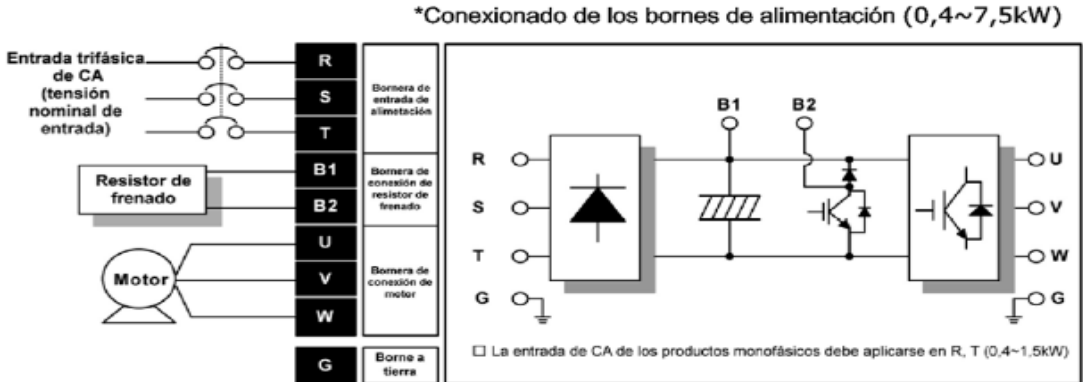

Anexo 20 Conexión del variador de frecuencia

Anexo 21 Manual de Usuario v\_Box

**Manual del usuario de V-BOX**

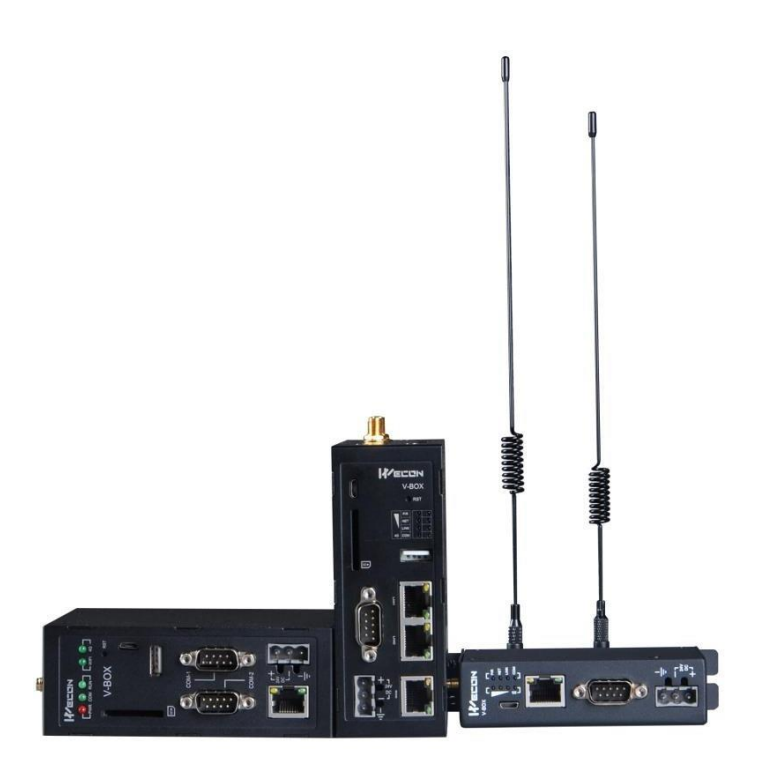

**1.** Descargar el Software para la PC

En el siguiente link podemos obtener el software para la PC: [https://docs.we](https://docs.we-con.com.cn/bin/view/V-BOX/V-Net/Download/6.Software/)[con.com.cn/bin/view/V-BOX/V-Net/Download/6.Software/](https://docs.we-con.com.cn/bin/view/V-BOX/V-Net/Download/6.Software/)

Una vez dentro del link debemos poder visualizar los siguiente:

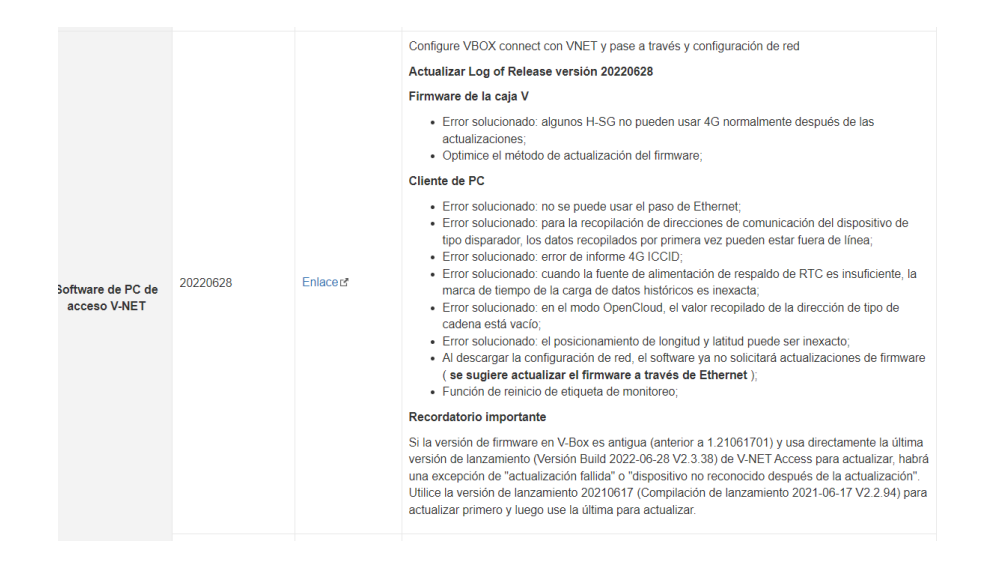

**2.** Dar click en enlace para obtener el software de PC de acces V-NET y se descargara un archico .rar

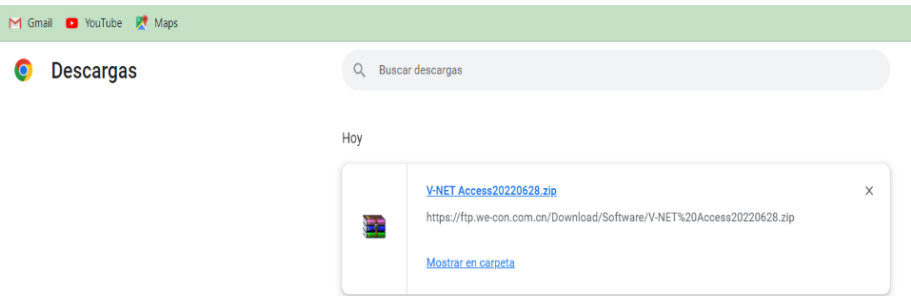

**3.** Extraer el archivo en el disco local (c) y ejecutarlo como administrador.

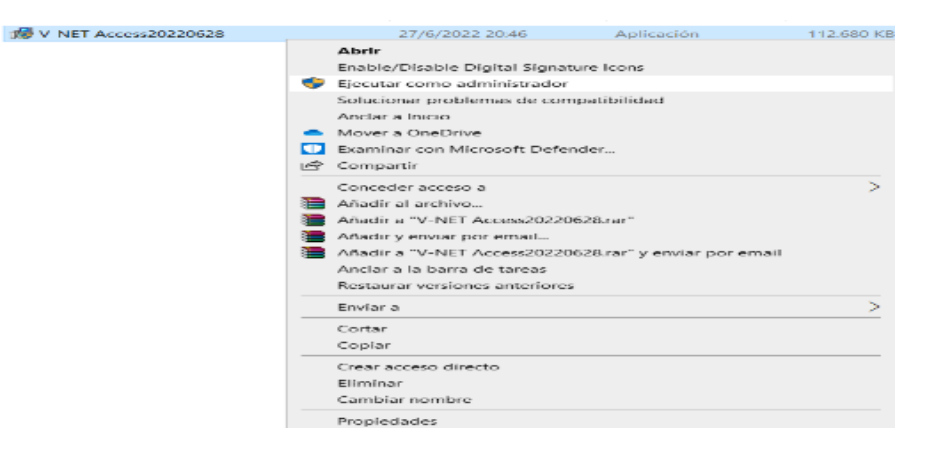

**4.** Fijar el idioma de preferencia Ingles.

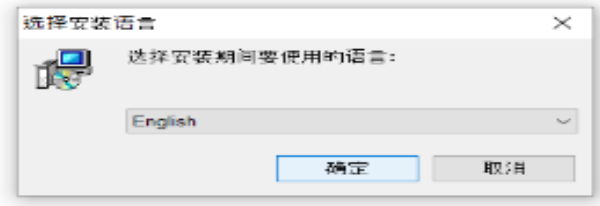

**5.** Click en next.

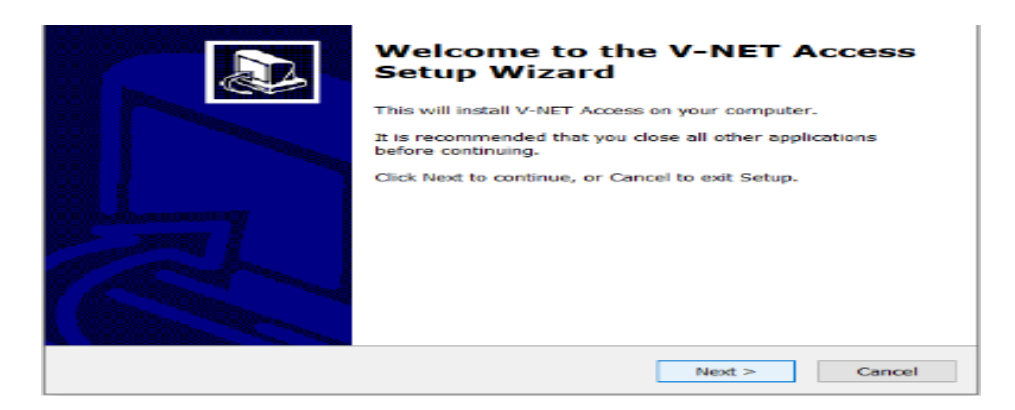

**6.** En Select Country or Location colocamos China, como recomendacion del fabricante de V-Box, y luego next.

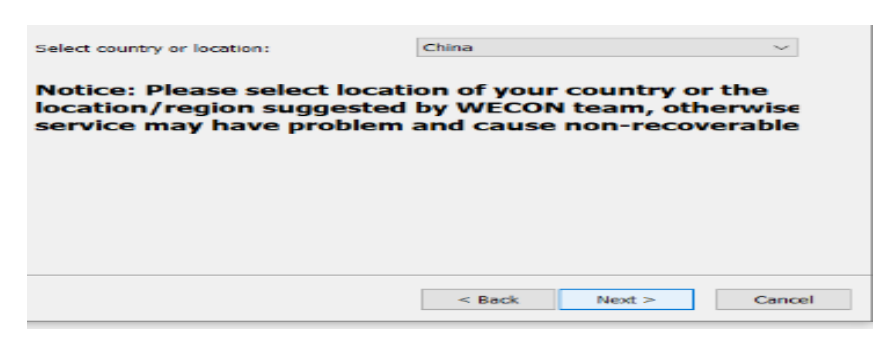

**7.** Seleccionamos Create a desktop icon, y luego en next

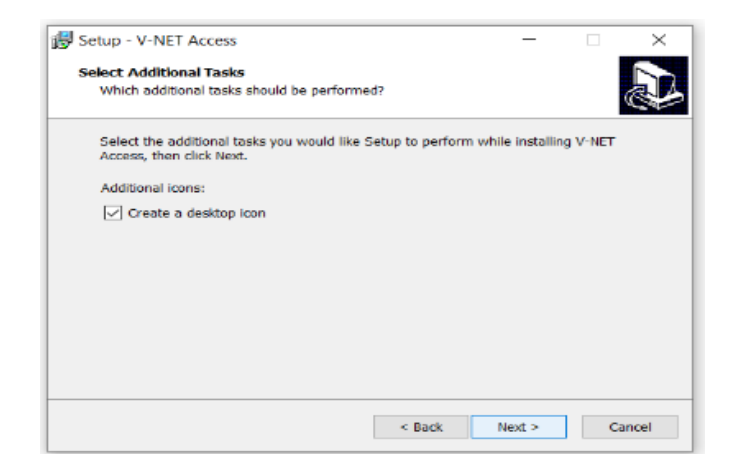

**8.** Click en Install

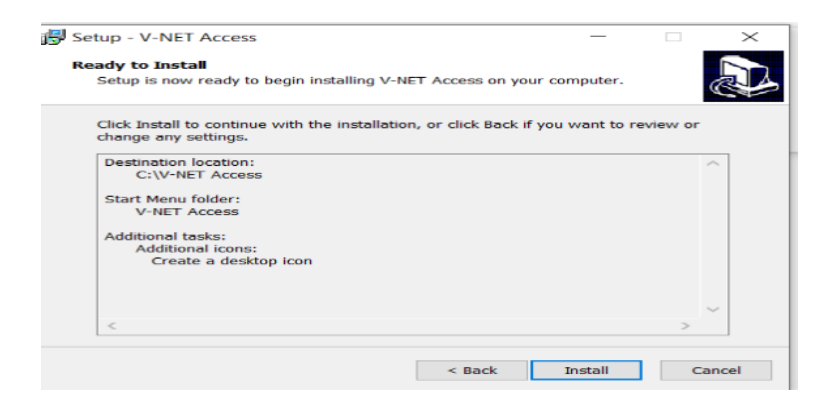

**9.** Esperamos a que se instale el programa del V - NET

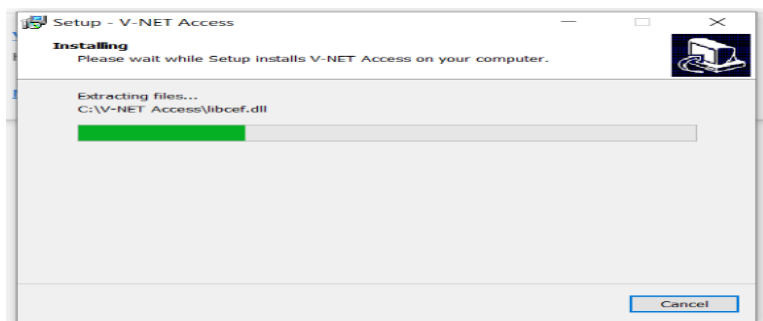

**10.** Click en Yes, restart the compiter now, luego en finish.

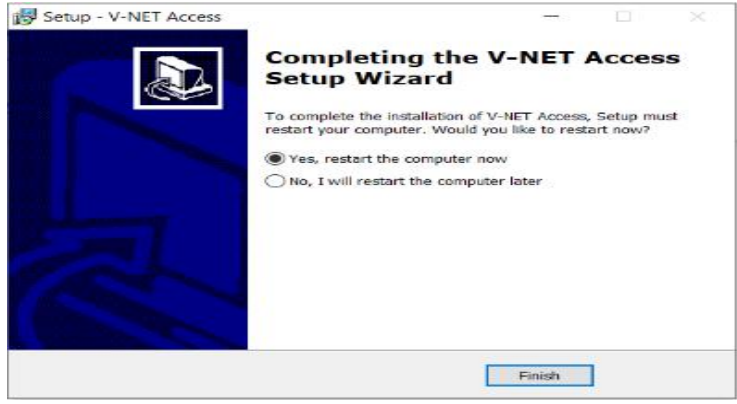

**11.** Una vez el programa instalado en el pc, se ejecuta como administrador, y aceptar.

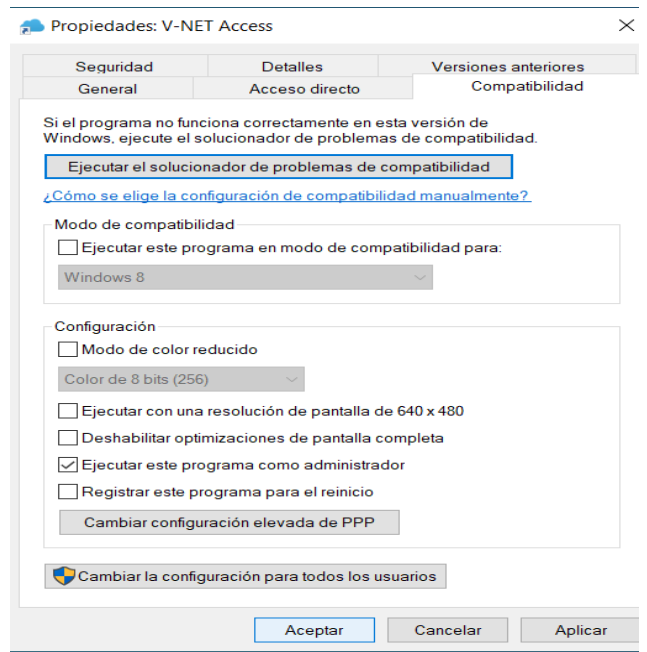

**12.** Click en NO ACCOUNT APLY FOR REGISTRATION

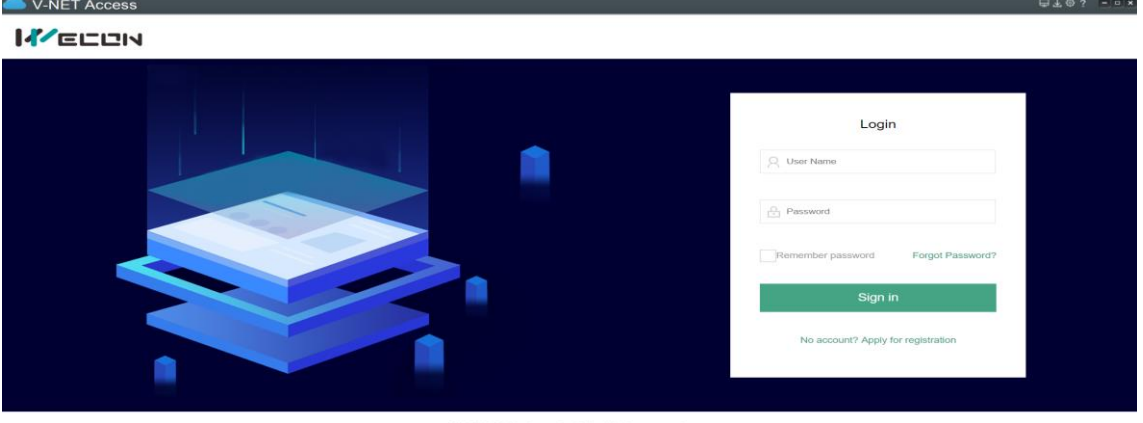

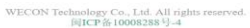

**13.** Crear usuario, contraseña y correo electrónico de preferencia debe ser Gmail, y en el primer recuadro poner China Node ya que el fabricante lo recomienda

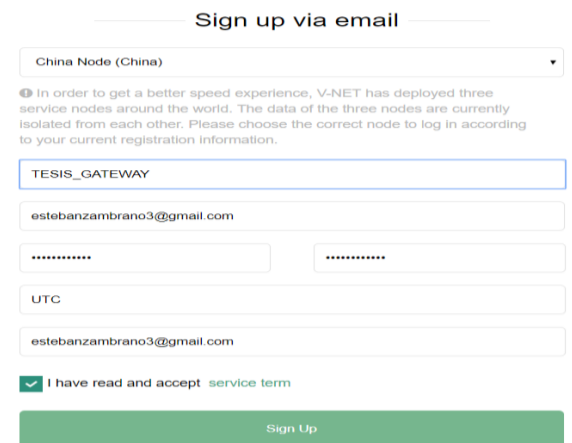

- Usuario: TESIS\_GATEWAY
- Contraseña: Gateway2023.

**14.** Activar el correo proporcionado en el paso anterior

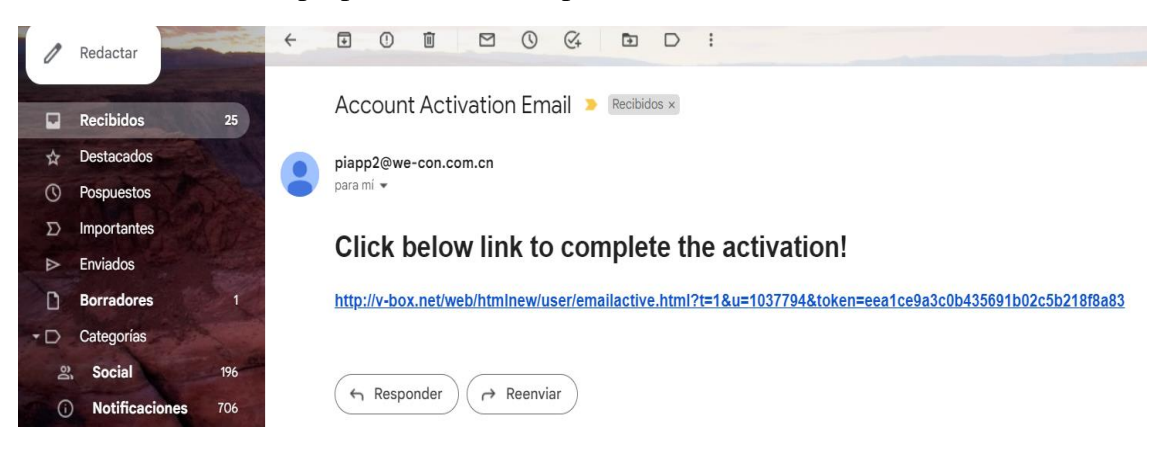

**15.** Esperamos que se active la cuenta, y se cargue la página del V - BOX

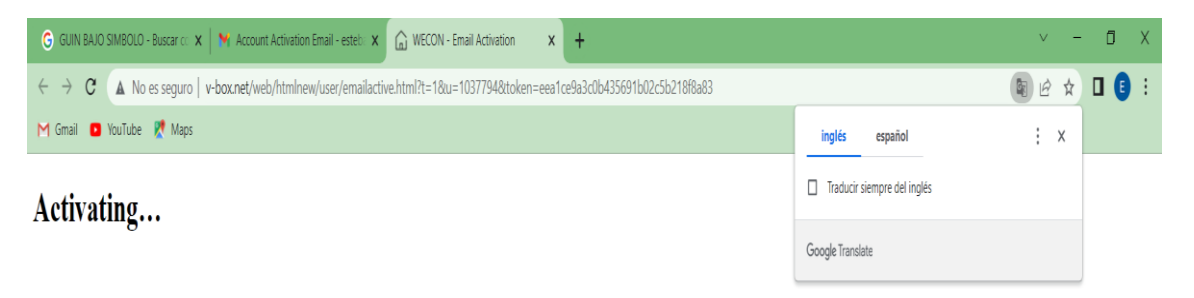

**16.** Cuando se cargue la pagina, debemos ingresar usuario y contraseña que que se creo para poder acceder a la configuración del V – BOX

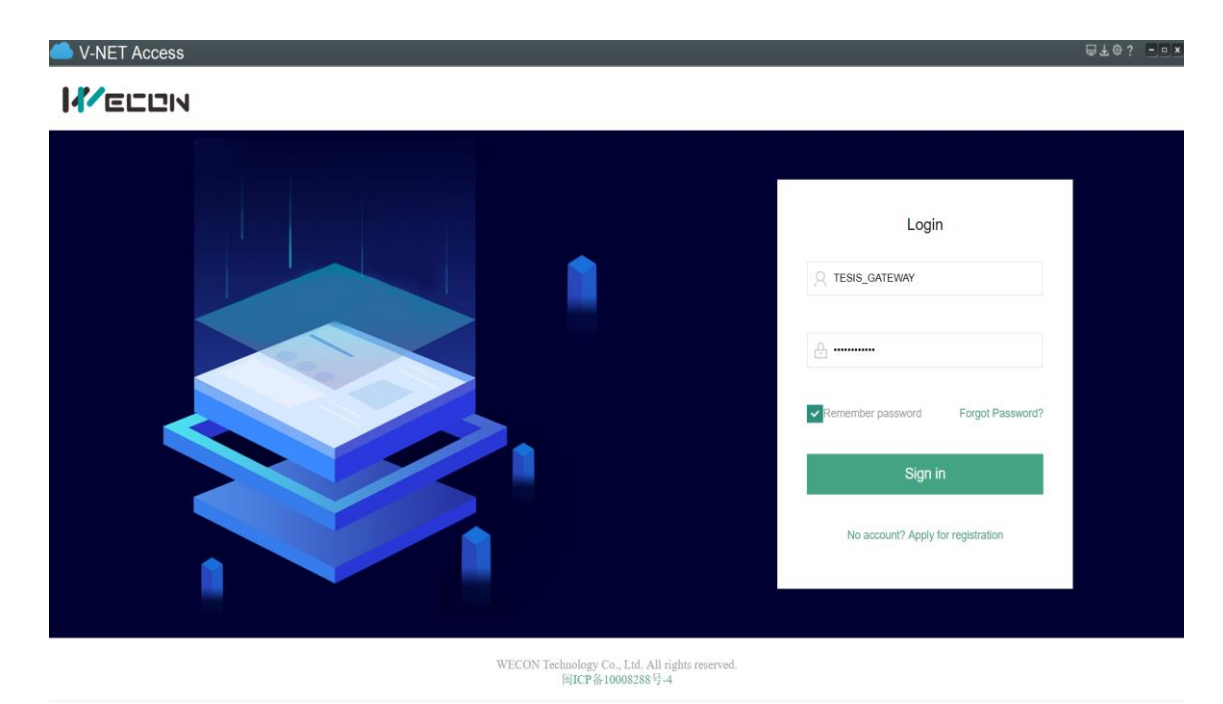

**17.** Dentro de la pagina del V-BOX, se debe configurar los equipos que se va a conectar al V-BOX

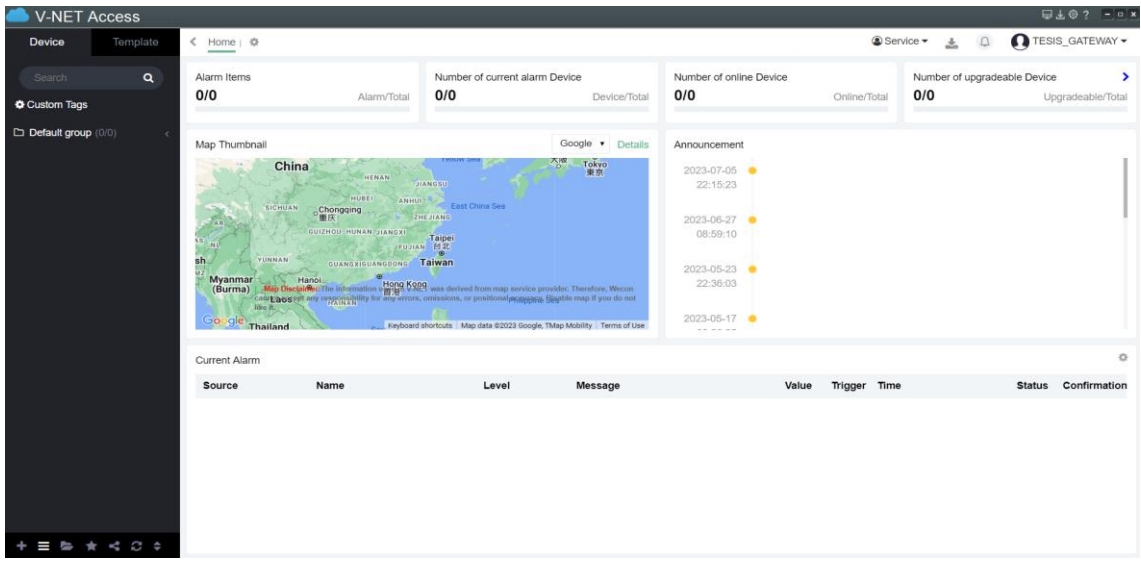

**18.** Click en el simbolo de la flecha en la parte superior derecha para configurar los equipos a utilizar

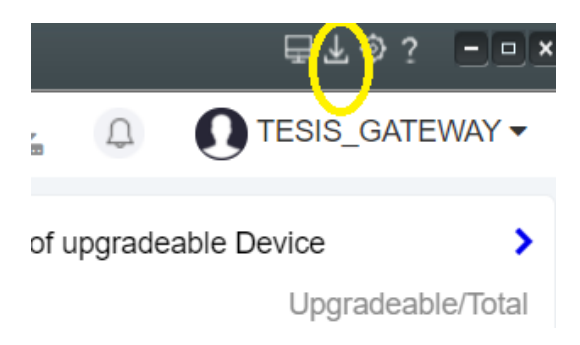

**19.** Conectamos la pc con el gateway (V-BOX) mediante un cable usb

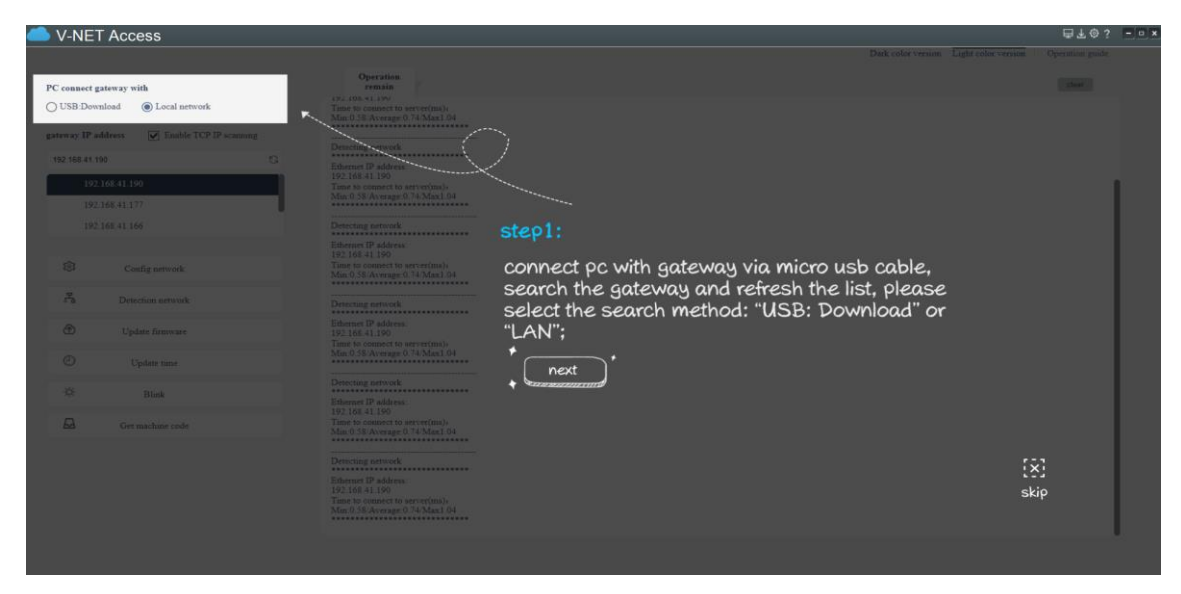

**20.** Click en Lan y despues en el simbolo refresh para que detecte el V-BOX

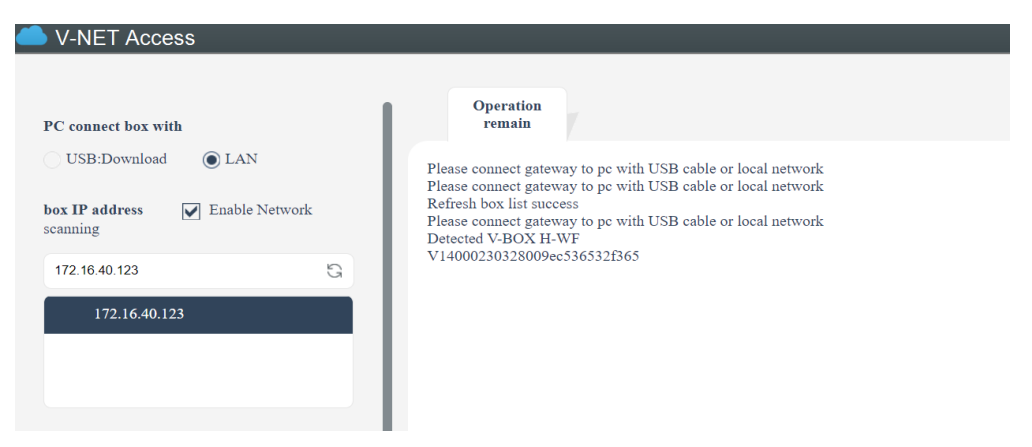

**21.** Se aparecera la pestaña de cloud setting, donde ingresaremos el codigo del V-BOX 888888 que es el que recomienda el fabricante, pero si se puede cambiarlo

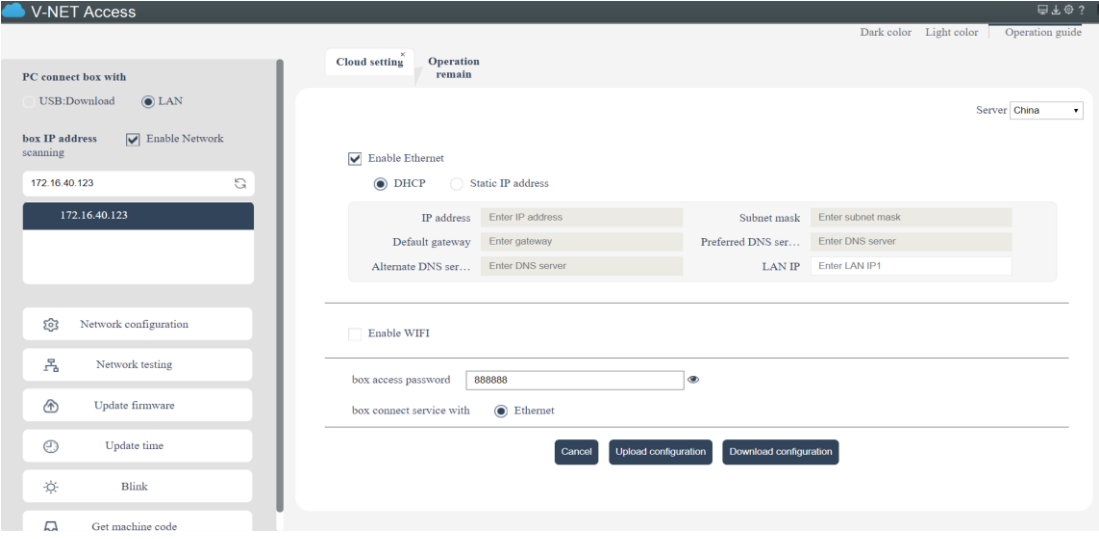

**22.** Click en download configuration que se encuentra ubicado en la parte superior derecha en el simbolo de descarga

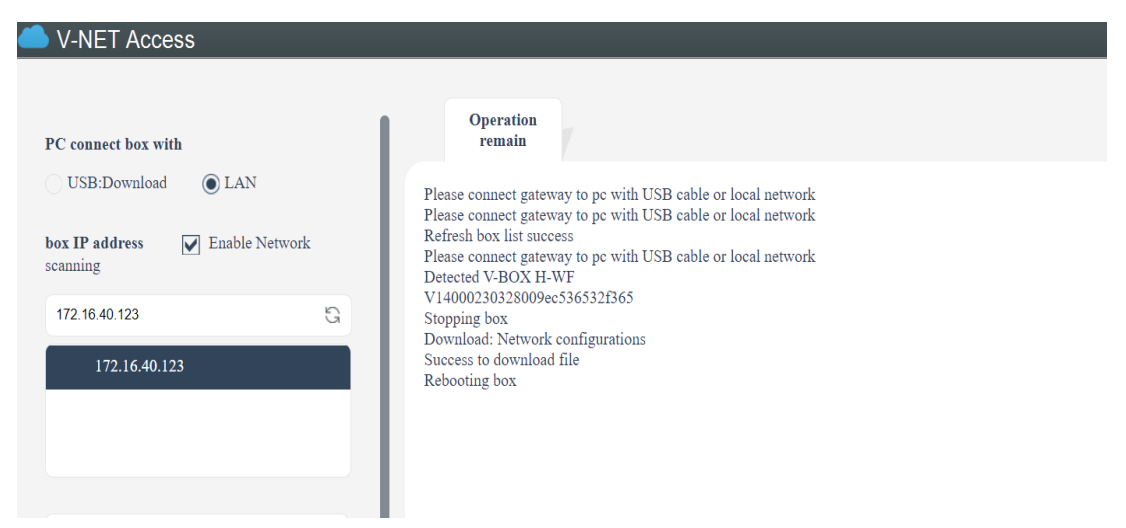

**23.** IP del V-BOX que se va a utilizar más adelante: **V14000230328009ec536532f365** que se obtiene haciendo los pasos anteriores

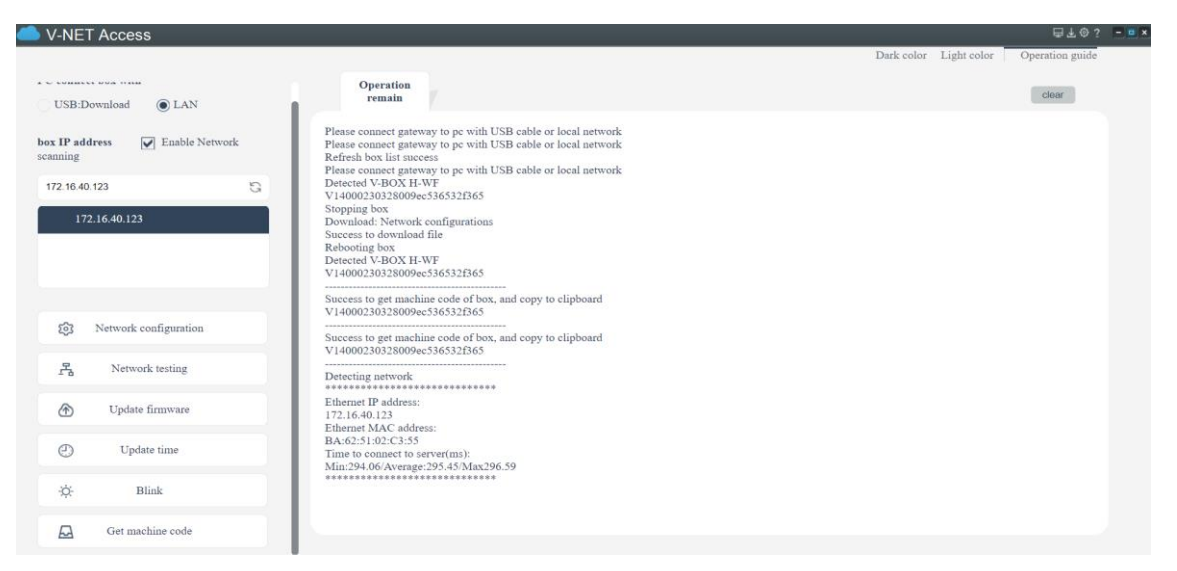

# **24.** Conexión con el servidor y vbox

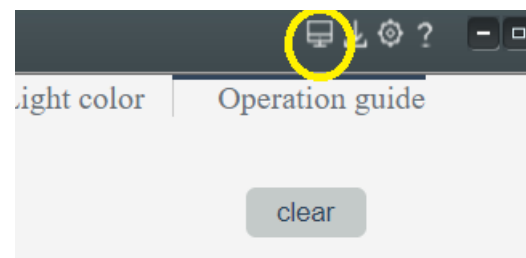

**25.** Click en el icono de computadora para regresar al entorno de configuración de equipo

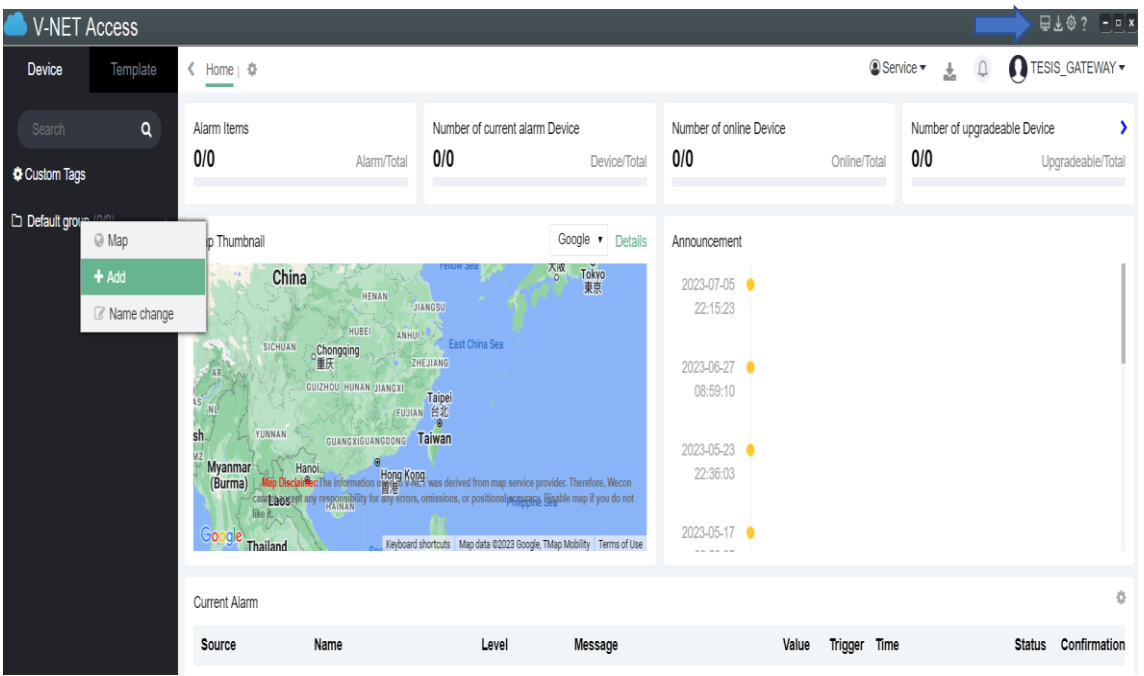

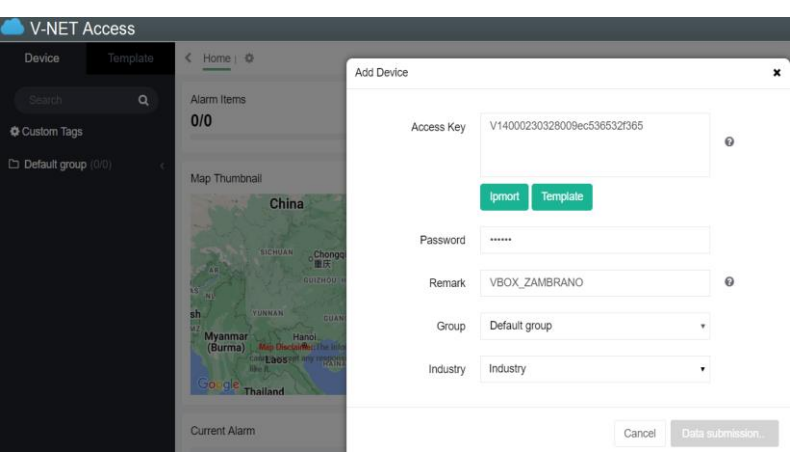

**26.** Click derecho en default group y seleccionamos en ADD

**27.** Pasword por default de fabrica es: 888888

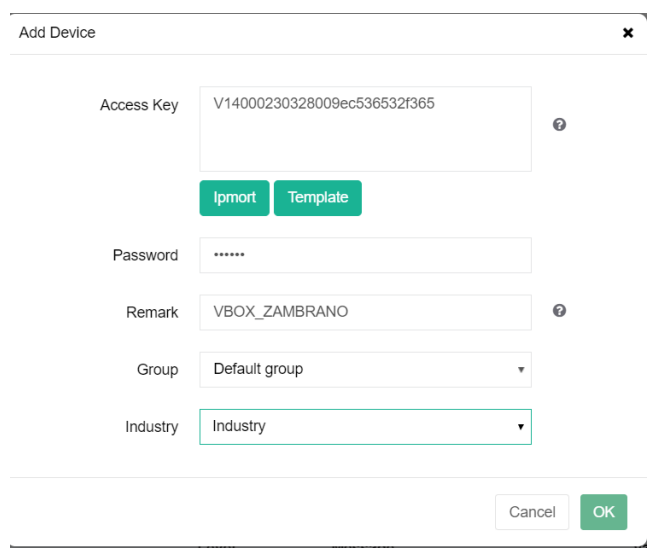

**28.** Se puede observar que el dispositivo ya se encuentra conectado o en la red

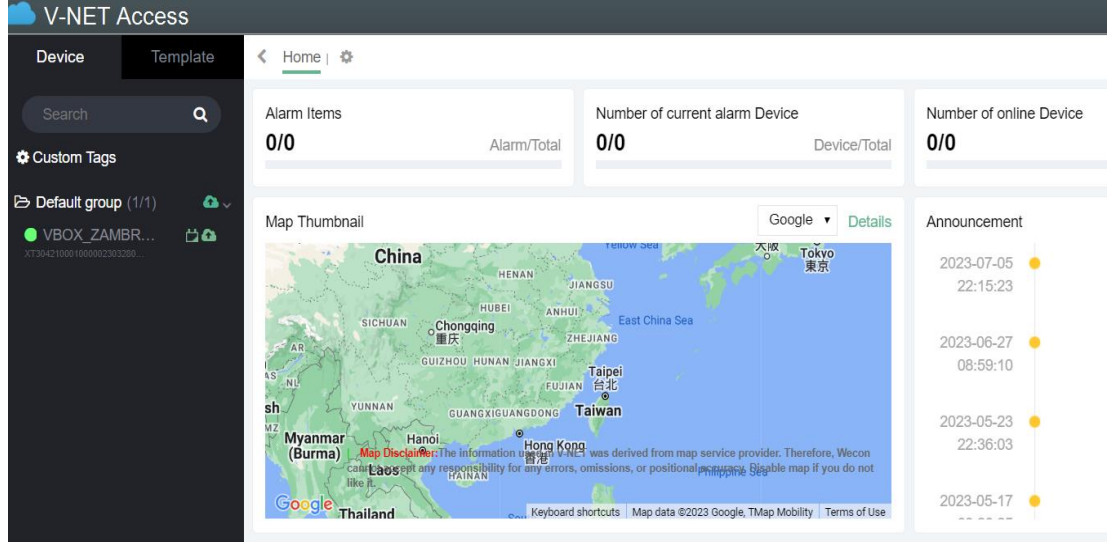

**29.** Click en configuraciones

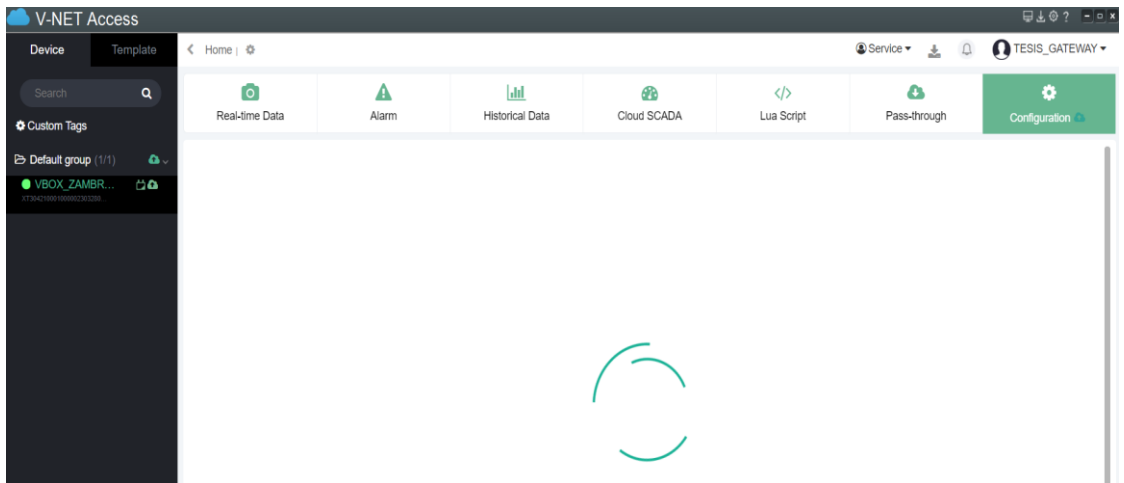

**30.** Click en comunication para añadir el variador de frecuencia que se va a utilizar (IG5- A)

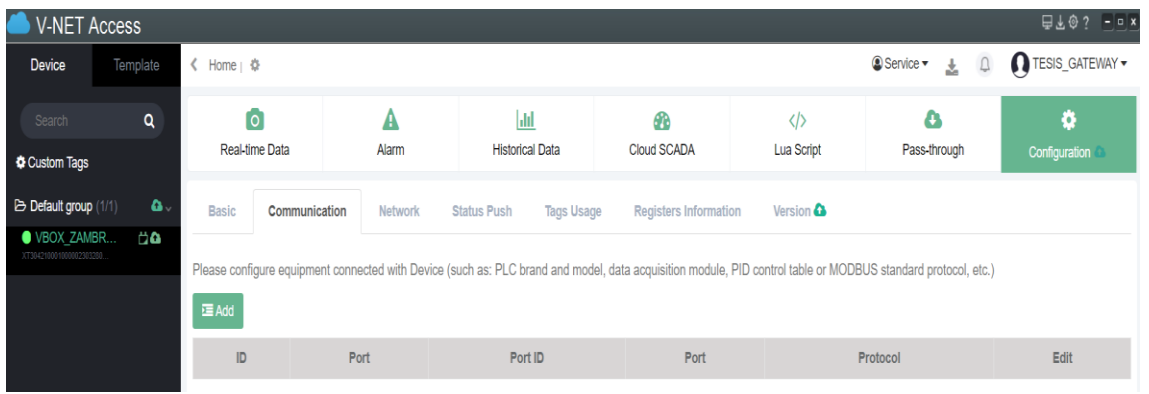

**31.** Crear un grupo para almacenar las variables en este caso Variador\_IG5A

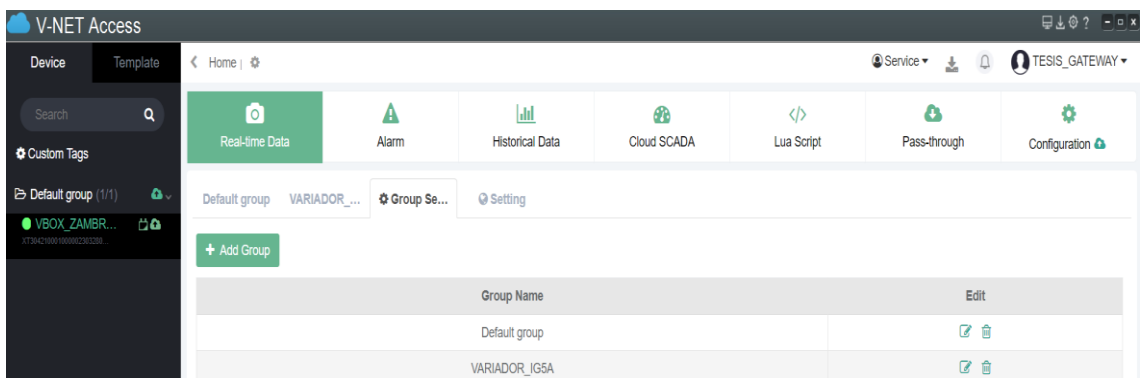

**32.** Luego de crear el puerto de comunicación con el VDF, se deben crear las variables para lectura y escritura

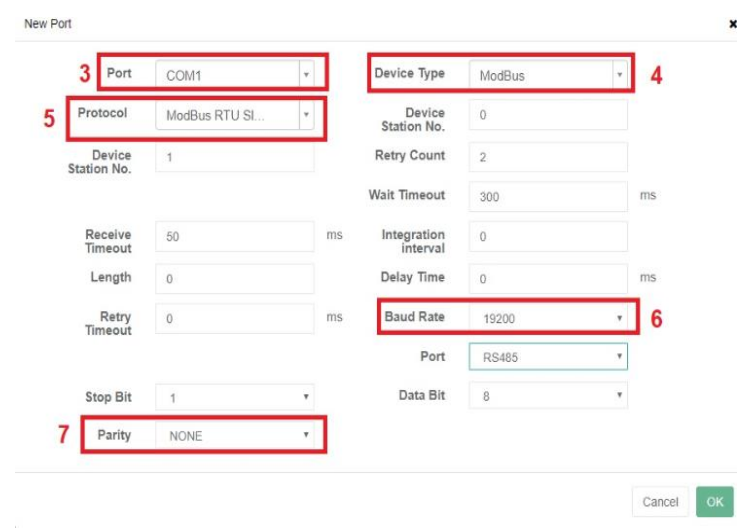

- **1)** Configuración
- **2)** Add
- **3)** Port, se debe establecer la comunicación a utilizar
- **4)** Tipo de dispositivo o comunicación que se requiere establecer
- **5)** Protocolo de comunicación
- **6)** Velocidad de datos, 19200 es la más utilizada
- **7)** Por default se pone NONE
- **8)** Los demás campos se llenan automáticamente
- **33.** Luego de generar el puerto de comunicación con el VDF se debe crear las variables o Tags para lectura o escritura
- Se ingresa Tag o variable para lectura y escritura

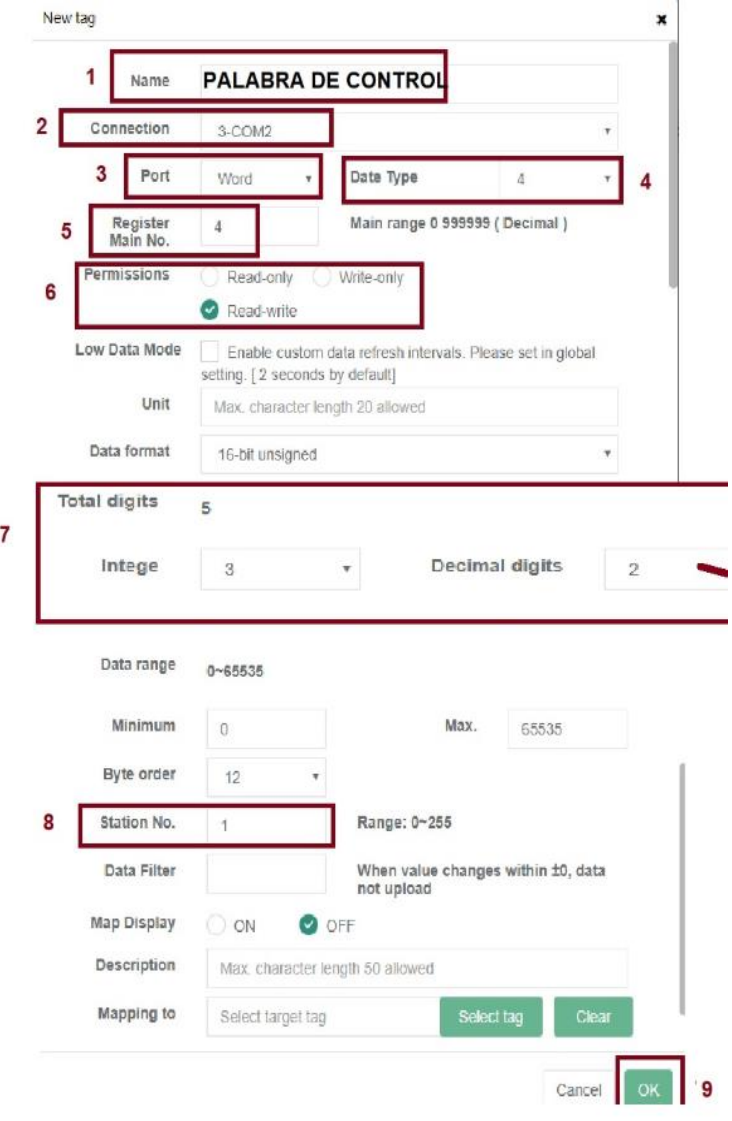

- **1)** Se establece la variable que se va a crear
- **2)** Conexión establecida por el V\_BOX
- **3)** Puerto de comunicación que debe ser Word ya que tiene 16 bits para almacenar la información
- **4)** Data type se establece 4 porel tipo de dato del V\_NET tanto para escritura como para lectura para comunicación MODBUS

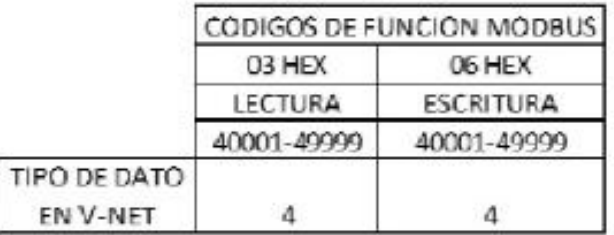

### CODIGOS DE FUNCION, ESCRITURA Y LECTURA

- **5)** Se establece la direccion por default
- **6)** Depende de la acción que se quiera realizar puede ser Read-Only , Write-Only, Read-Write(Escritura, Lectura, Escritura y Lectura), según la accion que se quiera hacer en ese tag creado
- **7)** Se ubica los decimales que nos dice el manual de ususario en este caso son 2 decimales para frecuencia y los demas son enteros (Intege)

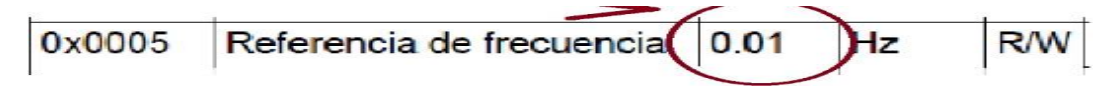

- **8)** Es la ubicación del equipo en este caso le ubicacamos en el número 1, pero se puede ubicar hasta 255 equipos cada uno de ellos no debe coincidir en el mismo número.
- **9)** Click en OK
- De la misma manera se realizan los mismos pasos para los tags de lectura, pero con la diferencia es que en el paso 6 se selecciona:

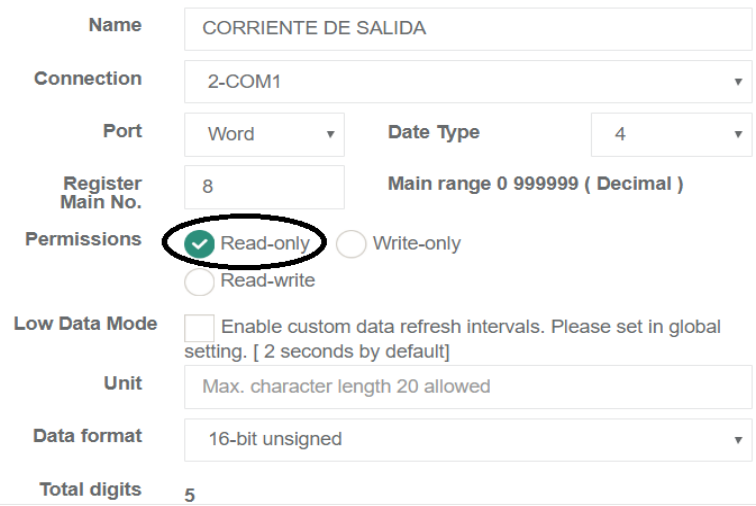

**34.** Click en real time data, Click en Variador y se puede observar las variables o los Tags que agregamos.

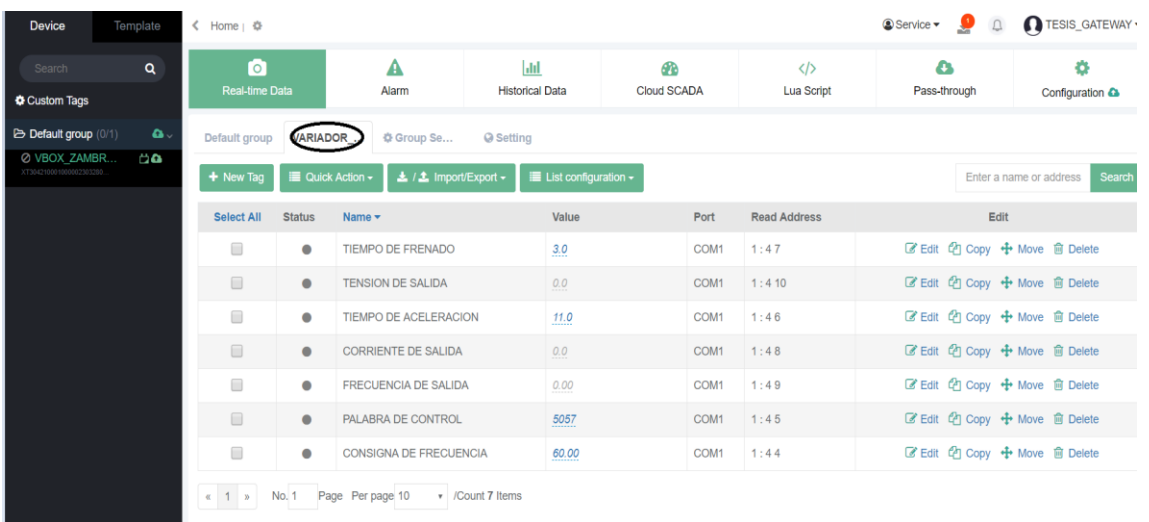

**35.** Crear un grupo donde se queden guardado las variables que vamos a utilizar **36.** Click en service y luego en Cloud Scada para poder ingresar al diseño de la interfaz

| 日上の? - 日<br><b>V-NET Access</b>                                                                                       |                         |                              |                               |                    |                                        |                                       |                                                |  |  |
|----------------------------------------------------------------------------------------------------|-------------------------|------------------------------|-------------------------------|--------------------|----------------------------------------|---------------------------------------|------------------------------------------------|--|--|
| TESIS_GATEWAY -<br>1<br>Service -<br>$\Box$<br>> Home i &                                                             |                         |                              |                               |                    |                                        |                                       |                                                |  |  |
| Ō<br><b>Real-time Data</b>                                                                                            |                         | A<br>Alarm                   | lad<br><b>Historical Data</b> | GRB<br>Cloud SCADA | $\langle \rangle$<br><b>Lua Script</b> | <b>B</b> Sub-account<br><b>B</b> Role | ۰<br>Configuration &                           |  |  |
| VARIADOR<br><b>☆ Group Se</b><br><b>Q</b> Setting<br>Default group                                                    |                         |                              |                               | $\overline{2}$     | <b>@</b> Cloud SCADA                   |                                       |                                                |  |  |
| ▲ / ± Import/Export -<br>$\blacksquare$ Quick Action $\sim$<br>$\blacksquare$ List configuration $\star$<br>+ New Tag |                         |                              |                               |                    |                                        | <b>S</b> Email                        | Search<br>Enter a name or address              |  |  |
| <b>Select All</b>                                                                                                    | <b>Status</b>           | Name $\star$                 | Value                         | Port               | <b>Read Address</b>                    | $\Theta$ Help                         | Edit                                           |  |  |
| $\Box$                                                                                                    | $\bullet$               | TIEMPO DE FRENADO            | 3.0                           | COM1               | 1:47                                   | $\bullet$ Feedback                    |                                                |  |  |
| $\qquad \qquad \Box$                                                                                                  | $\bullet$               | <b>TENSION DE SALIDA</b>     | 0.0                           | COM1               | 1:410                                  | $\bigstar$ HTTP access                | py + Move 自 Delete                             |  |  |
| $\Box$                                                                                                    | $\qquad \qquad \bullet$ | <b>TIEMPO DE ACELERACION</b> | 11.0                          | COM1               | 1:46                                   | ·C Request to share                   | py + Move 自 Delete                             |  |  |
| $\Box$                                                                                                    | $\qquad \qquad \bullet$ | <b>CORRIENTE DE SALIDA</b>   | 0.0                           | COM1               | 1:48                                   | BR Mobile download                    | py + Move 自 Delete                             |  |  |
| $\Box$                                                                                                    | $\bullet$               | <b>FRECUENCIA DE SALIDA</b>  | 0.00                          | COM1               | 1:49                                   |                                       | 区 Edit t21 Copy + Move 自 Delete                |  |  |
| $\qquad \qquad \Box$                                                                                                  | $\bullet$               | PALABRA DE CONTROL           | 5057                          | COM1               | 1:45                                   |                                       | <b></b> Edit <sup>2</sup> Copy + Move 會 Delete |  |  |
| $\Box$                                                                                                    | $\bullet$               | CONSIGNA DE FRECUENCIA       | 60.00                         | COM1               | 1:44                                   |                                       | <b>■ Edit @ Copy + Move ■ Delete</b>           |  |  |

# **37.** Ingresamos a la interfaz de nuestro programa

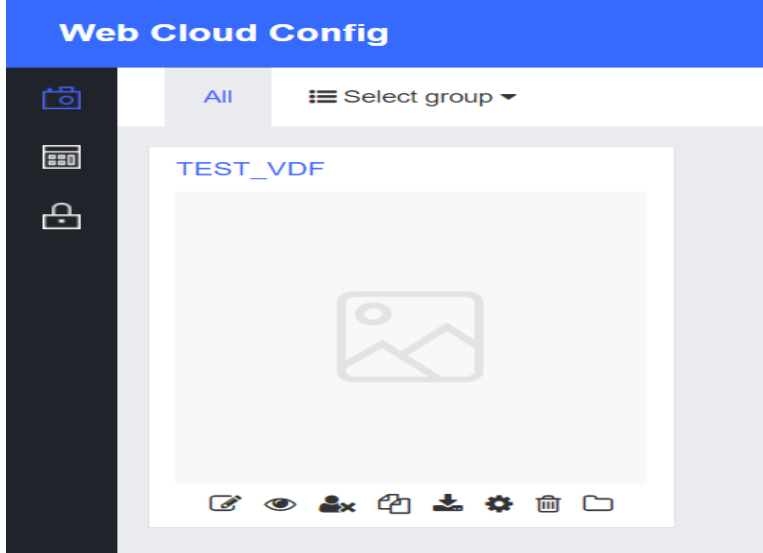

**38.** Click en edit para configurar la interfaz

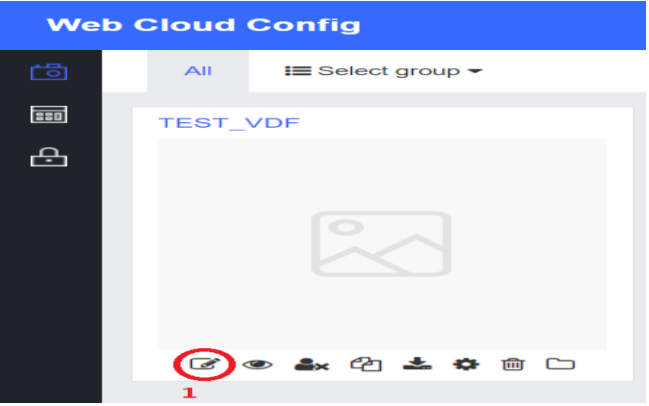

**39.** Click en Home para crear la portada del proyecto

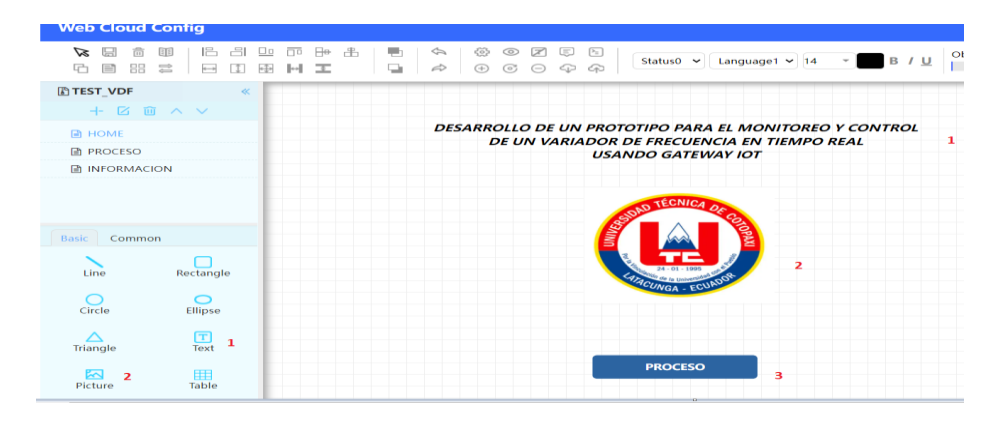

- **1)** Seleccionar Text y escribimos el titulo del proyecto
- **2)** Seleccionar Picture para elegir una imagen del ordenador o descargada
- **3)** Seleccionar Combination switch para agregar un boton o switch que nos lleve al otro proceso
- **40.** Click en Proceso para configurar la interfaz

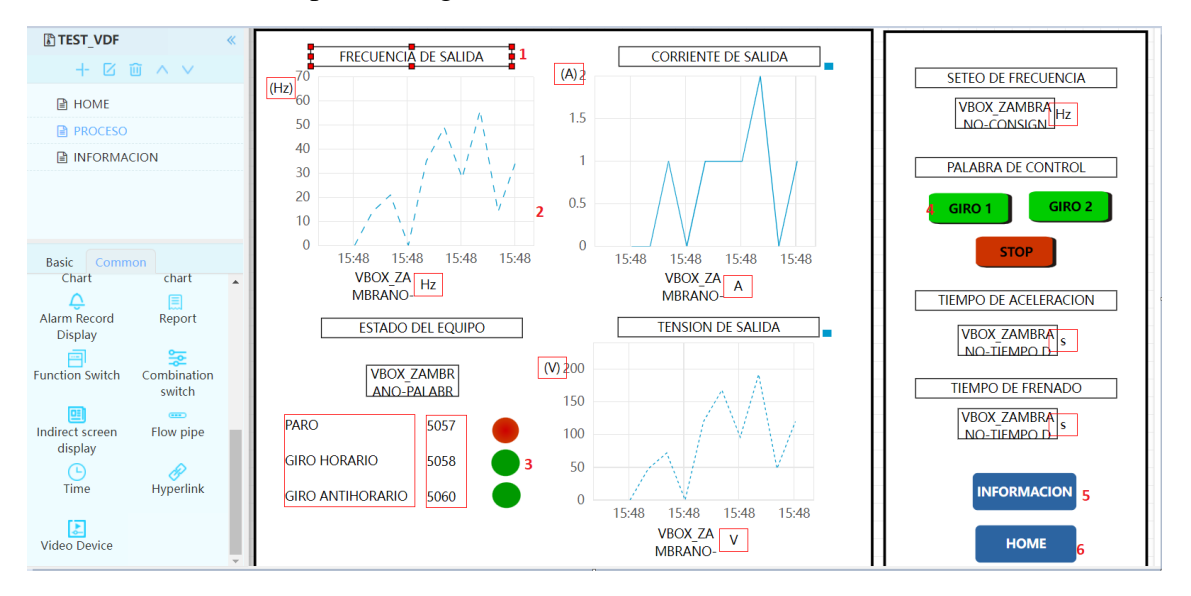

**1)** Seleccionar Text

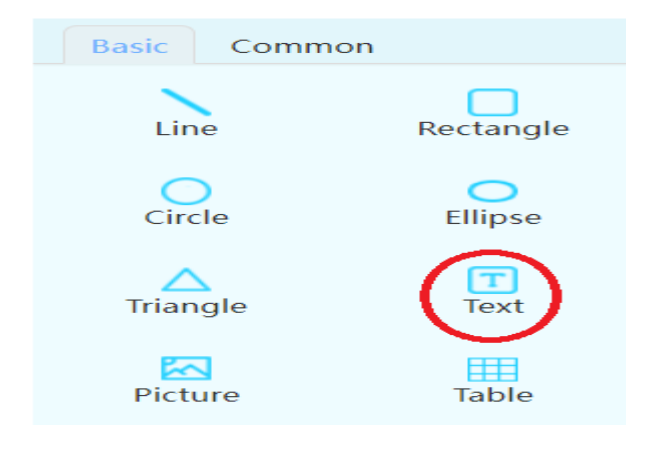

**2)** Seleccionar History trend Chart

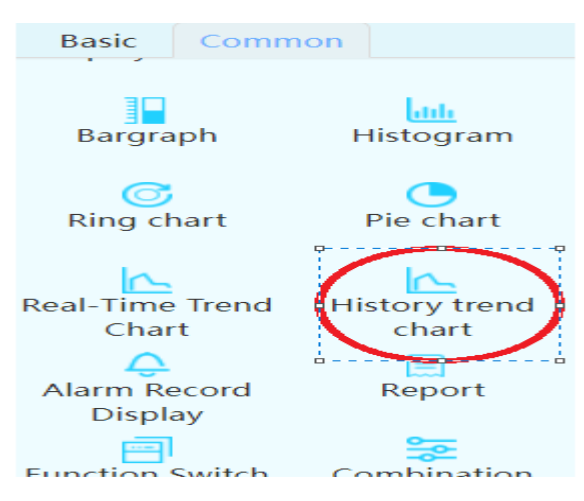

**3)** Seleccionar Word Indicator

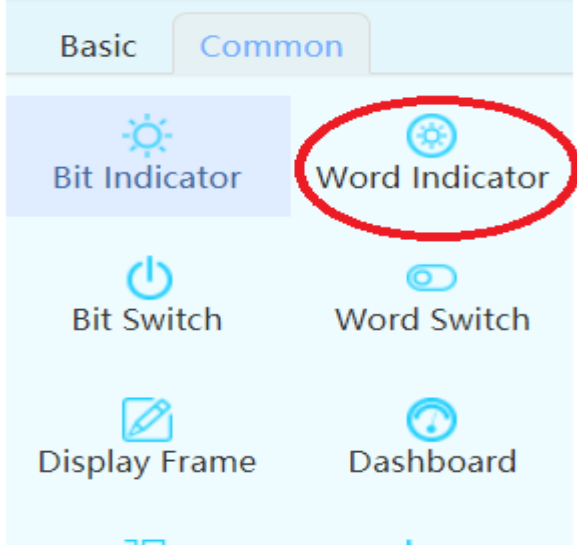

**4)** Seleccionar Word Switch

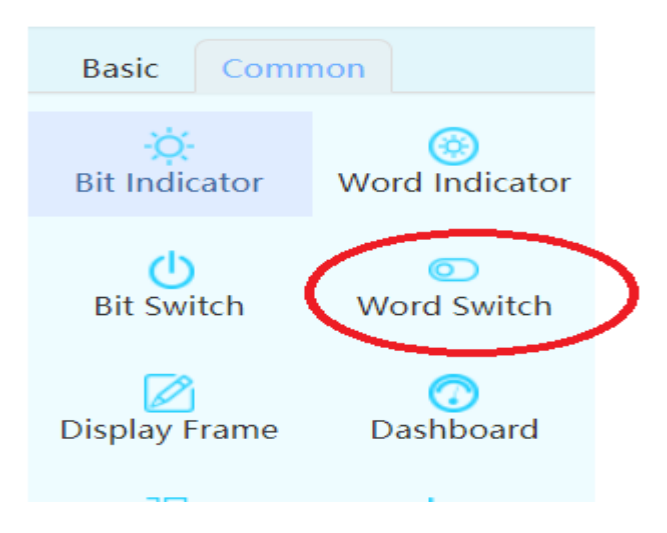

**5)** Seleccionar Function Switch

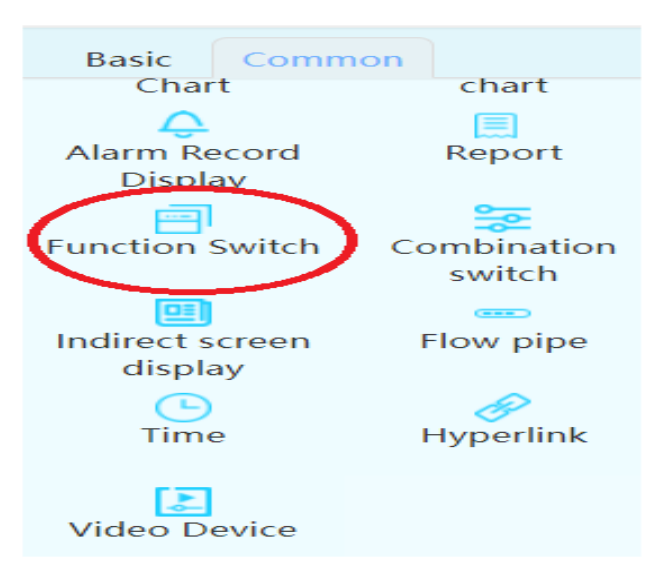

- **41.** Click en Información
- De la misma manera para ingresar la tabla se le puede agregar como imagen.

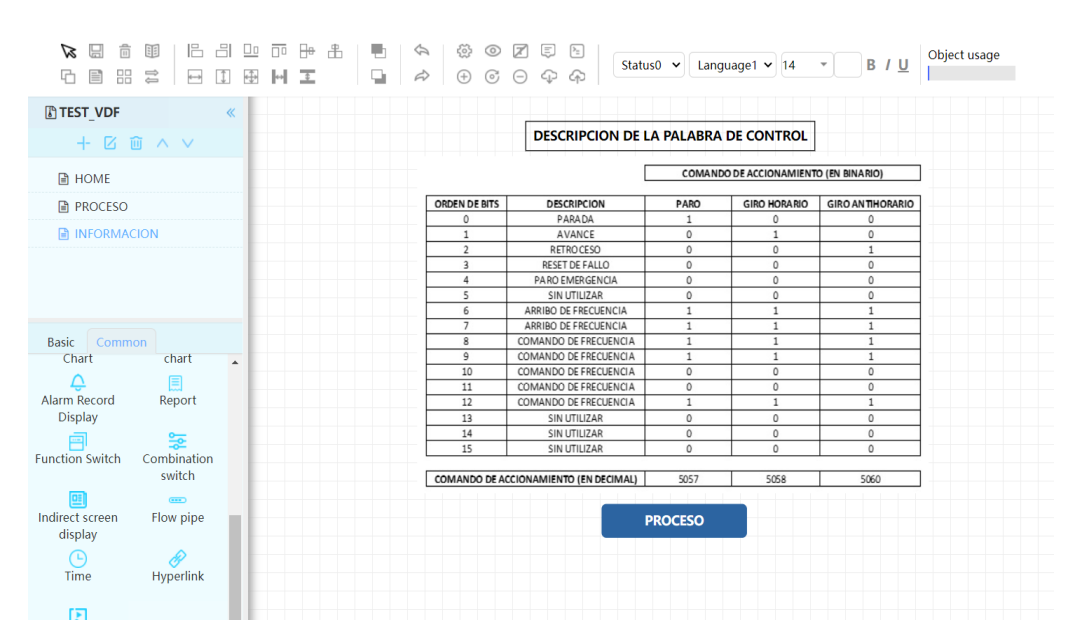